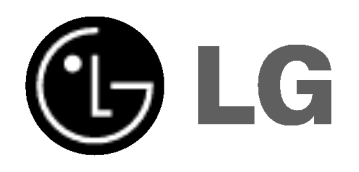

# DVD-TALLENNIN VIDEO-TALLENNIN **KÄYTTÖOHJEKIRJA**

MALLI : RC68223

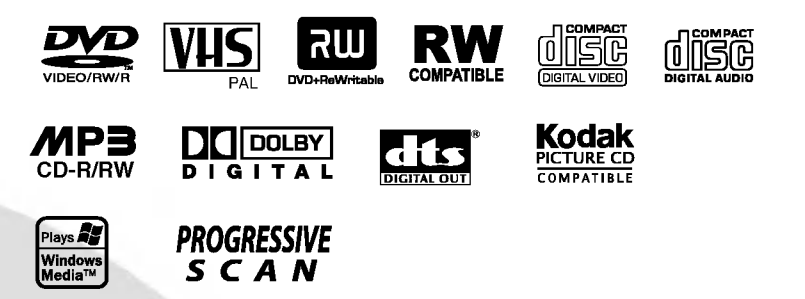

# Finnish

Ennen kuin kytket, käytät tai säädät tätä tuotetta, lue tama ohjekirja huolellisesti lapi.

## Turvatoimet

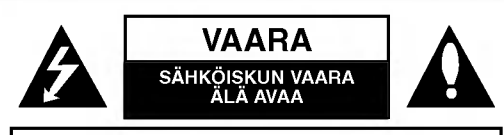

**VAARA: SÄHKÖISKUN VAARAN VÄHENTÄMISEKSI** ALA IRROTA KUORTA (TAI TAKELEVYA) SISALLA EI OLE KAYTTAJAN HUOLLETTAVIA OSIA. ANNA HUOLTOTOIMET AMMATTITAITOISEN HUOLLON EDUSTAJILLE.

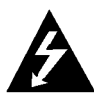

Tama nuolikarkinen salama tasasivuisen kolmion sisällä on tarkoitettu varoittamaan käyttäjää tuotteen kuoren sisalla olevasta eristamattomasta vaarallisesta jännitteestä, jonka voimakkuus voi riittää aiheuttamaan ihmisille sähköiskun vaaran.

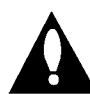

Huutomerkki tasasivuisen kolmion sisällä on tarkoitettu herättämään käyttäjä huomioimaan tärkeät käyttö- ja huolto-ohjeet tuotteen mukana tulleessa kirjallisuudessa.

VAROITUS: TULIPALON TAI SÄHKÖISKUN VAARAN VÄHENTÄMISEKSI ÄLÄ JÄTÄ TÄTÄ LAITETTA ALTTIIKSI SATEELLE TAI KOSTEUDELLE.

VAROITUS: Ala asenna laitetta ahtaaseen tilaan, kuten kirjahyllyyn tai vastaavaan tilaan.

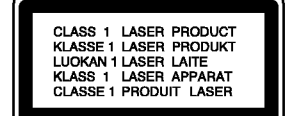

### VAARA:

Tämä DVD-tallennin käyttää laserjärjestelmää.

Tuotteen oikean käytön varmistamiseksi lue käyttöohjekirja huolellisesti ja säilytä se myöhempää tarvetta varten. Jos laite tarvitsee huoltoa, ota yhteys valtuutettuun huoltopisteeseen.

(lisatietoja kohdassa huoltotoimet)

Muiden kuin tässä määritettyjen säätimien tai menettelyjen käyttö tai säätöjen teko voi saada aikaan altistuksen vaaralliselle sateilylle.

Välttyäksesi lasersäteen kohdistumiselta suoraan itseesi älä yritä avata koteloa. Avattuna näkyvissä on lasersäteilyä. ALA KATSO SADETTA KOHTI.

VAARA: Laitteelle ei saa tippua tai roiskahtaa vettä, eikä sen päälle saa asettaa mitään nesteillä täytettyjä esineitä, kuten kukkamaljakoita.

Tama tuote on valmistettu vastaamaan EEC DIREKTIIVIEN 89/336/EEC, 93/68/EEC ja 73/23/EEC radiohairiovaatimuksia.

### **HUOMAUTUS TEKIJÄNOIKEUKSISTA:**

Laki kieltää kopioimasta, lähettämästä radiolla, esittämästä, jakelemasta kaapeliteitse, esittämästä julkisesti tai vuokraamasta tekijanoikeuden alaista aineistoa luvatta. Tämä tuote käyttää Macrovisionin kehittämää kopioinninsuojatoimintoa.

Joillekin levyille on tallennettu kopiosuojasignaaleja. Tallennettaessa ja toistettaessa näiltä levyiltä kuvia videonauhurilla, niihin voi tulla häiriöitä.

Tämä tuote sisältää tekijänoikeuksien suojaustekniikkaa, joka on suojattu eräillä yhdysvaltalaisilla patenttihakemuksilla ja muilla oikeuksilla henkiseen omaisuuteen, jotka ovat Macrovision Corporationin ja muiden oikeudenomistajien omaisuutta.

Tämän tekijänoikeuksien suojaustekniikan käyttöön täytyy olla Macrovision Corporationin lupa ja se on tarkoitettu ainoastaan koti- ja muuhun rajoitettuun katseluun, ellei Macrovision Corporation ole antanut toisenlaista lupaa. Ohjelmakoodin purku tai laitteiston purkaminen on kielletty.

SARJANUMERO: Sarianumero sijaitsee laitteen takana. Taman laitteen sarjanumero on ainutkertainen, eika sita anneta muille laitteille. Kirjoita pyydetyt tiedot muistiin tahan ja pida tämä käyttöohje tallessa pysyvänä tallenteena ostostasi.

Mallinro.

Sarianro.

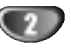

# **Sisällysluettelo**

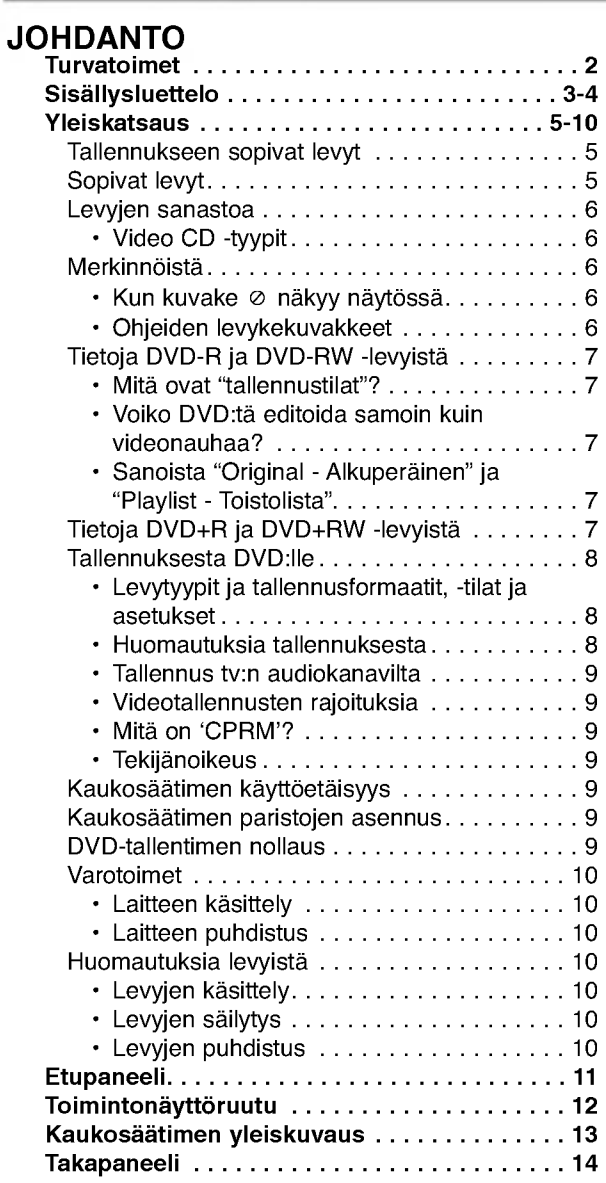

## DVR-LIITÄN1

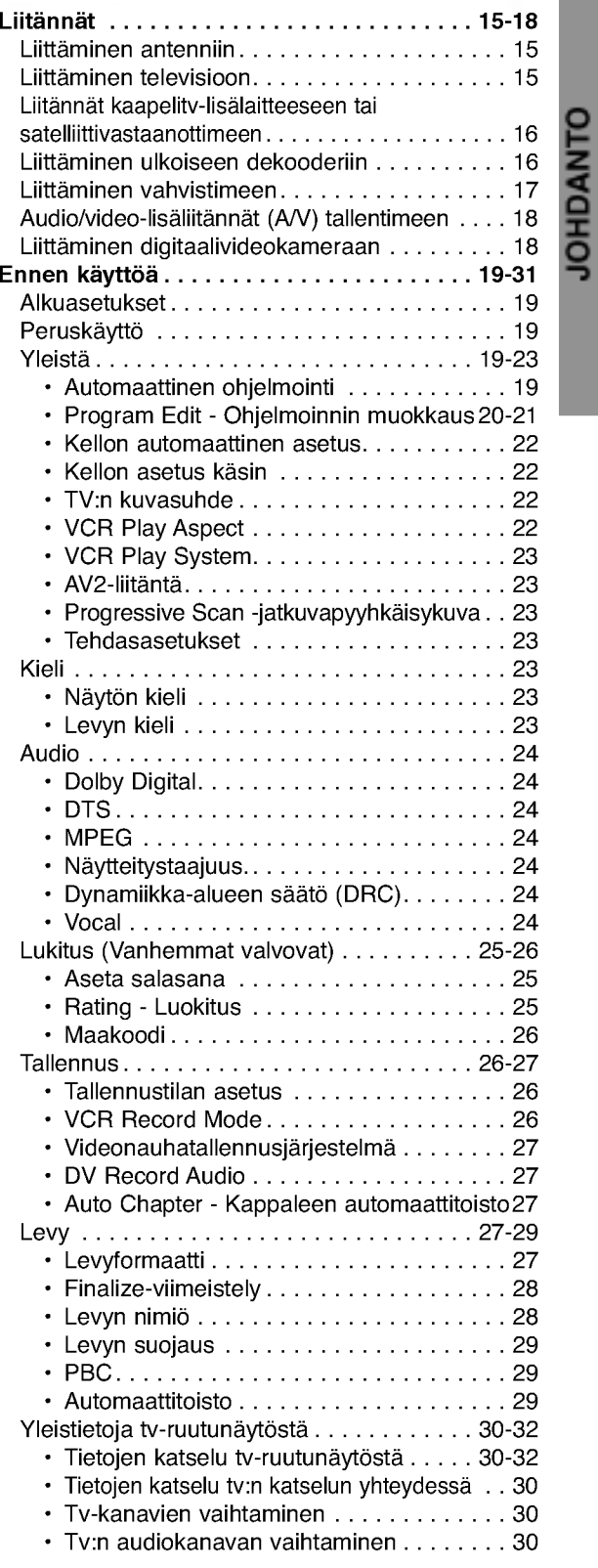

# **Sisällysluettelo**

### TOISTO

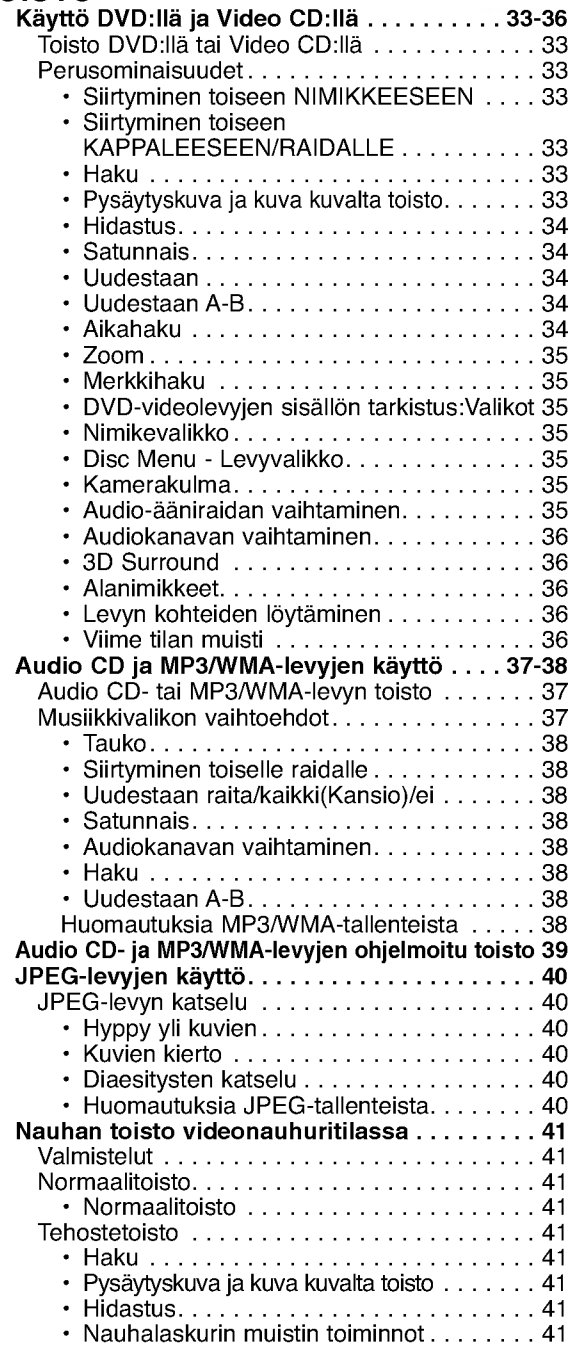

### TALLENNUS

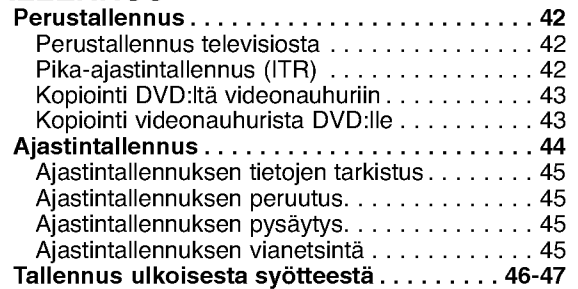

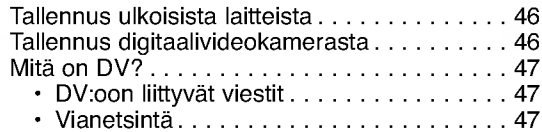

### MUOKKAUS

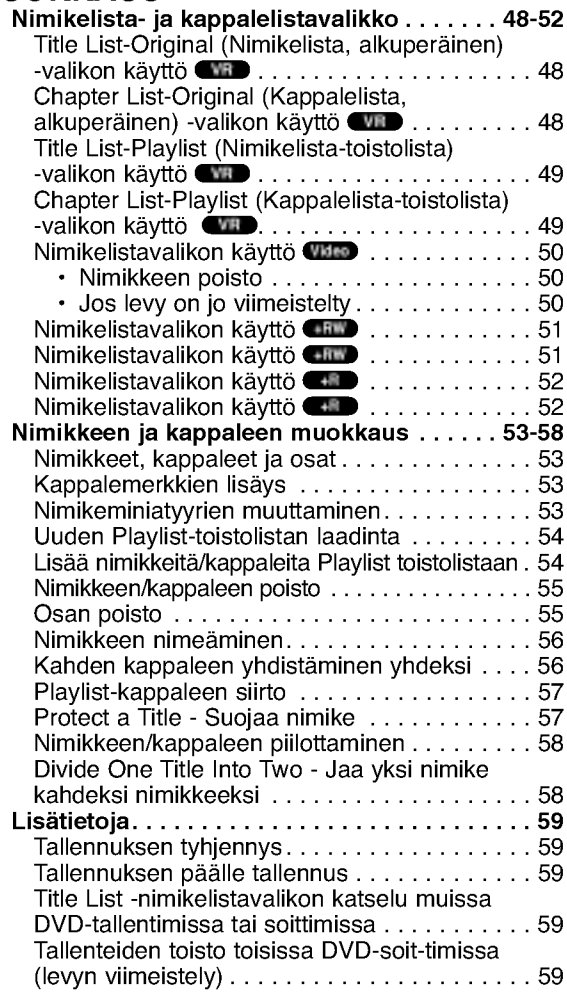

## **VIITETIEDOT**

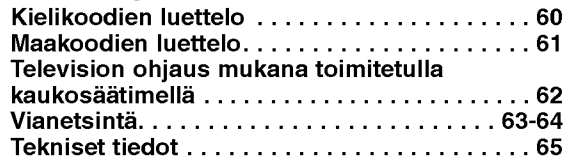

## Ohjeiden kuvakkeet

Ilmaisee vaaroja, jotka voivat aiheuttaa haittaa laitteelle tai muita aineellisia vahinkoja.

 $\overline{\mathbf{\boldsymbol{N}}}$  Ilmaisee tämän laitteen erikoiskäyttöominaisuuksia.

 $\boxed{T}$  Ilmaisee vihjeitä tehtävän helpottamiseksi.

## Yleiskatsaus

### Tallennukseen sopivat levyt

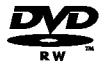

DVD-RW (Digitaalivideolevy - uudelleenkirjoitettava): Naille levyille voidaan tallentaa toistuvasti. Tallenteita voi poistaa ja samalle levylle voi sitten tallentaa uudelleen.

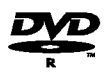

DVD-R (Digitaalivideolevy - tallennettava): Naille levyille voidaan tallentaa vain kerran. Kun viimeistelet DVD-R -levyn, sille ei voi enää tallentaa tai sitä ei voi muokata.

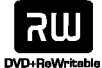

DVD+RW (Digitaalivideolevy - uudelleenkirjoitettava): Näille levyille voidaan tallentaa toistuvasti. Tallenteita voi poistaa ja samalle levylle voi sitten tallentaa uudelleen.

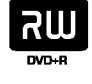

DVD+R (Digitaalivideolevy - tallennettava): Naille levyille voidaan tallentaa vain kerran. Kun viimeistelet DVD+R -levyn, sille ei voi enää tallentaa tai sitä ei voi muokata.

## $\mathcal N$  Huomautuksia

- -- Tama laite ei voi tallentaa CD-R- tai CD-RW -levyille.
- -- PC-tietokoneella tai DVD- tai CD-tallentimella tallennettuja DVD-R/RW-,DVD+R/RW- ja CD-R/RW -levyja ei ehka voi toistaa, jos levy on vaurioitunut tai likainen tai jos tallentavan laitteen linssiin on kertynyt likaa.
- -- Jos tallennat levylle PC-tietokonetta kayttaen, niin vaikka tallennus olisi yhteensopivaa muotoa, levyä ei eraissa tapauksissa voi soittaa johtuen levyn luonnissa kaytetyn sovelluksen asetuksista. (Tarkista lisatiedot ohjelmiston julkaisijalta.)
- -- Yhtio ei ota vastuuta tallennetuiksi tarkoitetuttujen tietojen korvaamisesta ja mistään menetyksistä tai vahingoista (esim. liikevoittojen menetyksestä tai kaupankaynnin keskeytymisesta) jotka voivat aiheutua tallentimen toimintahairiosta (tallennus/editointi ei tapahdu halutusti).

Seuraavista tapauksista johtuvat ongelmat mukaan lukien.

- Kun tällä tallentimella tallennettua DVD-levy kaytetaan toisen valmistajan DVD-tallentimessa tai käytetään (syöttö, toisto, tallennus tai editointi) henkilokohtaisen PC-tietokoneen DVD-asemassa.
- Kun yllä kuvatuin tavoin käytettyä DVD:tä käytetä sen jälkeen taas tässä tallentimessa.
- ? Kun kaytetaan DVD-levya, joka on tallennettu toisen valmistajan DVD-tallentimessa tai PC-tietokoneen DVD-asemassa.

## Sopivat levyt

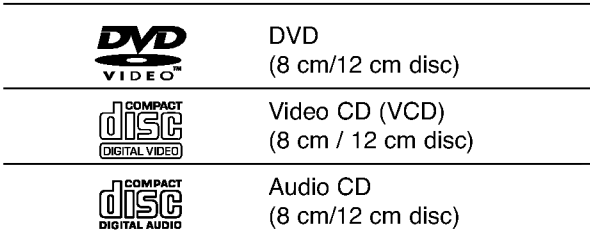

Lisaksi talla laitteella voi toistaa DVD-R/DVD-RW-levyja, DVD+R/DVD+RW -levyja, CD-R/CD-RW-levyja, jotka sisaltavat audionimikkeita, MP3-tiedostoja, WMA-tiedostoja tai JPEG-tiedostoja, SVCD- ja Kodak-kuva-CDlevyja.

## $\overline{\mathcal{N}}$  Huomautuksia

- Tallennuslaitteen tekniikasta tai CD-R/RW (tai DVD ± R/ ±RW) -levysta itsestaan riippuen ei eraita CD-R/RW (tai DVD ± R/±RW) -levyjä voi toistaa tällä laitteella.
- -- Ala kiinnita mitaan tarraoja levyn kummallekaan puolelle (etikettipuolelle tai tallennuspuolelle).
- Ala käytä muodoiltaan säännöttömiä CD-levyjä (esim. sydamenmuotoisia tai kahdeksankulmaisia). Seurauksena voi olla virhetoimintoja.

### DVD-tallentimen ja DVD-levyjen aluekoodi

Tama DVD-tallennin on suunniteltu ja valmistettu toistamaan alueelle "2" koodattua DVD-ohjelmistoa. Eraiden DVD-levyjen etikettien aluekoodi kertoo, minka tyyppisella DVD-tallentimella kyseisia levyja voi toistaa. Tama laite voi toistaa vain sellaisia DVD-levyja, joiden tarrassa on 2 tai ALL. Jos yritat toistaa muunlaisia levyja, viesti "Incorrect region code. Can't play back" ilmestyy tv-ruutuun. Joissakin DVD-levyissa ei ehka ole aluekooditarraa, vaikka niiden toisto on estetty aluerajoituksilla. 2

### **K** Huomautuksia DVD- ja Video CD -levyistä

Ohjelmistovalmistajat ovat saattaneet tarkoituksella jarjestaa jotkin DVD- ja Video CD -levyjen toistotoiminnot kiinteiksi. Koska tämä laite toistaa DVD ja Video CD levyja ohjelmistovalmistajien suunnittelemien levysisältöjen mukaan, saattavat jotkin laitteen toisto-ominaisuudet olla pois käytöstä tai joitakin muita toimintoja on lisatty.

Lue myös DVD ja Video CD -levyjen mukana tulleet ohjeet. Eraita liiketoimintaan tarkoitettuja DVD-levyja ei ehkä voi toistaa tällä laitteella.

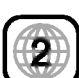

### Levyjen sanastoa

### Nimike (vain DVD)

Tärkein levyn sisältämä elokuva tai siihen liittyvä viihdesisältö tai musiikkialbumi.

Jokaiselle nimikkeelle on annettu nimikeviitenumero, jolla löydät nimikkeen helposti.

### Kappale (vain DVD)

Elokuvan tai musiikkiesityksen osa, joka on nimiketta pienempi. Nimikkeen alle on koottu yksi tai useampia kappaleita. Jokaiselle kappaleelle on annettu kappalenumero, jolla löydät haluamasi kappaleen. Levystä riippuen sille ei ehkä nimetä kappaleita lainkaan.

### Raita (vain Video CD ja audio-CD)

Kuvan tai musiikkikappaleen sijaintipaikka video-CD:lla tai audio-CD:lla. Jokaiselle raidalle on annettu raitanumero, jolla löydät haluamasi raidan.

### Kohtaus

6

PBC-toiminnoilla (toistonhallinta) varustetulla Video CD:lla liikkuva kuva ja pysaytyskuvat on jaettu lohkoihin, joiden nimitys on "Kohtaukset", Jokainen levylla oleva kohtaus naytetaan kohtausvalikossa, ja jokaiselle on annettu kohtausnumero, jolla löydät haluamasi kohtauksen. Kohtaus voi koostua yhdesta tai useammasta raidasta.

### Video CD -tyypit

Video CD -tyyppeja on kaksi

### PBC:lla varustetut Video CD:t (Versio 2.0)

PBC (toistonhallinta) -toiminnolla voit vuorovaikuttaa jarjestelman kanssa valikoiden, hakutoimintojen tai muiden tietokoneille tyypillisten toimintojen avulla. Lisaksi voidaan toistaa suuritiheyksisia pysaytyskuvia, jos levy sisaltaa sellaisia.

### Video CD:t ilman PBC:ta (Versio 1.1)

Kaytetaan samaan tapaan kuin audio-CD-levyja, ja nailta levyilta voi toistaa videokuvia seka aanta, mutta niilla ei ole PBC-toistonhallintatoimintoa.

## Merkinnöistä

### Kun kuvake  $\oslash$  näkyy näytössä

"  $\oslash$  " saattaa näkyä televisioruudussa käytön aikana. Tämä kuvake tarkoittaa, ettei tässä käyttöohjekirjassa selitetty toiminto ole käytettävissä tällä levyllä.

### Ohjeiden levykekuvakkeet

Jakso, jonka nimikkeessa on jokin seuraavista kuvakkeista, koskee ainoastaan kuvakkeen edustamia levyja.

Monet taman tallentimen ominaisuudet riippuvat tallennustilasta. Yksi tai useampi kuvakkeista (, , , ) naytetaan kunkin tässä käyttöoppaassa esitetyn toiminnon ohessa niin, etta yhdella vilkaisulla voit todeta, koskeeko se ladattua levya. Video VR +R +RW

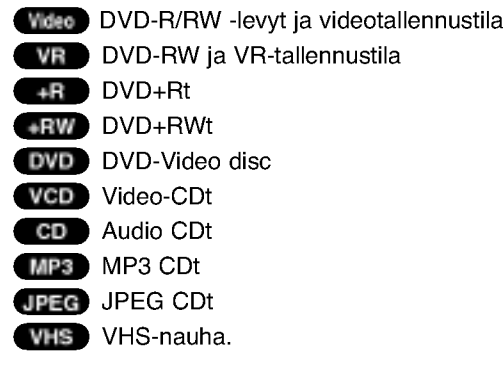

Viimeistelty DVD-levy on kuin DVD-videolevy.

### Tietoja DVD-R ja DVD-RW -levyista

Milla tavalla DVD-R ja DVD-RW -levyt ovat erilaisia? Olennainen DVD-R- ja DVD-RW -levyjen ero on siina, etta DVD-R on vain kerran tallennettava levy, kun DVD-RW -levylle voidaan tallentaa ja pyyhkia tallenne pois. DVD-RW -levylle voi tallentaa uudelleen/pyyhkia pois noin 1000 kertaa.

### Voinko toistaa tallennettavia levyjani tavallisessa DVD-soittimessa?

Videotilassa tallennettuja DVD-R ja DVD-RW -levyja voidaan yleensa toistaa tavallisessa DVD-soittimessa, mutta levyt taytyy ensin viimeistellä (finalize). Viimeistely kiinnittää sisällön levyille ja tekee levyista sellaisia, etta toiset DVD-soittimet voivat toistaa niita kuin DVD-Videolevyja.

VR-tilassa (videotallennus) tallennettuja DVD-RW-levyja voi toistaa eraissa soittimissa.

**RW COMPATIBLE** 

Tuotteessa tulee silloin olla ilmoitettu ominaisuus kyvysta toistaa Video Recording formaattiin tallennettuja DVD-RW -levyja.

### Mita ovat "tallennustilat"?

Tässä tallentimessa on käytettävissä kaksi tallennustilaa: VR-tila ja Video-tila. Tallennettaessa DVD-R -levyille tallennukset ovat aina videotilassa.

DVD-RW-levyt voi alustaa VR-tilassa tallennukseen tai Video-tilassa tallennukseen.

### VR mode recording

- · Käytettävissä on 4 erilaista kuvan laadun/tallennusajan asetusta (XP, SP, LP, EP)
- ? Ei voi toistaa tavallisilla DVD-soittimilla
- ? Tallenteita voi muokata (editoida) laajasti

### Video mode recording

- · Käytettävissä on 4 erilaista kuvan laadun/tallennusajan asetusta (XP, SP, LP, EP)
- ? Voi toistaa tavallisilla DVD-soittimilla (viimeistelyn jalkeen)
- ? Rajalliset muokkausmahdollisuudet

## $\overline{\mathcal{N}}$  Huomautus

Formaatti DVD-Video (videotila) on uusi, DVD Forumissa vuonna 2000 hyvaksytty tallennemuoto DVD-R/RW -levyille tallennukseen. Siksi saatat kohdata joitakin ongelmia toistettaessa tallennettavia DVD-levyja joillakin soittimilla. Ilmiöihin kuuluvat videohäiriöt, äänen ja/tai kuvan katkeilut ja toiston äkilliset pysähtymiset. Yhtiomme ei ole vastuussa ongelmista toistettaessa talla tallentimella tallennettuja levyja toisissa soittimissa.

### Voiko DVD:ta editoida samoin kuin videonauhaa?

Ei voi. Editoitaessa videonauhaa tarvitaan yksi videodekki toistamaan alkuperaista nauhaa ja toinen tallentamaan muokkaukset. DVD:llä editoidaan tekemällä "Playlist"-toistolista, joka sisältää toistettavan materiaalin ja sen toistoajat. Toistettaessa tallennin toistaa levya toistolistan mukaan.

### Sanoista "Original - Alkuperainen" ja

### "Playlist - Toistolista".

Tässä käyttöoppaassa käytetään usein sanoja Original ja Playlist-toistolista, joilla tarkoitetaan alkuperäistä sisältöä ja editoitua, muokattua versiota.

- ? Original (Alkuperäinen): sisältö tarkoittaa alkuperaista tallennusta levylle.
- Playlist Toistolista: sisältö tarkoittaa levyn muokattua versiota - sitä, miten alkuperäistä sisältöä tulee toistaa.

## Tietoja DVD+R ja DVD+RW -levyista

Miten DVD+R ja DVD+RW -levyt eroavat toisistaan? Olennainen DVD+R- ja DVD+RW -levyjen ero on siina, etta DVD+R on vain kerran tallennettava levy, kun DVD+RW -levylle voidaan tallentaa ja pyyhkia tallenne pois. DVD+RW -levylle voi tallentaa uudelleen/pyyhkia pois noin 1000 kertaa.

### Tallennus DVD+RW -tilassa

- · Käytettävissä on 4 erilaista kuvan laadun/tallennusajan asetusta (XP, SP, LP, EP)
- Voi toistaa tavallisilla DVD-soittimilla
- Muokattua sisältöä voi toistaa tavallisilla DVD-soittimilla vain viimeistelyn jälkeen
- Tallenteissa voi muokata nimiketta ja kappaletta

### Tallennus DVD+R -tilassa

- · Käytettävissä on 4 erilaista kuvan laadun/tallennusajan asetusta (XP, SP, LP, EP)
- Voi toistaa tavallisilla DVD-soittimilla (viimeistelyn jalkeen)
- Mikään DVD+R-levvien muokattu sisältö ei ole yhteensopiva tavallisten DVD-soittimien kanssa. (Piilotettu, yhdistelty kappaleita, lisatty kappalemerkkeja jne.)
- ? Rajalliset nimikkeen/kappaleen muokkausmahdollisuudet

## Tallennuksesta DVD:lle

## $\overline{\mathcal{N}}$  Huomautuksia

- ? Tama laite ei voi tallentaa CD-R- tai CD-RW -levyille.
- · Yhtiömme ei ole millään tavalla vastuussa tallennusten epäonnistumisesta sähkökatkojen, viallisten levyjen tai tallentimen vaurioiden johdosta.
- ? Sormenjaljet ja pienet naarmut levylla voivat vaikuttaa toiston ja/tai tallennuksen suorituskykyyn. Huolehdi levyista hyvin.

### Levytyypit ja tallennusformaatit, -tilat ja asetukset

Tämä tallennin voi toistaa viittä erilaista DVD-levytyyppia: esitallennettua DVD-Videolevyja , DVD-RW, DVD-R, DVD+RW ja DVD+R -levyja. DVD-R -levyjen formaatti on aina "Videoformaatti" - sama kuin esitallennetuilla DVD-Video -levyilla. Tama tarkoittaa, että viimeisteltvä DVD-R -levvä voi toistaa tavallisessa DVD-toistimessa. DVD-RW -levyt ovat oletusarvoisesti Videotallennusformaatissa, mutta voit vaihtaa sen Videoformaattiin, mikali tarpeellista. (Levyn uudelleenalustus pyyhkii sisällön levyltä.) Tallennustila on läheisesti yhteydessä levyn formaattiin. Jos levyn formaatti on Videotallennus, tallennus tapahtuu VR-tilassa; jos levyn formaatti on Video, tallennus tapahtuu Videotilassa (paitsi DVD-Video, joka ei ole tallennettava eikä sille ole tallennustilaa). Tallennustilojen (jotka on kiinteita koko levylle) mukana ovat tallennusasetukset. Niita voidaan muuttaa tarvittaessa jokaisella tallennuskerralla ja määritellä kuvanlaatu ja kuinka paljon tilaa tallennus vie levylta.

### Huomautuksia tallennuksesta

- Näytetyt tallennusajat eivät ole tarkkoja koska tallennin kayttaa bittinopeudeltaan mukautuvaa videopakkausta.
- Tama tarkoittaa sita, etta tarkat tallennusajat riippuvat tallennettavasta materiaalista. o Tallennettaessa TVlahetysta tallennusajat saattavat olla lyhyempia jos kuva on heikkotasoinen tai sisaltaa hairioita.
- ? Jos tallennat pysäytyskuvia tai vain ääntä, tallennusaika on pidempi.
- Naytetyt tallennuksen pituus ja jaljella oleva aika eivat valttamatta aina vastaa yhdessa levyn pituutta tasmallisesti.
- Käytettävissä oleva tallennusaika saattaa vähentyä jos muokkaat levya laajalti.
- Varmistu DVD-RW -levyä käytettäessä, että tallennusformaatin vaihto (Video tai VR -tila) tapahtuu ennen kun tallennat mitään levylle. Katso sivulta 27 (Levyn formaatti) ohjeet kuinka se tapahtuu.
- Kaytettaessa DVD-R -levya, voit jatkaa tallennusta kunnes levy on tyhja, tai viimeistelet set. Tarkista ennen tallennusistunnon aloittamista kuinka paljon tallennusaikaa levyllä on jäljellä.
- Kaytettaessa DVD-RW -levya Videotilassa, kaytettavissa oleva tallennusaika lisaantyy vain jos poistat viimeksi levylle tallennetun nimikkeen.
- Title List-Original Nimikelista, alkuperainen -valikon Erase Title - Poista nimike -valinta vain piilottaa nimikkeen, ei varsinaisesti pyyhi sitä levyltä ja siten lisää kaytettavissa olevaa tallennusaikaa (ellei se ole viimeksi tallennettu nimike DVD-RW -levylla Videotilassa).
- Tallennus päällekirjoittaen on käytettävissä DVD+RWlevyilla.

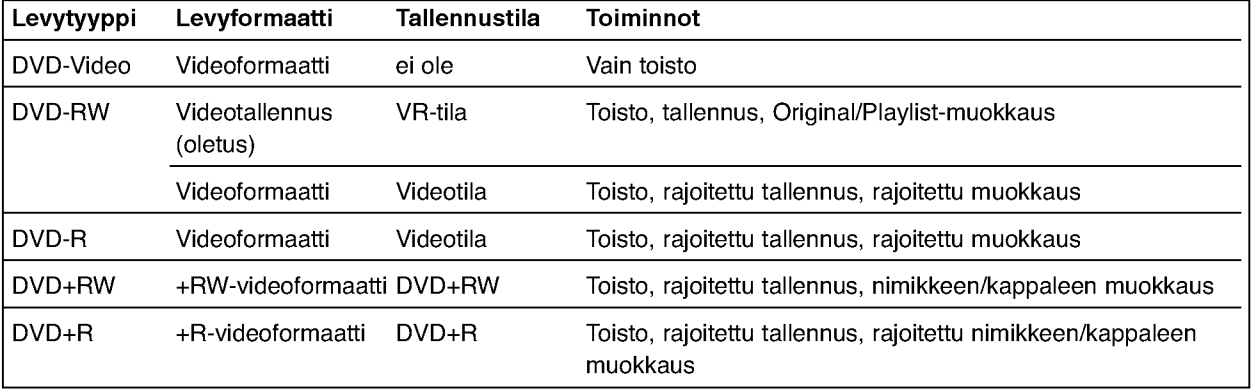

### Tallennus tv:n audiokanavilta

Tallennin voi tallentaa NICAM tai tavallista ääntä. Jos NICAM asetuksena (sivulla 21) on Auto, NICAM äänen tallentaminen onnistuu jos lähetys on NICAM. Jos lahetys ei ole NICAM, tavallista aanta tallennetaan aina.

### Videotallennusten rajoituksia

- · Et voi tallentaa kopiosuojattua videota täll tallentimella. Kopiointisuojattu video sisaltaa DVD-Video -levyt ja joitakin satelliittilahetyksia. Jos kopiosuojattua aineistoa tavataan tallennuksen aikana, tallennus pysaytetaan tai keskeytetaan automaattisesti ja virheilmoitus nakyy ruudussa.
- Video joka on "kopiointi vain kerran<sup>"</sup> tyyppistä,<br>voidaan tallentaa käyttäen DVD-RW -levyä VR-tilassa kayttaen CPRM-jarjestelmaa (katso alla).
- Tama tallennin ei tallenna kunnolla NTSC-formaatin signaalia analogisesta tai DV-sisaantulosta.
- SECAM-formaatin videosignaalit (sisaanrakennetusta TV-virittimesta tai analogisisaantuloista) tallennetaan PAL-formaatissa.

### Mita on 'CPRM'?

CPRM on kopiosuojausjarjestelma (sisaltaa sekoitusmuokkauksen), joka sallii ainoastaan "kertakopioitavien" lähetysten tallennuksen. CPRM on lyhenne sanoista Content Protection for Recordable Media. Tama tallennin on CPRM-yhteensopiva, mika tarkoittaa, että voit tallentaa kertakopioitavia lähetyksiä, mutta et voi enaa tehda tallenteista lisakopioita. CPRM-tallenteita voi tehda ainoastaan VR-tilassa alustetuille DVD-RW-

levyille ja CPRM-tallenteita voi toistaa vain nimenomaan CPRM-yhteensopivissa soittimissa.

### **Tekijänoikeus**

- Tallennuslaitetta tulee käyttää ainoastaan lain sallimaan kopiointiin ja käyttäjää neuvotaan tarkistamaan huolellisesti, mika kopiointi on laillista siinä maassa, jossa kopioita tehdää Tekijanoikeuksin suojatun aineiston, kuten elokuvien tai musiikin, kopiointi on laitonta, ellei sita ole lakiperusteisin poikkeuksin sallittu tai sen oikeuksien omistaja ole antanut suostumustaan.
- Tama tuote sisaltaa tekijanoikeuksien suojaustekniikkaa, joka on suojattu erailla yhdysvaltalaisilla patenttihakemuksilla ja muilla oikeuksilla henkiseen omaisuuteen, jotka ovat Macrovision Corporationin ja muiden oikeudenomistajien omaisuutta. Taman tekijänoikeuksien suojaustekniikan käyttöön täytyy olla Macrovision Corporationin lupa ja se on tarkoitettu ainoastaan koti- ja muuhun rajoitettuun katseluun, ellei Macrovision Corporation ole antanut toisenlaista lupaa. Ohjelmakoodin purku tai laitteiston purkaminen on kielletty.
- KULUTTAJIEN TULISI HUOMIOIDA, ETTEIVÄ KULUT MOLEN TULIOI HUOMIOIDA, ETTERAN<br>KAIKKI TARKKAPIIRTOTELEVISIOT OLE TÄYSII YHTEENSOPIVIA TÄMÄN TUOTTEEN KANSSA JA SE SAATTAA AIHEUTTAA KUVAVIRHEITA. MIKALI 625 VIIVAN JATKUVAPYYHKAISYKUVASSA ILME-NEE ONGELMIA, KAYTTAJAA SUOSITELLAAN KYTKEMAAN LIITANTA 'PERUSPIIRTO' ULOSTU-LOLLE. JOS TEILLA ON KYSYMYKSIA KOSKIEN VALMISTAMAMME TV:N JA TÄMÄN 625v TALLEN-NIN YHTEENSOPIVUUTTA, OLKAA HYVÄ JA OTTAKAA YHTEYS ASIAKASPALVELUKESKUK-SEEN.

### Kaukosäätimen käyttöetäisyys

Kohdista kaukosäädin kaukoanturiin ja paina näppäimia.

### Kaukosäätimen paristojen asennus

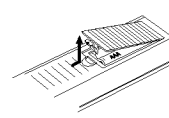

Irrota paristokotelon kuori kaukosäätimen takaa ja laita sisaan kaksi R03 (koko AAA) paristoa  $\bullet$  ja  $\bullet$  oikein suunnattuina.

### Vaara:

Ala kayta sekaisin vanhoja ja uusia paristoja. Ala koskaan kayta sekaisin eri tyypin paristoja (vakio, alkali jne.)

### DVD-tallentimen nollaus

Jos havaitset jonkin seuraavista oireista...

- Etupaneelin näyttö ei toimi.  $\bullet$
- Tallennin ei toimi normaalisti.  $\bullet$
- ...voit nollata (palauttaa tehdasasetuksiin) Tallentimen seuraavasti:
- Paina ja pidä POWER-virtanäppäintä alhaalla vahintaan viisi sekuntia. Tama pakottaa laitteen kytkeytymään pois päältä. Kytke laitteeseen virta painamalla POWER-painiketta uudelleen.
- Irrota verkkojohto, odota vähintään viisi sekuntia ja liita verkkojohto sitten takaisin.

### Varotoimet

### Laitteen käsittely

### Laitteen kuljettaminen

Alkuperäisestä tehtaan pahvilaatikosta ja pakkausmateriaaleista on apua. Parhaan suojan esim. muutossa saat, kun pakkaat laitteen takaisin tehtaan alkuperäispakkaukseen.

### Laitteen paikka

Lahella olevan television, videonauhurin tai radion kuva tai ääni voivat vääristyä toiston aikana. Siirrä tässä tapauksessa laite kauemmaksi televisiosta, videonauhurista tai radiosta tai ota levy pois ja sammuta laite.

### Kun puhdistat ulkopintaa

Ala kayta laitteen lahella haihtuvia nesteita, kuten hyönteissumutteita. Älä jätä kumi- tai muoviesineitä kosketukseen laitteen kanssa pitkaksi ajaksi. Ne jattavat merkkeja pintaan.

### Laitteen puhdistus

### Kotelon puhdistaminen

Käytä pehmeää, kuivaa kangasta. Jos pinnat ovat erittäin likaiset, kostuta pehmeä kangas miedolla pesuaineella. Ala kayta vahvoja liuottimia, kuten alkoholia, bensiinia tai ohenteita, koska voivat vaurioittaa laitteen pintaa.

### Toistokuvan selkeys

DVD-tallennin on korkeatekninen tarkkuuslaite. Jos optinen lukulinssi ja levyaseman osat ovat likaiset tai kuluneet, kuvan laatu huononee.

Suositetaan säännöllistä tarkastusta ja huoltoa 1000 tunnin käyttövälein. (Tämä riippuu käyttöolosuhteista.) Lisätietoja saat ottamalla yhteyden lähimpään vähittäismyyjään.

### Huomautuksia levyista

### Levyjen kasittely

Ala koske levyn toistopuoleen. Pitele levya reunoista niin, ettei pintaan jää sormenjälkiä. Ala kiinnita tarroja tai teippia levyihin.

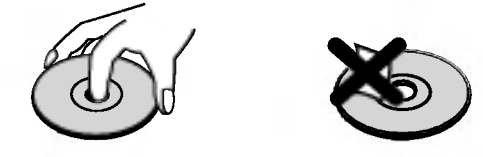

### Levyjen sailytys

Säilytä levy käytön jälkeen kotelossaan. Ala jata levya suoraan auringonpaahteeseen tai lämmönlähteiden lähelle tai jätä suoraan auringonpaahteeseen pysakoityyn autoon, koska lampotila voi nousta auton sisällä merkittävästi.

### Levyjen puhdistus

Sormenjäljet tai pöly levyillä voi heikentää kuvan laatua ja vääristää ääntä. Puhdista levy pehmeällä kankaalla ennen toistokäyttöä. Pyyhi levyä keskiöstä ulospäin.

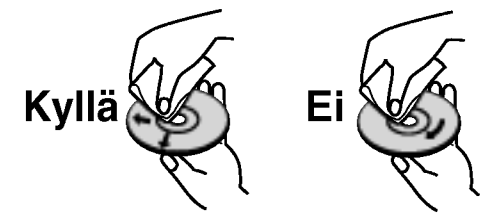

Ala kayta vahvoja liuottimia, kuten alkoholia, bensiinia, ohenteita, kaupoissa myytavia puhdistusaineita tai vanhoille vinyylilevyille tarkoitettuja antistaattisia suihkeita.

Etupaneeli

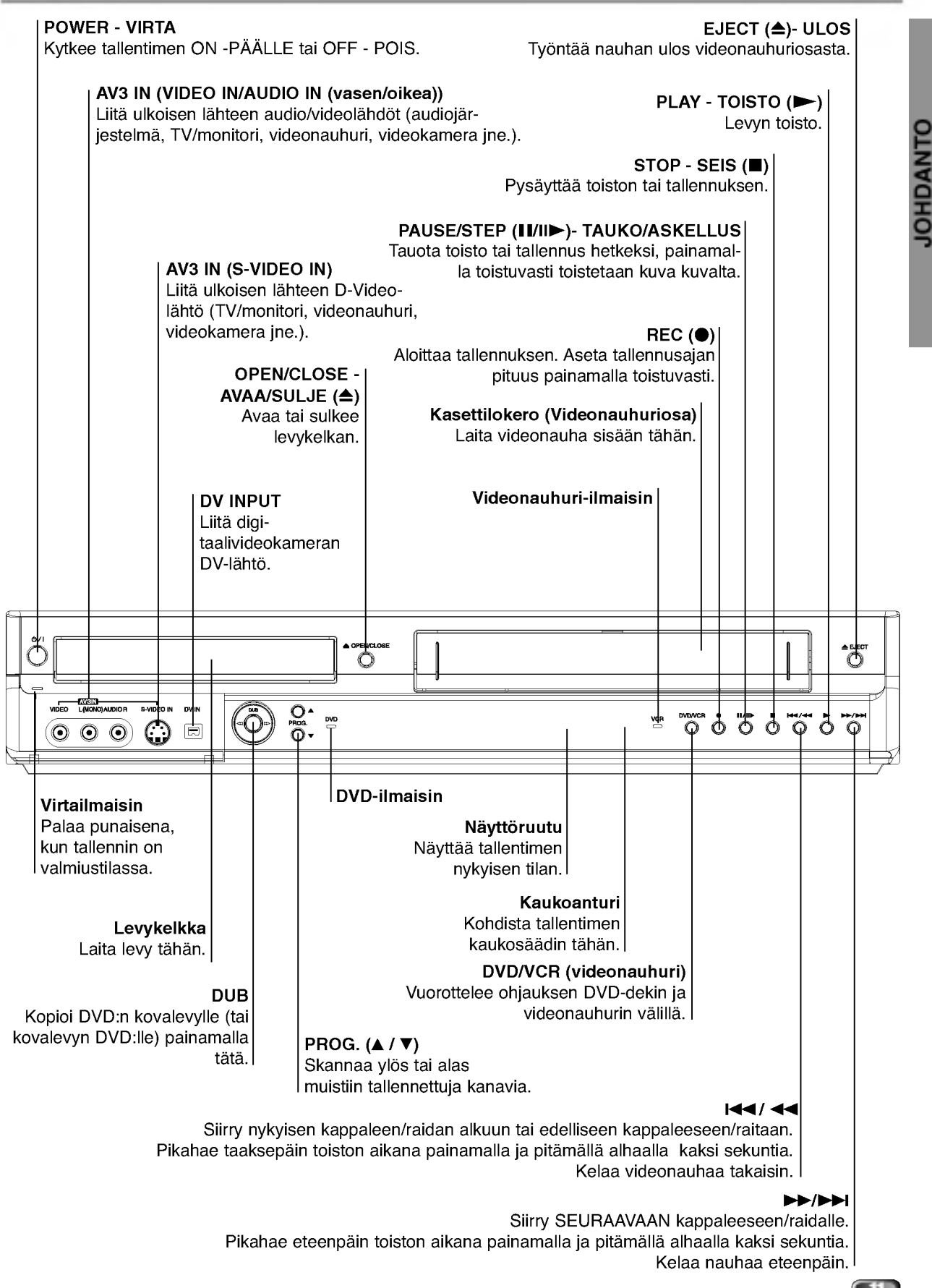

# Toimintonäyttöruutu

### Levytyyppien ilmaisimet

Näyttävät ladatun levyn tyyp<mark>i</mark>n.

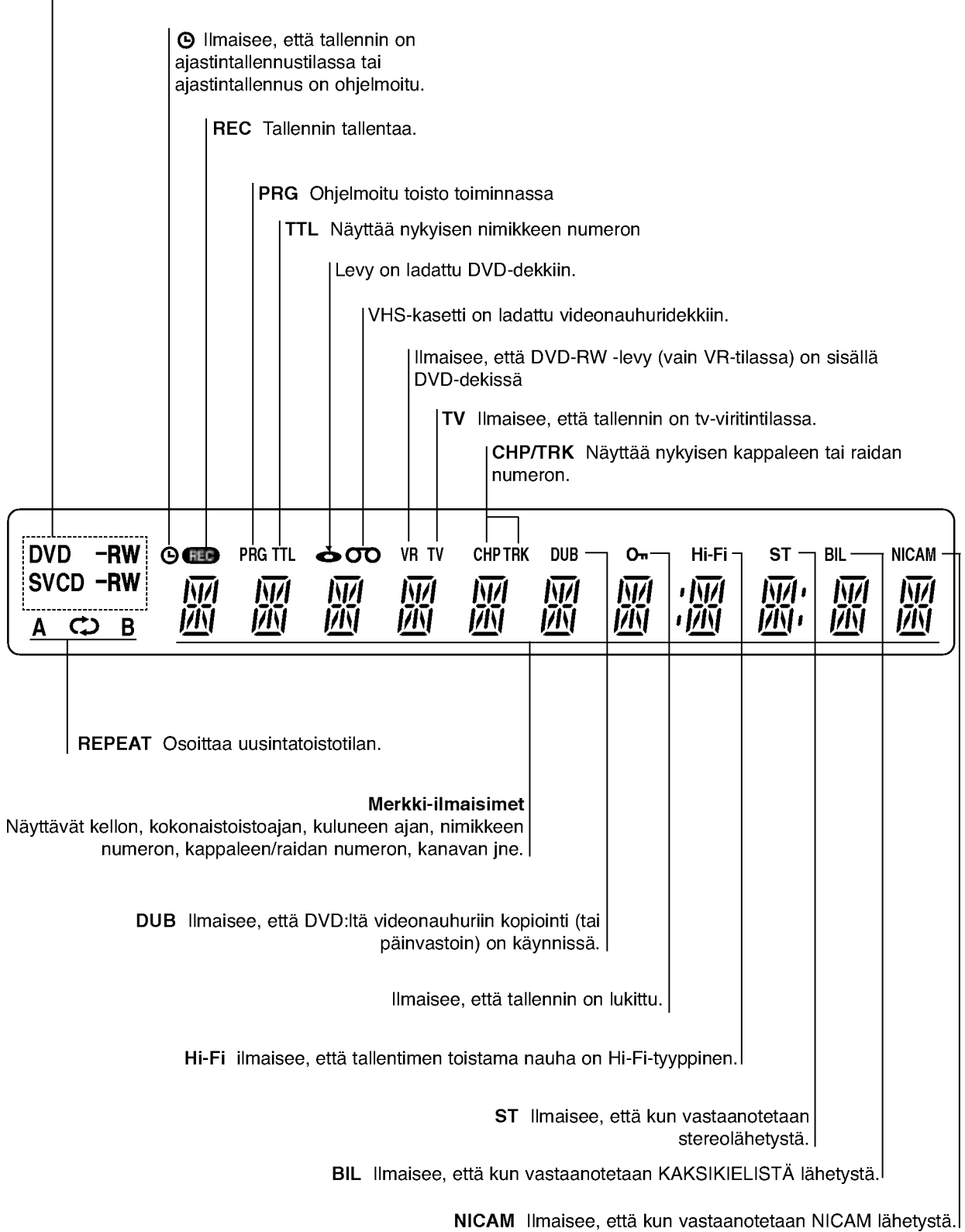

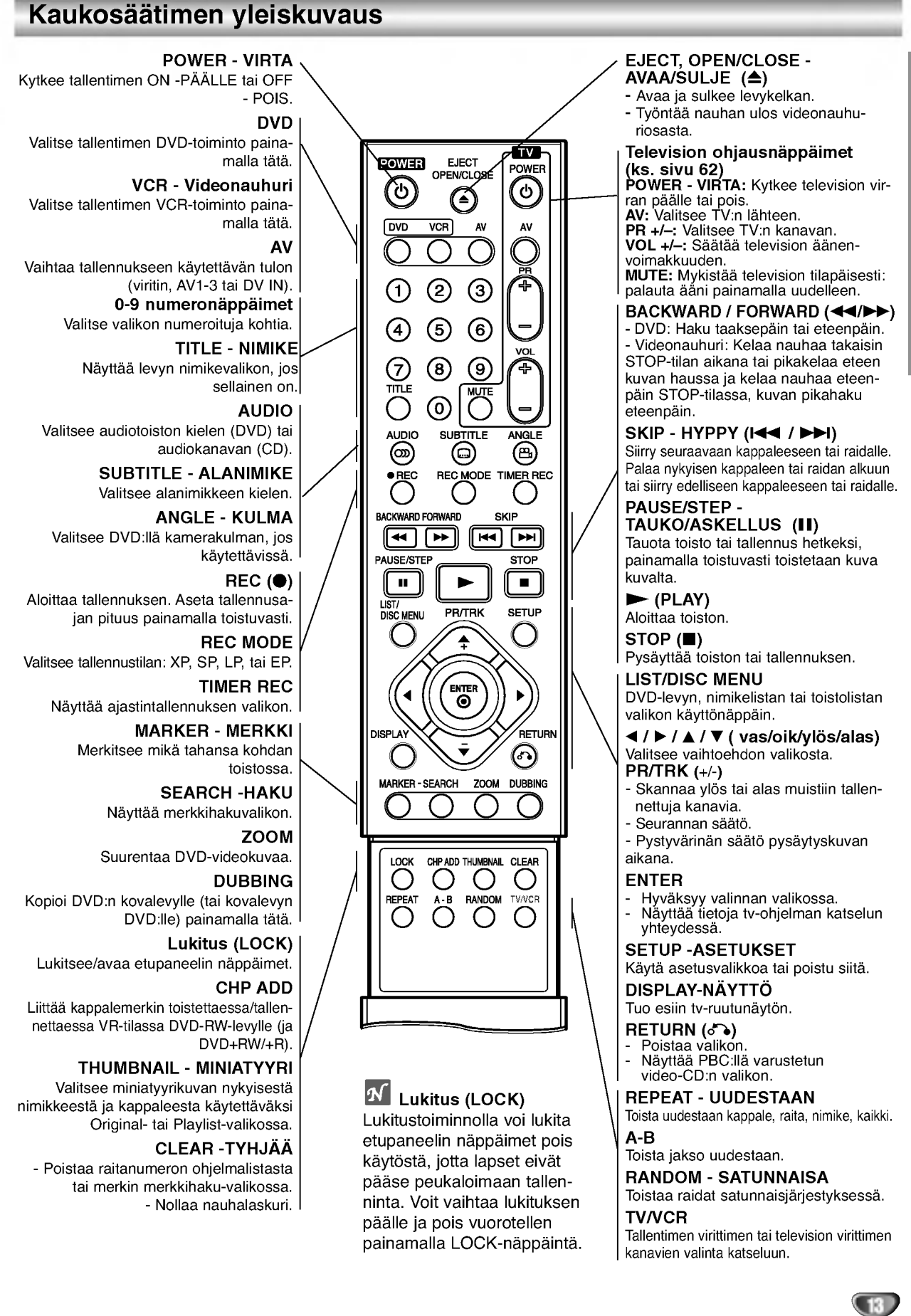

JOHDANTO

## Takapaneeli

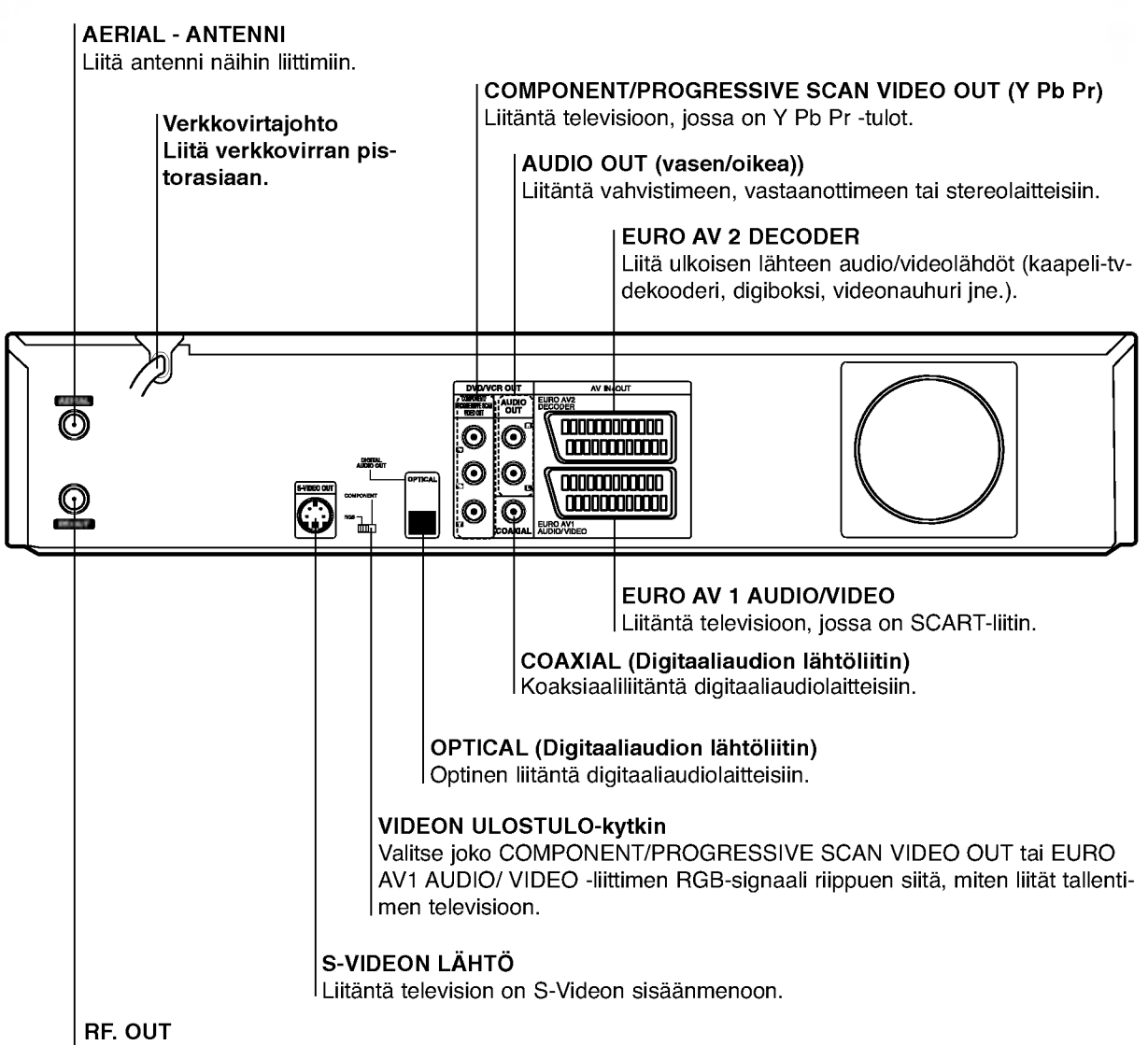

Siirtaa antennisignaalin televisioon/monitoriin

## $\overline{\mathbf{N}}$  Tärkeä huomautus

### Koskien ferriittisydäntä

Varmistu että ferriittisydän on kiinnitetty virtajohtoon (tämän yksikön kytkemistä varten. Ferriittisydän voi vähentää kohinaa.

- 1 Avaa ferriittisydän työntämällä pidäkettä [a].
- 2 Kierrä virtajohto kahdesti ferriittisydämen ympärille.
- 3 Sulje ferriittisydän niin, että kuuluu naksahdus.

## Vaara:

Älä koske takapaneelin liittimien sisällä olevia piikkeja. Staattisen varauksen purkautuminen voi vaurioittaa laitetta pysyvasti.

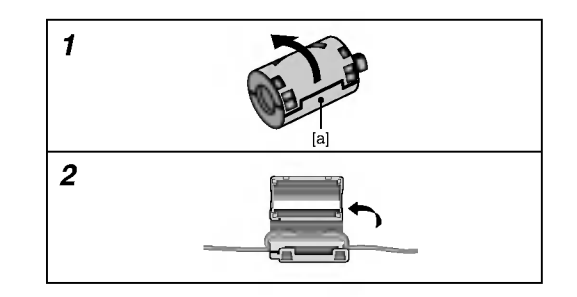

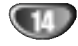

## **Liitännät**

## **T**Vihjeitä

- Soitin voidaan liittää monella tavalla riippuen televisiostasi ja niista laitteista, joita haluat tallentimeen liittää. Käytä ainoastaan alla kuvailtuja liitantoja.
- Teet liitannat parhaiten lukemalla television, videonauhurin seka stereo- ja muiden laitteiden käyttöohjeet tarvittaessa.

## Vaara:

- Varmista, että tallennin on liitetty suoraan televisioon. Saada televisio oikealle videon sisääntulokanavalle.
- Alä liitä tallentimen AUDIO OUT -ulostuloa audiolaitteesi (nauhurin) aanisignaalin sisäänmenoliittimeen.
- Älä liitä tallenninta televisioon videonauhurin kautta. Kopiointisuojausjärjestelmä saattaa vääristää DVD:n tuottamaa kuvaa.

## Liittaminen antenniin

Irrota antennikaapelin liitin televisiosta ja työnnä se antenniliittimeen tallentimen takana. Tyonna antennikaapelin paa tallentimen TV-liittimeen ja toinen paa television antennituloliittimeen.

### RF-koaksiaaliliitäntä

Yhdista tallentimen RF. OUT -liitin television antennituloliittimeen kayttaen mukana toimitettua 75 ohmin koaksiaalikaapelia (R). RF. OUT -liitin välittää signaalin AER-IAL-antenniliittimesta.

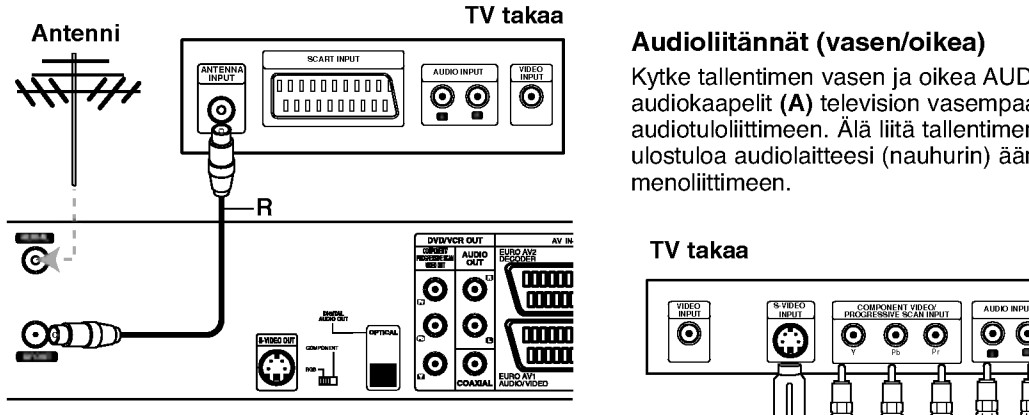

Tallennin takaa

## Liittaminen televisioon

- Tee jokin seuraavista liitännöistä riippuen nykyisen laitteistosi ominaisuuksista.
- Kaytettaessa COMPONENT/PROGRESSIVE SCAN VIDEO OUT -liitinta aseta VIDEO OUTPUT-valintakytkin asentoon COMPONENT. Kaytettaessa SCART -liitinta aseta VIDEO OUTPUT-valintakytkin asentoon RGB.

### SCART-liitanta

Kytke tallentimen EURO AV1 AUDIO/VIDEO-scartliittimesta scartkaapeli (T) television vastaaviin liittimiin.

### S-Video -liitäntä

Kytke tallentimen S-VIDEO OUT -liitin S-Videokaapelilla (S) television S-Videotuloon.

### Komponenttivideoliitäntä

Kytke tallentimen COMPONENT/PROGRESSIVE SCAN VIDEO OUT -liittimista Y Pb Pr -kaapeli (C) television vastaaviin liittimiin.

## ColorStream�Pro-liitanta Progressive Scan -jatkuvapyyhkäisykuvalle<br>Jos televisiosi on teräväpiirto-tv tai digitaalivalmiudella

Jos televisiosi on teräväpiirto-tv tai digitaalivalmiudella<br>varustettu tv, voit käyttää hyväksesi tallentimen jatkuvan pyyhkaisyn lahtoa mahdollisimman teravan videotarkkuuden aikaansaamiseksi. Jos tv ei hyvaksy jatkuvan pyyhkäisyn tiedostomuotoa, kuva näkyy sekoitettuna yritettaessa kayttaa tassa laitteessa jatkuvaa pyyhkaisya.

Kytke tallentimen COMPONENT/PROGRESSIVE SCAN VIDEO OUT -liittimista Y Pb Pr -kaapeli (C) television vastaaviin liittimiin.

## $\overline{\mathbf{M}}$ Huomautuksia

- Aseta Jatkuva tilaan "Päällä" jatkuvapyyhkäisysignaalin asetusvalikosta, katso sivulle 23.
- Aseta jatkuva tilaan "Pois" poistamalla levy yksiköstä ja sulkemalla levykelkka. Paina sitten STOP ja pida painettuna viisi sekuntia ennen vapauttamista.
- Jatkuvapyyhkäisykuva ei toimi analogisten videoliitäntöjen tai S-VIDEO -liitännän kanssa.

### Audioliitannat (vasen/oikea)

Kytke tallentimen vasen ja oikea AUDIO OUT -liittimista audiokaapelit (A) television vasempaan ja oikeaan audiotuloliittimeen. Ala liita tallentimen AUDIO OUT ulostuloa audiolaitteesi (nauhurin) äänisignaalin sisäänmenoliittimeen.

### TV takaa

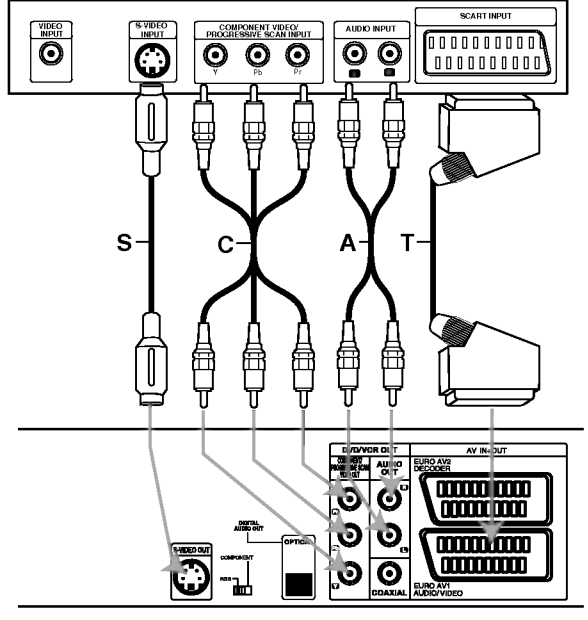

Tallennin takaa

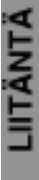

## Liitannat (jatkoa)

## Liitannat kaapelitv-lisalaitteeseen

## tai satelliittivastaanottimeen

Jos kaapeli- tai satelliittivastaanottimessa on sisainen dekooderi, liitä se tähän tallentimeen ja televisioon tällä sivulla esitetyllä tavalla. Jos käytät erillistä dekooderia kaapeli/satelliitti-tv:lle, tee liitannat oikealla olevien ohjeiden mukaan.

- Tämän sivun liitäntöjen avulla voit:
- ? Tallentaa miltä tahansa kanavalta valitsemalla sen kaapelitv-boksista/satelliittivirittimesta.

- 1 Liita RF-kaapelit esitetylla tavalla. Nain voit katsella ja tallentaa tv-kanavia.
- Liitä EURO AV1 AUDIO/VIDEO-liittimestä SCARTkaapeli television SCART AV -liittimeen. Nain voit katsella levyja.
- 3 Liita EURO AV1 AUDIO/VIDEO-liittimesta SCART-kaapeli satelliitti/kaapelitv-boksin SCART AV -liittimeen.

Nain voit tallentaa sekoitettuja tv-kanavia.

## **T**Vihje

Tassa tallentimessa on 'lapisilmukoitu' signaalin valitystoiminto. Ominaisuuden ansiosta voit tallentaa tv-ohjelmaa taman tallentimen sisaanrakennetusta TV-virittimesta ja katsella samalla satelliitti- tai kaapelitv-kanavaa. Valitse tallennuksen aikana TV-tila painamalla TV/VCR. Esiin tulee TV-ilmaisin.

## Vaara:

Ala liita tata tallenninta televisioon videonauhurin, satelliittivastaanottimen tai kaapelitv-laitteen kautta. Liita aina kaikki laitteet suoraan televisioon tai AV-vastaanottimeen.

### Antenni/kaapelitvseinaliitin

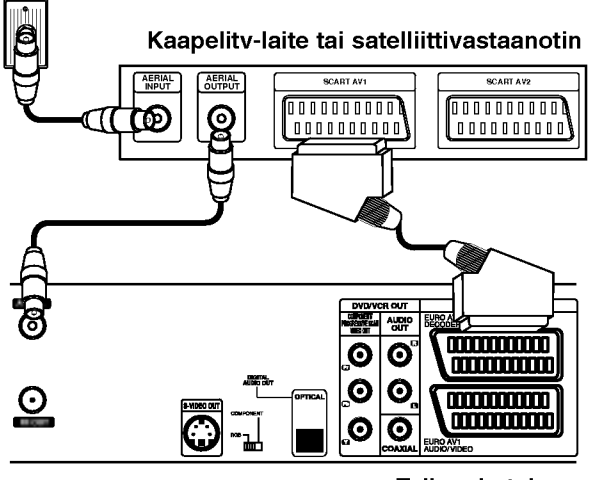

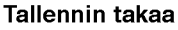

## Liittaminen ulkoiseen dekooderiin

Jos kaytat erillista dekooderia kaapeli/satelliitti-tv:lle, tee liitannat talla sivulla olevien ohjeiden mukaan.

- 1 Liita antenni/kaapelitv-kaapeli kaapelitv-laitteen/ satelliittivirittimen antennituloliittimeen.
- Liitä dekooderi kaapelitv/satelliittivirittimeen SCART-kaapelilla. Katso tarkemmat tiedot dekooderiboksin käyttöoppaasta.
- 

Liitä EURO AV2 DECODER -liittimestä SCARTkaapeli satelliitti/kaapelitv-boksin SCART AVliittimeen.

Liitä EURO AV1 AUDIO/VIDEO-liittimestä SCARTkaapeli television SCART AV -liittimeen.

## $\triangle$  Vaara:

- Ala liita dekooderiboksia suoraan tahan tallentimeen.
- Dekooderin informaatio (esimerkiksi maksu-tvpalvelut) on katseltavissa vain, kun tämä tallennin on sammutettuna (valmiustilassa).
- Jotta taman tallentimen ajastintallennus toimisi oikein, täytyy myös satelliitti/kaapeli-tv-boksin virran olla paalla tallennuksen aikana.

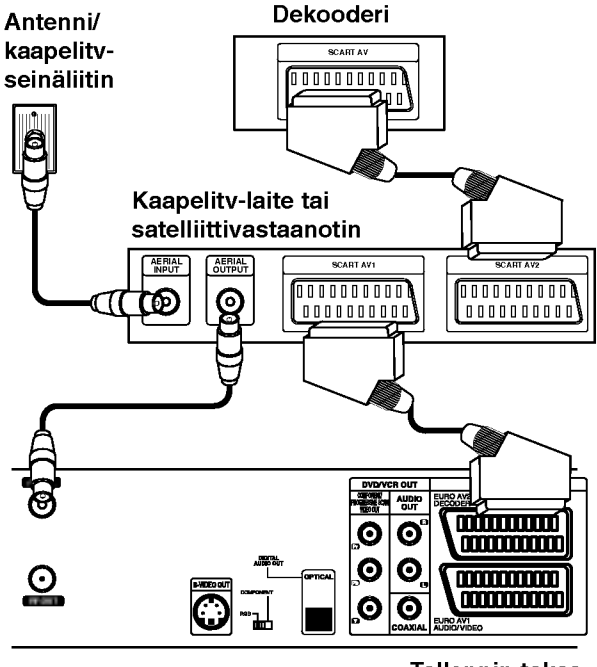

Tallennin takaa

## Liitännät (jatkoa)

## Liittaminen vahvistimeen

### Liitäntä vahvistimeen, jossa on kaksikanavainen analoginen stereo tai Dolby Pro Logic ll/Pro Logic

Kytke tallentimen vasen ja oikea AUDIO OUT -liittimista audiokaapelit (A) vahvistimen, vastaanottimen tai stereolaitteiden vasempaan ja oikeaan audiotuloliittimeen.

### Liitanta vahvistimeen, jossa on kaksikanavainen digitaalistereo (PCM) tai audio/video-vastaanottimeen, jossa on monikanavadekooderi (Dolby DigitalTM, MPEG <sup>2</sup> tai DTS)

Kytke yksi tallentimen DIGITAL AUDIO OUT -liittimista (OPTICAL O tai COAXIAL X) vastaavaan liittimeen vahvistimessa. Kayta lisavarusteena saatavaa digitaalista (optinen O tai koaksiaali X) audiokaapelia.

2 Sinun taytyy aktivoida tallentimen digitaalinen ulostulo. (Ks. "AUDIO" sivulla 24.)

### $T$  Digitaalinen monikanavaääni

Digitaalinen monikanavaääni antaa parhaan äänenlaadun. Tätä varten tarvitset monikanavaisen audio/videovastaanottimen, joka tukee yhta tai useampaa tallentimen tukemaa audioformaattia (MPEG 2,Dolby Digital ja DTS) Tarkista tiedot vastaanottimen kayttoohjeista ja merkeista vastaanottimen etulevyssa.

## Vaara:

DTS-lisenssisopimuksista johtuen digitaalinen ulostulo on DTS-digitaalitilassa, kun DTS-audiovirtaustoisto on valittu.

## $\overline{\mathcal{N}}$  Huomautuksia

- -- Jos digitaalisen ulostulon audioformaatti ei vastaa vastaanottimesi ominaisuuksia, vastaanotin tuottaa kovaa, vääristynyttä ääntä tai ei tuota ääntä lainkaan.
- Kuusikanavainen Digital Surround -ääni on saatavissa digitaaliliitannan kautta vain, jos vastaanotin on varustettu digitaalisella monikanavadekooderilla.
- Painamalla AUDIO näet tv-ruutunäytössä nykyisen DVD:n audioformaatin.
- -- Tama tallennin ei suorita DTS-aaniraidan sisaista (2 kanavan) dekoodausta. Voit kuunnella DTSmonikanavasurround-aanta liittamalla taman tallentimen DTS-yhteensopivaan vastaanottimeen jollakin taman tallentimen digitaalisista lahdoista.

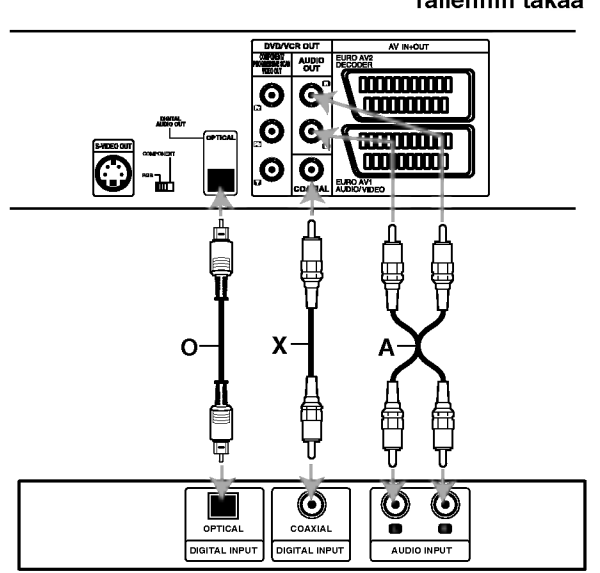

Vahvistin (vastaanotin)

### Tallennin takaa

## Liitännät (jatkoa)

# Audio/video-lisäliitännät (A/V) tallentimeen

Liita DVD-tallentimen tuloliittimet (AV3) lisalaitteen audio/video -lahtoliittimiin kayttamalla audio/videokaapeleita.

## $\overline{\mathcal{N}}$  Huomautus

Jos kaytat etupaneelin S-VIDEO -liitinta, ei VIDEO IN tuloliitin etupaneelissa ole käytettävissä.

> Liitinpaneeli lisälaitteille (videonauhuri, videokamera jne.)

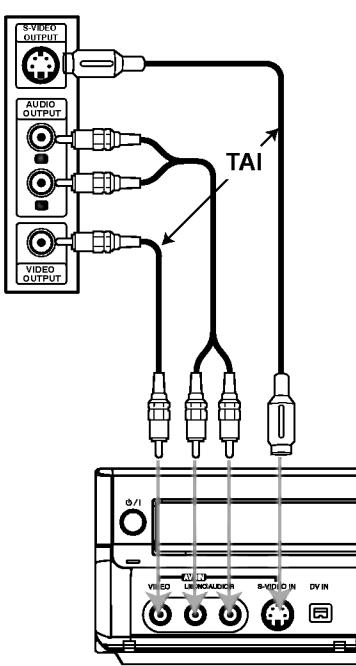

Tallennin edesta

## Liittaminen digitaalivideokameraan

Etupaneelin DV IN -liitintä käyttäen on mahdollista liittää digitaalinen DV-videokamera tai videonauhuri tai DVD-R/RW-tallennin sekä siirtää digitaalisesti DV-tallennuksia tai DVD-R/RW-levyjen sisältöä DVD-R/RW-levyille.

Liitä DV-videokamera/videodekki tämän tallentimen etupaneelin DV IN -liittimeen käyttäen DV-kaapelia (ei mukana).

### $\overline{\mathcal{N}}$  Huomautus

Tama liitin on tarkoitettu ainoastaan DV-laitteiden liitantään. Se ei ole yhteensopiva digitaalisatelliittivirittimien tai D-VHS-videonauhureiden kanssa.

### DV-videokamera

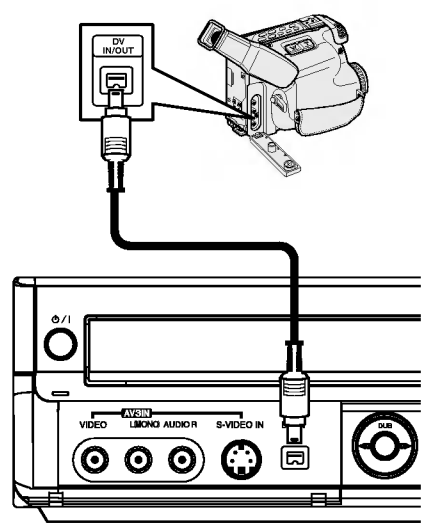

Tallennin edesta

## Ennen käyttöä

## Alkuasetukset

Tassa valikkojarjestelmassa on useita tapoja mukauttaa annettuja asetuksia. Useimmissa valikoissa on kolme tasoa asetusvalinnoille, mutta jotkut niistä vaativat useampia tasoja monille asetuksille. Jos painat SETUP, vain valikkojarjestelman ensimmainen ja toinen taso ilmestyy tv-ruutuun. Kolmannen tason saa näyttöön painamalla  $\blacktriangleright$ . Valikkotasoissa liikkumiseen nähdään käyttäjää seuraavalle tasolle opastava ">" valikkomerkin oikealla puolella.

### Nain saat valikon esiin ja poistut siita:

Hae valikko esiin painamalla SETUP. Takaisin aloitusnäyttöruutuun pääsee painamalla SETUP toisen kerran.

### Siirtyminen seuraavalle tasolle: Paina kaukosäätimessä  $\blacktriangleright$ .

Siirtyminen takaisin edelliselle tasolle: Paina kaukosäätimessä <.

### Peruskäyttö

Paina SETUP.

Esiin tulee asetusvalikko.

Valitse haluttu vaihtoehto painamalla  $\blacktriangle$  /  $\nabla$ .

3 Kun haluttu kohde on valittu, siirry toiselle tasolle painamalla  $\blacktriangleright$ .

Valitse toinen haluttu vaihtoehto painamalla  $\blacktriangle$  /  $\nabla$ .

5 Siirry kolmannelle tasolle painamalla ►.

 $\blacktriangleright$ Valitse haluttu asetus näppäimillä  $\blacktriangle$  /  $\blacktriangledown$ , ja vahvista sitten valinta painamalla ENTER. Jotkut kohteet vaativat lisatoimia.

7 Poistu asetusvalikosta painamalla SETUP.

## **Yleistä**

### Automaattinen ohjelmointi

Tassa DVD-tallentimessa on taajuussyntetisoitu viritin, joka pystyy vastaanottamaan enintään 99 tv-kanavaa. Valmistelut:

Liita tallennin halutun typpiseen antenniin kuten kohdassa "Antenniliitannat" sivulla 15 esitetaan.

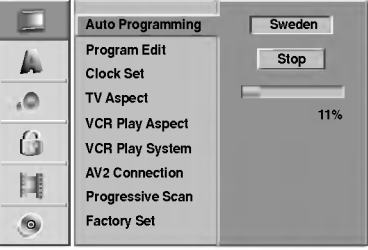

### Paina SETUP.

muistiin.

Esiin tulee asetusvalikko.

2 Valitse vaihtoehto General - Yleiset painamalla<br>▲/ ▼. v/V.

Kun General-vaihtoehto on valittu, siirry toiselle tasolle painamalla  $\blacktriangleright$ .

Valitse vaihtoehto Auto Programming -Automaattinen ohjelmointi painamalla  $\blacktriangle$  /  $\nabla$ .

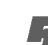

Siirry kolmannelle tasolle painamalla ▶.

Vaihtoehto Country- Maa korostuu.

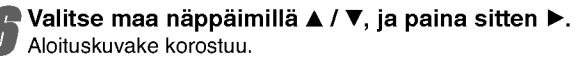

### 7 Aloita kanavahaku painamalla ENTER. Viritin askeltaa automaattisesti lapi kaikki alueella saatavissa olevat kanavat ja sijoittaa ne virittimen

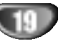

## Program Edit - Ohjelmoinnin muokkaus

Voit muokata kanavia itse (lisata, poistaa, nimeta, siirtaa jne.).

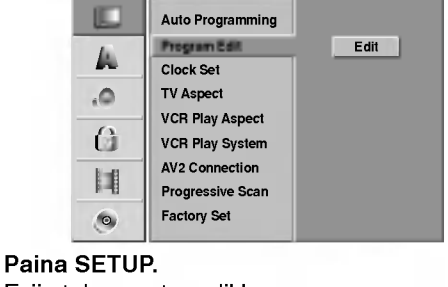

Esiin tulee asetusvalikko.

2 Valitse vaihtoehto General - Yleiset painamalla<br>▲/▼.  $\triangle$  /  $\nabla$ .

Kun General-vaihtoehto on valittu, siirry toiselle tasolle painamalla  $\blacktriangleright$ .

Valitse vaihtoehto Program Edit, ja siirry sitten kolmannelle tasolle painamalla  $\triangle$  /  $\nabla$ . Muokkauskuvake korostuu.

**Faina ENTER.**<br>Esiin tulee ohjelmalistavalikko.

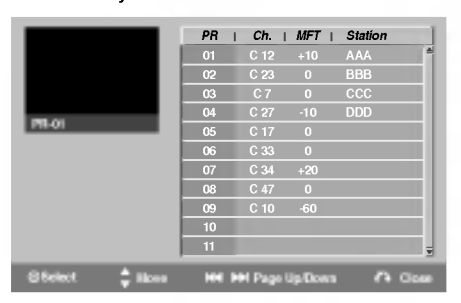

Valitse PR-numero näppäimillä ▲ / ▼, ja paina sitten ENTER.

Ohjelmalistan vaihtoehdot näytetään valikkonäytön vasemmassa reunassa.

Valitse vaihtoehto näppäimillä ▲ / ▼, ja vahvista sitten painamalla ENTER.

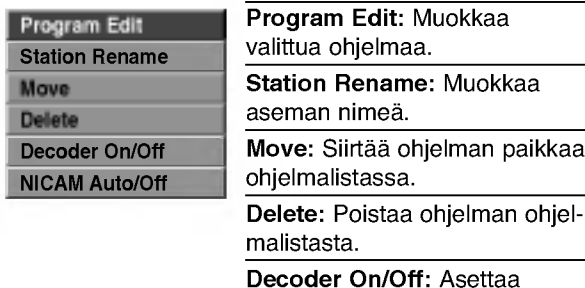

dekooderin ohjelmaa varten paalle tai pois.

NICAM Auto/Off: Asettaa NICAM-toiminnon ohjelmaa varten automaattiseksi tai pois. 8 Poistu ohjelmalistavalikosta painamalla RETURN (60) toistuvasti.

## Program Edit - Ohjelmoinnin muokkaus

Voit suorittaa haun ja tallentaa tv-kanavia muistiin itse.

- 1. Valitse näppäimillä ▲ / ▼ ohjelma ohjelmalistavalikosta, ja paina sitten ENTER. Ohjelmalistan vaihtoehdot näytetään ohjelmalistavalikon vasemmassa reunassa.
- 2. Valitse vaihtoehdoista 'Program Edit' näppäimillä  $\blacktriangle$  /  $\nabla$ , ia paina sitten ENTER. Esiin tulee ohjelmalistan muokkaus valikko Program Edit.

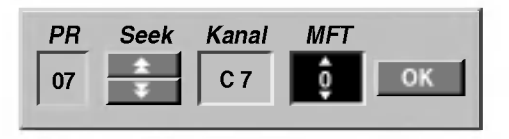

3. Seuraavassa esitetään ohjelmalistavalikon käyttö.

◆ / ▶ (oikealle/vasemmalle): Siirtää kohdistimen edelliseen tai seuraavaan sarakkeeseen.

▲ / ▼ (ylös/alas): Muuttaa asetusta kohdistimen nykyisessa paikassa.

PR: Näyttää ohjelman numeron (vain näytössä)

Seek: Hakee aseman automaattinen. Valitse vaihtoehto Seek painamalla  $\blacktriangle$  /  $\blacktriangleright$ , ja paina sitten  $\blacktriangle$  /  $\blacktriangledown$ . Skannaus pysahtyy DVD-tallentimen virittyessa asemaan.

Ch.: Vaihtaa muokattavaa kanavanumeroa. Valitse vaihtoehto Ch. painamalla  $\blacktriangleleft$  /  $\blacktriangleright$ , ja paina sitten  $\blacktriangle$  /  $\blacktriangledown$ .

MFT: MFT: Muuttaa taajuutta hienosäätöä tehtäessä. Valitse vaihtoehto MFT painamalla  $\blacktriangleleft$  /  $\blacktriangleright$ , ja paina sitten  $\blacktriangle / \blacktriangledown$ .

4. Valitse OK ja vahvista sitten asetus painamalla ENTER, jolloin palataan ohjelmalistavalikkoon.

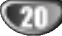

## Ennen käyttöä (jatkoa)

## Program Edit - Ohjelmoinnin muokkaus (jatkoa)

### Station Rename - Aseman uusi nimi

Voit antaa asemille itsenaisesti eri nimia. Nimi voi olla enintaan 5 merkkia pitka.

- 1. Valitse näppäimillä ▲ / ▼ ohjelma ohjelmalistavalikosta, ja paina sitten ENTER. Ohjelmalistan vaihtoehdot näytetään ohjelmalistavalikon vasemmassa reunassa.
- 2. Valitse ohjelmalistan vaihtoehdoista 'Station Rename' näppäimillä▲ / ▼, ja paina sitten ENTER. Esiin tulee nappaimistovalikko.

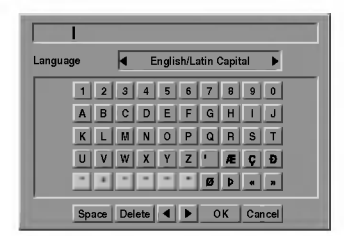

- 3. Svötä asemalle nimi. Valitse merkki näppäimillä ▲ ▼  $\blacktriangleleft \blacktriangleright$ , ja vahvista sitten valinta painamalla ENTER.
	- ? English/Latin Capital: Vaihtaa näppäimistön isoille kirjaimille.
	- ? English/Latin Lowercase: Vaihtaa näppäimistön pienille kirjaimille.
	- ? Symbols: Vaihtaa näppäimistön erikoismerkeille.
	- ? Space: Sijoittaa välilyönnin kohdistimen nykyiseen paikkaan.
	- ? Delete: Poistaa edellisen merkin kohdistimen nykyisesta paikasta.
	- ? b / B: Siirtaa kohdistinta vasemmalle tai oikealle.
	- OK: Päätä asetukset.
	- Cancel: Poistu valikosta valitsemalla tämä.
- 4. Valitse OK-kuvake ja vahvista sitten nimi painamalla ENTER, jolloin palataan ohjelmalistavalikkoon.

### Lajittele TV-kanavat itse

Voit lajitella ohjelmien paikat ohjelmalistavalikossa.

- 1. Valitse näppäimillä ▲ / ▼ ohjelma ohjelmalistavalikosta, ja paina sitten ENTER. Ohjelmalistan vaihtoehdot näytetään ohjelmalistavalikon vasemmassa reunassa.
- 2. Valitse ohjelmalistan vaihtoehdoista 'Move Siirra näppäimillä ▲ / ▼, ja paina sitten ENTER.
- 3. Valitse haluttu paikka näppäimillä ▲ / ▼, ja tallenna sitten painamalla ENTER.

### Ohjelman poisto

Voit poistaa ohjelman ohjelmalistasta.

- 1. Valitse näppäimillä ▲ / ▼ ohjelma ohjelmalistavalikosta, ja paina sitten ENTER. Ohjelmalistan vaihtoehdot näytetään ohjelmalistavalikon vasemmassa reunassa.
- 2. Valitse ohjelmalistan vaihtoehdoista 'Delete Poista' näppäimillä ▲ / ▼, ja paina sitten ENTER. Ohjelma on poistettu.

### Dekooderin asetus päälle/pois

- 1. Valitse näppäimillä ▲ / ▼ ohjelmalistavalikosta ohjelma, johon haluat liittää dekooderitoiminnon, ja paina sitten ENTER. Ohjelmalistan vaihtoehdot naytetaan ohjelmalistavalikon vasemmassa reunassa.
- 2. Valitse ohjelmalistan vaihtoehdoista 'Decoder On/Off' näppäimillä  $\blacktriangle$  /  $\nabla$ , ja paina sitten ENTER. Jos valitse On, valikkoikkunaan tulee viesti 'Decoder'.

### NICAM-asetus Auto/off

Tallennin voi vastaanottaa hifi-aanilahetyksia NICAMstereona. Jos äänessä on kuitenkin häiriöitä, voit kytkeä pois NICAM-asetuksen.

- 1. Valitse näppäimillä ▲ / ▼ ohjelma ohjelmalistavalikosta, ja paina sitten ENTER. Ohjelmalistan vaihtoehdot näytetään ohjelmalistavalikon vasemmassa reunassa.
- 2. Valitse ohjelmalistan vaihtoehdoista 'NICAM Auto/Off' näppäimillä ▲ / ▼, ja paina sitten ENTER. Jos valitse Auto, valikkoikkunaan tulee viesti 'NICAM'.

### Kellon automaattinen asetus

Kun kanavan automaattinen haku on valmis, myös oikea kellonaika ja paivamaarat ovat oikein automaattisesti. Jos DVD-tallentimen kellonaika ei ole oikea aika, kayttäjän täytyy asettaa kellonaika itse.

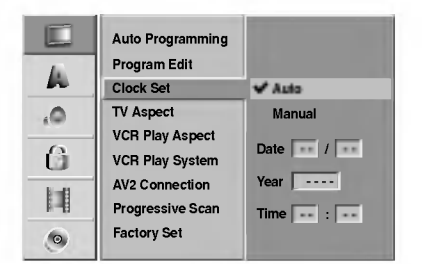

### Paina SETUP.

Esiin tulee asetusvalikko.

2 Valitse vaihtoehto General - Yleiset painamalla<br>▲/▼.  $\triangle$  /  $\nabla$ .

Kun General-vaihtoehto on valittu, siirry toiselle tasolle painamalla  $\blacktriangleright$ .

4 Valitse vaihtoehto Clock Set- Kellon asetukset painamalla  $\blacktriangle$  /  $\nabla$ .

<sup>'</sup> Siirry kolmannelle tasolle painamalla ▶.

Valitse vaihtoehto Auto näppäimillä ▲ / ▼, ja paina sitten ENTER.

7 Poistu asetusvalikosta painamalla SETUP.

### $\overline{\mathbf{M}}$  Huomautus

Joissakin tapauksissa tv-asema ei laheta aikatietoja tai lähettää vääriä päivämäärä ja/tai kellonaikatietoja, jolloin Tallennin asettuu väärään aikaan.

Jos nain kay, suositamme, etta kayttaja asettaa kellon itse oikeaan aikaan.

### Kellon asetus käsin

Noudata vaiheita 1-5 kuten yllä neuvotaan (Kellon automaattinen asetus).

● Valitse vaihtoehto Manual - M<br>▲ / ▼, ja paina sitten ENTER. Valitse vaihtoehto Manual - Käsin näppäimillä

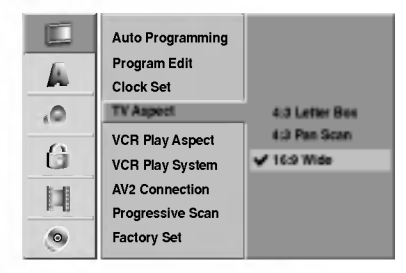

### Syötä tarvittavat tiedot päivämäärästä ja kellonajasta.

**∢ / ▶** (oikealle/vasemmalle): Siirtää kohdistimen edelliseen tai seuraavaan sarakkeeseen. ▲ / ▼ (ylös/alas): Muuttaa asetusta kohdistimen nykyisessa paikassa.

4 Vahvista asetukset painamalla ENTER ja poistu sitten asetusvalikosta painamalla SETUP.

## TV:n kuvasuhde

Laajakuvaohjelmien nauhoituksen onnistumiseksi tv-aseman täytyy lähettää oikeaa laajakuvasignaalin tyyppiä.

### Valittavissa ovat:

4:3 Letterbox: Valitse tämä, kun 4:3 vakiotelevisio on liitetty. Kuva näyttää teatterimaiselta, kun rajauspalkit ovat kuvan yla- ja alapuolella.

4:3 Panscan: Valitse tämä, kun perinteinen televisio on liitetty. Videoaineisto, joka on Pan & Scan -muodossa, toistetaan siinä muodossa (kuvan molemmat reunat on leikattu pois).

16:9 Wide: Valitse tama, kun 16:9 laajakulmatelevisio on liitetty.

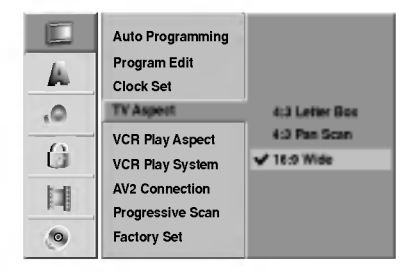

## VCR Play Aspect

Valittavissa ovat:

AUTO : Automaattisesti toistaa laajakuvaohjelmia laajakuvina ja tavallisia ohjelmia tavallisina. 4:3 : Toistaa vain tavallisen koon (4:3) nauhoitteita. 16:9:Toistaa vain laajakuvan koon (16:9) nauhoitteita.

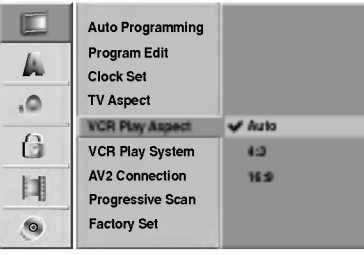

### VCR Play System

Tama videonauhuri kayttaa kahta varijarjestelmaa: PAL ja MESECAM. Toiston aikana videonauhurin pitäisi valita varijarjestelma automaattisesti, mutta jos kuitenkin havaitset varijarjestelman ongelmia, joudut tekemaan sen itse.

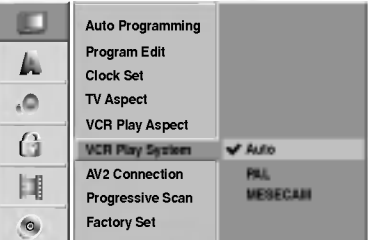

### AV2-liitäntä

Voit liittää dekooderin (kotipäätteen), satelliittivastaanottimen tai muun laitteen takana olevaan EURO AV2-pistokkeeseen.

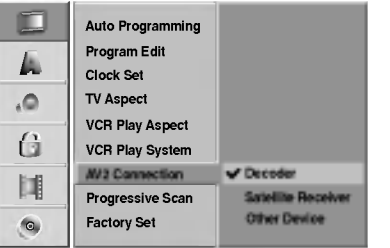

### Progressive Scan -jatkuvapyyhkaisykuva

Jatkuvapyyhkaisykuva tuottaa parasta mahdollista kuvanlaatua vahaisemmalla valkehdinnalla. Jos kaytat COMPONENT VIDEO OUT/ PROGRESSIVE SCAN -liittimia, mutta liitat taman laitteen tavalliseen (analogiseen) televisioon, aseta Progressive Scan tilaan OFF.

Jos kaytat Component Video -liittimia liitantana TV:on tai näyttöön joka on yhteensopiva jatkuvapyyhkäisysignaalin kanssa, aseta Jatkuvapyyhkaisy tilaan "Paalla".

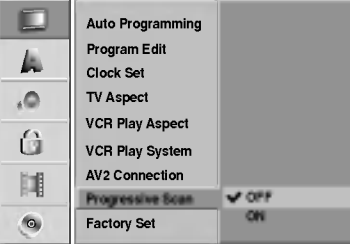

## $\boldsymbol{\mathcal{N}}$  Huomautus

Progressive Scan -jatkuvapyyhkaisykuvaa ei aseteta jos VIDEO OUTPUT-kytkin on asetettu RGB-asentoon.

### Varoitus

Kun jatkuvapyyhkäisykuvan lähtö on syötetty, kuva on katsottavissa vain jatkuvapyyhkäisykuvan esittämisee kykenevästä TV:stä tai näytöstä. Jos asetat Jatkuvapyyhkaisykuvan vahingossa tilaan "Paalla",

- yksikkö täytyy nollata.
- 
- 1) Poista levy yksiköstä ja sulje levykelkka.<br>2) Paina STOP ja pidä painettuna viisi sekuntia ennen vapauttamista. Videolahto palautetaan perusasetuksiin ja kuva on jälleen katsottavissa perinteisella analogisella TV:lla tai näytöl

## Tehdasasetukset

Halutessasi voit palauttaa tallentimeen kaikki siihen tehtaalla tehdyt asetukset. Valitse kuvake 'SET', ja paina sitten ENTER.

## $\overline{\mathbf{\mathcal{N}}}$  Huomautus

Joitakin vaihtoehtoja ei voi palauttaa tehdasasetuksiin.

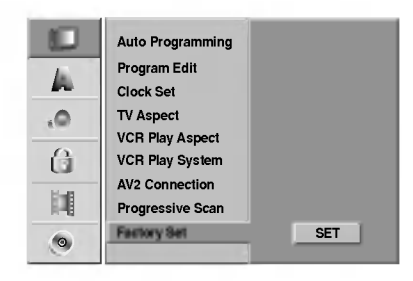

## Kieli

## Näytön kieli

Valitse kieli asetusvalikolle ja tv-ruutunaytolle.

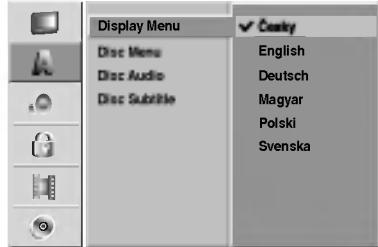

## Levyn kieli

Valitse levyn valikon, audion ja alanimikkeen kieli.

- Original: Levylle määritetty alkuperäiskieli on valittu.
- Other: Valitse jokin toinen kieli valitsemalla vaihtoehto 'Other', ja paina sitten ENTER. Syötä numeronäppäimillä ja ENTER-näppaimella vastaava 4-numeroinen luku sivun 60 kielikoodien luettelosta. Jos syotat vaarin ennen kuin painat ENTER, poista väärät numerot yksi kerrallaan painamalla < toistuvasti ja korjaa koodi.

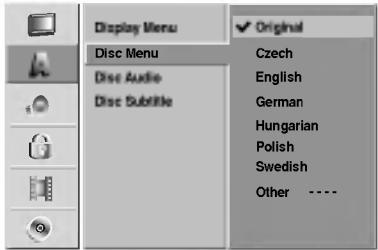

## Audio

Kullakin DVD-levylla on monia erilaisia vaihtoehtoja audiolähdölle. Säädä tallentimen audiolähtö käyttämäsi äänentoistojärjestelmän mukaiseksi.

## Dolby Digital

PCM: Valitse tämä, kun laitteeseen on liitetty 2-kanavainen digitaalistereovahvistin. DVD-tallentimen digitaaliaudio tuottaa aanta PCM 2-kanavamuodossa, kun toistat DVDvideolevyja, joille on tallennettu Dolby Digital-jarjestelmalla. Bitstream: Valitse "Bitstream", jos liitit DVD-tallentimen DIGITAL OUT -liittimen Dolby Digital -dekooderiin (tai vahvistimeen tai muuhun laitteeseen, jossa on Dolby Digital -dekooderi).

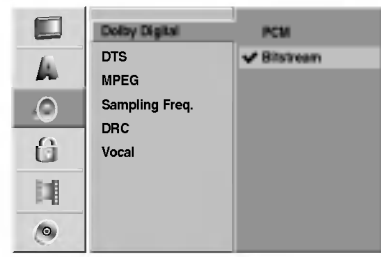

## **DTS**

OFF: Jos valitset "OFF", ei DTS-signaalia lähetetä DIGITAL OUT -lähtöliittimestä.

Bitstream: Valitse "Bitstream", jos liitit DVD-tallentimen DIGITAL OUT -liittimen DTS-dekooderiin (tai vahvistimeen tai muuhun laitteeseen, jossa on DTS-dekooderi).

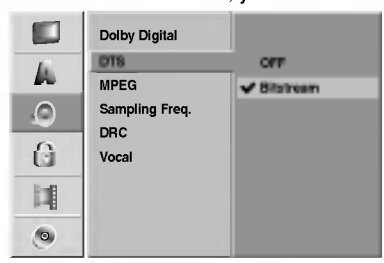

## MPEG

PCM: Valitse tämä, kun laitteeseen on liitetty 2kanavainen digitaalistereovahvistin. Tallentimen digitaaliaudio tuottaa ääntä PCM 2-kanavamuodossa, kun toistat DVD-videolevyja, joille on tallennettu MPEG2 tallennusjärjestelmällä.

Bitstream: Valitse "Bitstream", jos liitit tallentimen DIGITAL OUT -liittimen MPEG-dekooderiin (tai vahvistimeen tai muuhun laitteeseen, jossa on MPEG-dekooderi).

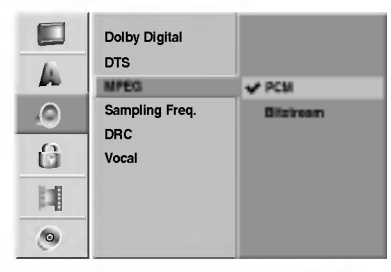

## Näytteitystaajuus.

Jos vastaanottimesi tai vahvistimesi EI kykene käsittelemään 96 KHz signaaleja, valitse 48 KHz. Kun tämä valinta on tehty, tämä laite muuntaa automaattisesti kaikki 96 KHz signaalit 48KHz signaaleiksi, jotta järjestelmä voi dekoodata ne. Jos vastaanottimesi tai vahvistimesi kykenee käsittelemään 96 KHz signaaleja, valitse 96 KHz. Kun tämä valinta on tehty, laite päästää kaikki signaalityypit läpi muuntamatta niitä enempää.

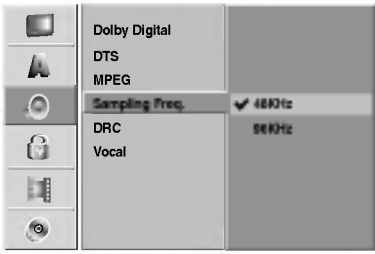

## Dynamiikka-alueen säätö (DRC)

DVD-tallennusmuodossa kuulet ohjelman ääniraidan mahdollisimman tarkkana ja todenmukaisena esityksena digitaalisen audiotekniikan ansiosta. Saatat kuitenkin haluta supistaa audioulostulon dynamiikka-aluetta (kovimpien ja hiljaisimpien äänien välistä eroa). Silloin voit kuunnella elokuvan ääntä alemmalla äänenvoimakkuudella menettämättä äänen selkeyttä. Aseta DRC päälle tätä ominaisuutta varten.

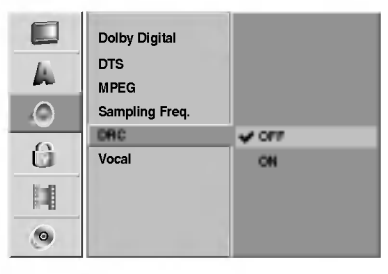

## Vocal

Aseta Vocal päälle vain silloin, kun toistetaan monikanavaista karaoke-DVD-levya. Levyn karaokekanavat sekoittuvat normaaliin stereoääneen.

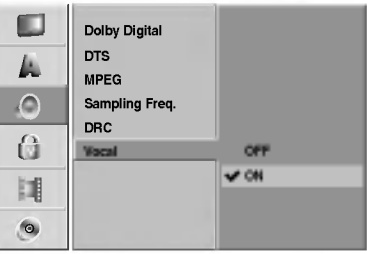

## Ennen käyttöä (jatkoa)

## Lukitus (Vanhemmat valvovat)

## Aseta salasana

Paastaksesi toimintoihin Rating - Luokitus, Password - Salasana ja Country Code - Maakoodi syota 4 numeroinen salasana.

### Paina SETUP.

Esiin tulee asetusvalikko.

Valitse Lock-lukitusvaihtoehto näppäimillä  $\triangle$  /  $\nabla$ .

3 Kun lukitusvaihtoehto on valittu, siirry toiselle tasolle painamalla  $\blacktriangleright$ .

▲ Valitse Set Password - Aseta salasana<br>▲ vaihtoehto näppäimillä ▲ / ▼. vaihtoehto näppäimillä  $\blacktriangle / \blacktriangledown$ .

Siirry kolmannelle tasolle painamalla ▶.

**7 Jos et ole vielä syöttänyt salasanaa:**<br>Luo syöttämällä numeronäppäimillä henkilöko htainen 4-numeroinen salasana. Vahvista 4 numeroinen salasana svöttämällä se uudelleen.

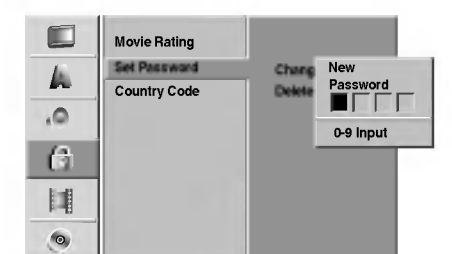

### Jos olet jo syöttänyt salasanan:

Voit muuttaa tai poistaa salasanan.

Valitse "Changes - Muuta" tai "Delete - Poista" näp päimillä ▲ / ▼, ja paina sitten ENTER.

Change - Muuta: Vahvista henkilökohtainen 4numeroinen salasana syöttämällä numeronäppaimilla 4-numeroinen salasana, ja syota sitten uusi 4-numeroinen salasana kahdesti.

Delete - Poista: Vahvista henkilökohtainen 4numeroinen salasana syöttämällä numeronäppaimilla 4-numeroinen salasana.

## **T** VIHJE

Jos teet virheen, poista salasananumerot yksitellen painamalla < toistuvasti ja korjaa numero sitten.

### Jos unohdat 4-numeroisen koodisi

Jos unohdat salasanasi, noudata seuraavaa menettelya nykyisen salasanan poistamiseksi.

- 1. Siirry asetusvalikkoon painamalla SETUP.
- 2. Syötä numeronäppäimillä 5-numeroinen luku "21019."

3. Valitse "Yes-Kylla", ja paina sitten ENTER. 4 numeroinen salasana on poistettu. Syota uusi koodi kuten vasemmalla näytetään.

## Rating - Luokitus

DVD-levyjen elokuvissa saattaa olla lapsille sopimattomia kohtauksia. Siksi useilla tallaisilla levyilla on Parental Control -vanhempien valvontatietoja, jotka koskevat koko levya tai sen joitakin kohtauksia.

Nama kohtaukset on luokitettu asteikolla <sup>1</sup> - 8 ja vaihtoehtoisesti eräillä levyillä on valittavana sopivampia kohtauksia. Luokitukset ovat maakohtaisia. Parental Control -toiminnolla voit estää lapsiasi toistamasta levyjä tai sallia tiettyjen levyjen toiston vaihtoehtoisilla kohtauksilla.

Noudata vaiheita 1-3 kuten yllä vasemmalla neuvotaan (Aseta salasana).

Valitse Rating-luokitusvaihtoehto näppäimillä  $\blacktriangle$  /  $\nabla$ .

Siirry kolmannelle tasolle painamalla  $\blacktriangleright$ .

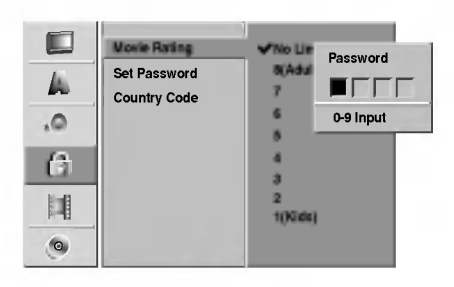

- Noudata vaihetta 6 kuten yllä vasemmalla neuvotaan (Aseta salasana).
- Valitse luokitus väliltä 1 8 näppäimillä  $\blacktriangle$  /  $\nabla$ . Ykkösellä (1) on vähiten toistorajoituksia. Kahdeksalla (8) on eniten toistorajoituksia. No Limit: Jos valitset vaihtoehdon No Limit - Ei rajoituksia, Parental Control -valvonta ei ole toiminnassa. Koko levy toistetaan. Luokitukset 1 - 8: Eräillä levyillä on lapsille sopimattomia kohtauksia. Jos asetat tallentimeen luokituksen, kaikki saman tai alemman luokituksen kohtaukset toistetaan. Korkeamman luokituksen kohtauksia ei toisteta, ellei levyllä ole tarjolla vaihtoehtoisia kohtauksia. Vaihtoehdolla täytyy olla sama tai alempi luokitus. Jos sopivaa vaihtoehtoa ei löydy, toisto pysähtyy. Toistaaksesi levyä täytyy syottaa 4-numeroinen salasana tai muuttaa luokitustasoa.

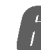

6 Vahvista luokitusvalintasi painamalla ENTER ja poistu sitten valikosta painamalla SETUP.

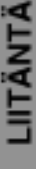

### Maakoodi

Syötä sen maan/alueen koodi, jonka standardeilla DVDvideolevy on luokitettu. Tiedot koodeista ovat luettelossa "Maakoodien luettelo" sivulla 61.

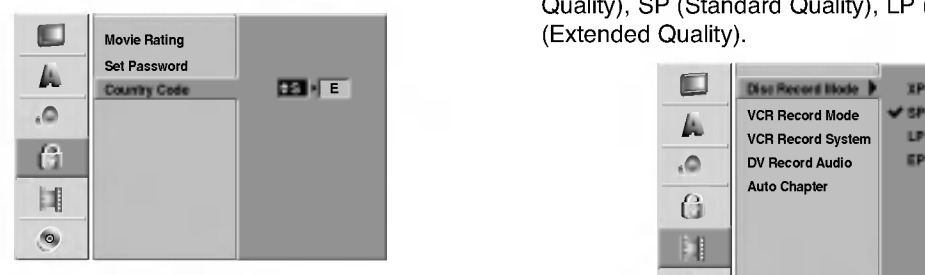

### Paina SETUP.

Esiin tulee asetusvalikko.

Valitse Lock-lukitusvaihtoehto näppäimillä  $\blacktriangle$  /  $\blacktriangledown$ .

Kun lukitusvaihtoehto on valittu, siirry toiselle tasolle painamalla  $\blacktriangleright$ .

/ Valitse Country Code - Maakoodi vaihtoehto<br>■ näppäimillä ▲ / ▼. näppäimillä  $\blacktriangle / \blacktriangledown$ .

Siirry kolmannelle tasolle painamalla  $\blacktriangleright$ .

**1 Jos et ole vielä syöttänyt salasanaa:**<br>Luo syöttämällä numeronäppäimillä henkilöko htainen 4-numeroinen salasana. Vahvista 4 numeroinen salasana syöttämällä se uudelleen. Jos olet jo syöttänyt salasanan: Vahvista henkilokohtainen 4-numeroinen salasana syöttämällä numeronäppäimillä 4-numeroinen salasana.

## **T** Vihje

Jos teet virheen, poista salasananumerot yksitellen painamalla < toistuvasti ja korjaa numero sitten.

Valitse ensimmäinen merkki näppäimillä ▲ / ▼.

Siirrä kohdistinta näppäimillä ▶ ja valitse seuraava merkki näppäimillä ▲ / ▼.

9 Vahvista maakoodin valintasi painamalla ENTER ja poistu sitten valikosta painamalla SETUP.

## Tallennus

### Tallennustilan asetus

Tallennukselle voit asettaa kuvan laaduksi XP (High Quality), SP (Standard Quality), LP (Low Quality) tai EP (Extended Quality).

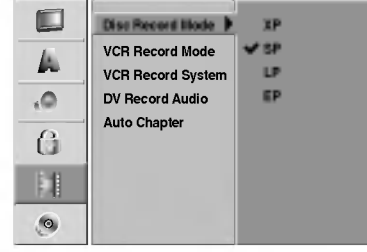

**1 Paina SETUP.**<br>Esiin tulee asetusvalikko.

2 Valitse vaihtoehto Recording - Tallennus<br>2 painamalla ▲ / ▼. painamalla  $\blacktriangle$  /  $\nabla$ .

Kun tallennusvaihtoehto on valittu, siirry toiselle tasolle painamalla  $\blacktriangleright$ .

4 Valitse vaihtoehto Disc Record Mode -

Tallennustilan asetus painamalla  $\blacktriangle$  /  $\nabla$ .

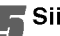

Siirry kolmannelle tasolle painamalla  $\blacktriangleright$ .

6Valitse haluttu tallennustila (XP, SP, LP tai EP) näppäimillä ▲ / ▼.

7 Vahvista valintasi painamalla ENTER ja poistu sitten valikosta painamalla SETUP.

## VCR Record Mode

Voit tehda videonauhurin kuvan laadulle asetukset: SP (standarditoisto), LP (pitkatoisto).

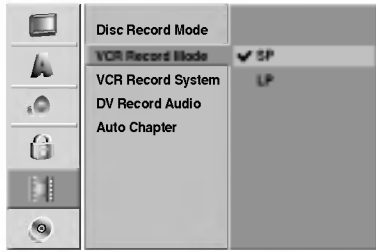

## Ennen käyttöä (jatkoa)

## Videonauhatallennusjärjestelmä

Videotallennin käyttää kahta väristandardia, PAL ja MESECAM. Tallentimen pitaisi valita varijarjestelma automaattisesti, mutta jos ongelmia kuitenkin ilmenee, se voidaan joutua tekemään käsin.

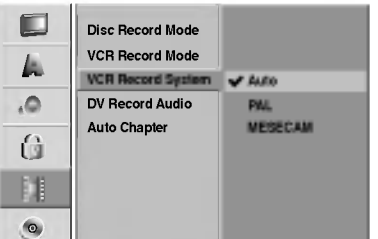

## DV Record Audio

Sinun täytyy tehdä tämä asetus, jos käytössä on 32kHz/12-bitin ääntä käyttävä videonauhuri liitettynä etupaneelin DV IN -liittimeen.

Joissakin digitaalisissa videokameroissa on kaksi ääniraitaa. Toiselle tallennetaan kuvauksen aikana ja toiselle tehdään jälkiäänitys kuvauksen jälkeen.

Asetuksessa Audio 1 käytetään ääntä, joka tallennettiin kuvauksen aikana.

Asetuksessa Audio 2 käytetään jälkiäänitettyä ääntä.

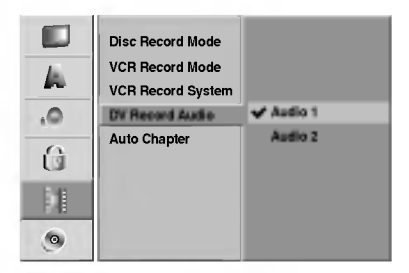

## Auto Chapter - Kappaleen

### automaattitoisto

Tallennettaessa kappalemerkit sijoitetaan tietyssa järjestyksessä. Voit muuttaa tätä aikaväliä 5 minuutiksi .<br>tai 10 minuutiksi. Jos valitset None - Ei käytössä, kytke automaattinen kappaleen merkintä pois päältä yhdessä asetuksen No Separation - Ei erottelua kanssa.

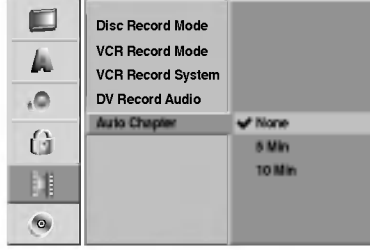

# Levy

## Levyformaatti

Jos lataat täysin tyhjän levyn, tallennin alustaa levyn. DVD-R: Tallennin alustaa levyn videotilaan. Tallennustila on silloin aina videotila.

DVD-RW: Tallennin alustaa levyn VR-tilaan. DVD+R: Esiin tulee alustusvalikko. Valitse "Yes-Kylla", ja paina sitten ENTER.

DVD+RW: Tallennin alustaa levyn DVD+RW-tilaan. Voit myös alustaa levyn Setup-asetusvalikosta seuraavasti.

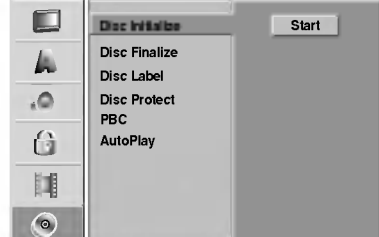

**1 Paina SETUP.**<br>Esiin tulee asetusvalikko.

2 Valitse vaihtoehto Disc - Levy näppäimillä ▲ / ▼.

Kun levyvaihtoehto on valittu, siirry toiselle tasolle painamalla  $\blacktriangleright$ .

/ Valitse vaihtoehto Disc Format - Levyformaatti<br>■ näppäimillä ▲ / ▼. näppäimillä  $\blacktriangle / \blacktriangledown$ .

Siirry kolmannelle tasolle painamalla ▶.

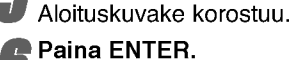

Esiin tulee Disc Format -levyformaattivalikko.

7 Valitse DVD-RW -levylle haluttu levyformaattitila (VR-tila tai Video-tila) painikkeilla < / ▶ ja paina sitten ENTER.

Jos levy on DVD+RW, siirry vaiheeseen 8.

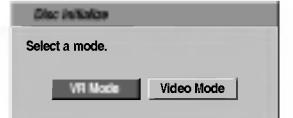

Valitse "OK" painikkeilla ◀ / ▶, ja paina sitten **ENTER** 

Levyn alustus vie vähän aikaa.

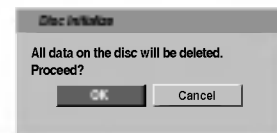

### ∕<sup>∤</sup>∖v<sub>aara</sub>

Jos haluat muuttaa levyn formaattia, kaikki levylle tallennettu pyyhkiytyy pois.

## Finalize-viimeistely

Viimeistely "kiinnittää" tallenteet paikalleen niin, että levyjä voidaan toistaa tavallisilla DVD-soittimilla tai tietokoneilla, joiden varusteena on sopiva CD-ROM-asema.

Levyn viimeistely Video-tilassa luo valikkoikkunan levyllä navigointiin. Siihen pääsee painamalla LIST/DISC MENU tai TITLE.

## Vaara

? Kun DVD-R, DVD-RW ja DVD+R levyn tallenne on viimeistely, levya ei enaa voi muokata tai sille ei voi tallentaa mitaan muuta toisin kuin DVD+RWlevylla.

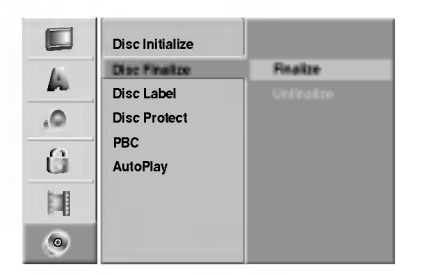

<sup>1</sup> Noudata vaiheita 1-3 kuten sivulla <sup>27</sup> neuvotaan (Levyformaatti).

- 2 Valitse Finalize-viimeistelyvaihtoehto näppäimillä ▲ / ▼.
- Siirry kolmannelle tasolle painamalla ▶. Kohta Finalize korostuu.
- 
- **A Paina ENTER.**<br>Esiin tulee Finalize-viimeistelyvalikko.

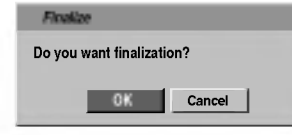

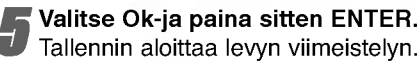

## $\overline{\mathcal{N}}$  Huomautus

Viimeistelyn kesto riippuu levyn tyypista, paljonko sille on tallennettu ja levyn nimikkeiden määrästä. Tallennetun levyn viimeistelyyn voi kulua 8 minuuttia tai enemman.

## **T** Vihje

Jos lataat jo aikaisemmin viimeistellyn DVD-RW- tai DVD+RW-levyn, voit purkaa sen viimeistelyn valitsemalla Unfinalize-vaihtoehdon Disc Finalize-viimeistelyvalikosta. Sen jälkeen voit muokata levyn sisältöä ja tallentaa sille uudelleen.

## Levyn nimiö

Tällä voit svöttää levylle nimen. Tämä nimi tulee esiin, kun lataat levyn ja kun haet levyn tietoja tv-ruutunäytöstä.

- · Levyn nimi voi olla enintään 32 merkkiä pitkä
- · Toisessa DVD-tallentimessa formatoiduista levyista saadaan näkyviin vain rajallinen merkkivalikoima.

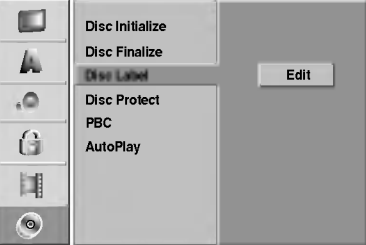

<sup>1</sup> Noudata vaiheita 1-3 kuten sivulla <sup>27</sup> neuvotaan (Levyformaatti).

2 Valitse vaihtoehto Disc Label - Levyn nimio<br>2 näppäimillä ▲ / ▼. näppäimillä ▲ / ▼.

Siirry kolmannelle tasolle painamalla  $\blacktriangleright$ . Muokkauskuvake korostuu.

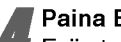

**4 Paina ENTER.**<br>Esiin tulee näppäimistövalik

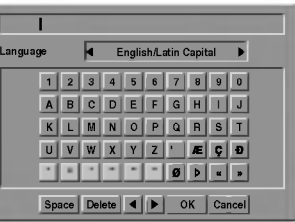

Syötä levyn nimi. Valitse merkki näppäimillä  $\blacktriangle$   $\blacktriangledown$   $\blacktriangleleft$   $\blacktriangleright$  ja vahvista sitten valintasi painamalla ENTER. Noudata vaihetta 3 kuten sivulla 21 neuvotaan (Station Rename - Asemalle uusi nimi).

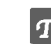

- $T$  Kaukosäätimen näppäimet nimen syöttöön N (PLAY): Sijoittaa valilyonnin kohdistimen nykyiseen paikkaan.
- **II (PAUSE/STEP): Poistaa edellisen merkin** kohdistimen nykyisesta paikasta.
- (STOP), CLEAR: Poistaa edellisen merkin kohdistimen nykyisesta paikasta.
- **144 / PEI:** Siirtää kohdistinta vasemmalle tai oikealle.
- Numerot (0~9): Syöttää merkin valitun sarakkeen vastaavasta kohdasta.

LIST/DISC MENU, DISPLAY: Vaihtaa näppäimistön tyyppia (English/Latin Capital, English/Latin Lowercase, Symbols)

Valitse OK, kiinnitä sitten nimi painamalla ENTER ja palaa asetusvalikkoon.

7 Poistu valikosta painamalla SETUP.

## Ennen käyttöä (jatkoa)

### Levyn suojaus

Tallennettaessa DVD+RW -levylle tai VR-tilassa alustetulle DVD-RW -levylle aseta levyn suojaus Disc Protection tilaan ON (Päällä) estääksesi ladatun levyn tallennuksen, muokkauksen tai pyyhkimisen vahingossa. Jos haluat avata levyn muokkauksia varten, valitse OFF - Pois paalta.

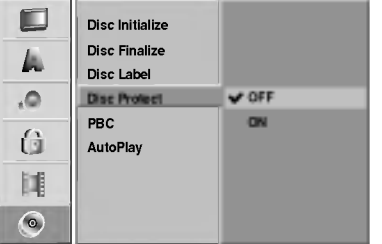

## PBC

PBC-asetusta voi muuttaa. Aseta toistonhallinta (PBC) päälle (ON) tai pois (OFF).

- ON: PBC-toiminnolla varustetut Video CD:t toistetaan PBC:n mukaan.
- OFF: PBC-toiminnolla varustetut Video CD:t toistetaan samaan tapaan kuin audio-CD:t.

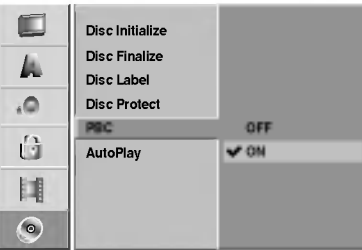

## Automaattitoisto

Voit saataa tallentimen niin, etta DVD-levyn toisto alkaa automaattisesti aina, kun DVD-levy laitetaan sisään. Jos Auto Play -automaattitoisto on päällä (On), tämä tallennin etsii nimikkeen, jonka soittoaika on pisin, ja soittaa sitten nimikkeen automaattisesti.

ON: Auto Play -toiminto on päällä.

OFF: Auto Play -toiminto ei ole paalla.

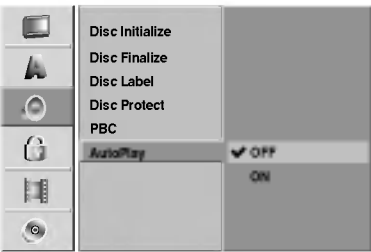

## $\overline{\mathcal{N}}$  Huomautus

Auto Play -toiminto ei ehka toimi joillakin DVD-levyilla.

## Ennen käyttöä

## Yleistietoja tv-ruutunäytöstä

Tässä ohjekirjassa on perusohjeet tallentimen käytöstä. Jotkut DVD-levyt edellyttavat erikoistoimintoja tai niiden toimintoja on toiston aikana rajoitettu.

Tässä tapauksessa tv-ruutuun tulee  $\oslash$  -kuvake sen merkiksi, ettei tallennin salli tata toimintoa tai sita ei ole saatavissa levylla.

### Tietojen katselu tv-ruutunäytöstä

Voit saada erilaisia tietoja ladatusta levysta tai nauhasta kuvaruudulle.

### <sup>1</sup> Hae tiedot kuvaruutuun/muuta tietoja kuvaruudulta painamalla DISPLAY toistuvasti.

### Poista kuvaruutunäyttö painamalla DISPLAY tai

RETURN ( $\delta$ ) toistuvasti, kunnes näyttö poistuu. Seuraavilla sivuilla yksityiskohtaisia tietoja toiminnoista toiston aikana.

## $\boldsymbol{\mathcal{N}}$  Huomautuksia

- · Joillakin levyillä ei ehkä ole kaikkia seuraavilla sivuissa esitettyjä kuvaruutunäytön toimintoja.
- Jos mitaan nappainta ei paineta 7 sekuntiin, tv-ruutunaytto haviaa.

### Tilapaiset palautekentan kuvakkeet

- **L∎∎ Jatka toistoa tästä kohdasta**
- $\oslash$ Toiminto estetty tai ei ole käytettävissä

### Tietojen katselu tv:n katselun yhteydessa

### Tv:n katselun aikana hae tiedot kuvaruutuun/poista tiedot kuvaruudulta painamalla DISPLAY.

esim. kun DVD-RW VR-tilassa on sisalla.

DVD-RW VR Mode SP 1H 32M Fre 01/01/2004 11:35 Stereo/Main DVD PR-05 MONO Ilmaisee levyn nimen ja formaatin. IIlmaisee virittimen vastaanottaman kanavan numeron, aseman nimen ja äänisignaalin. Ilmaisee tallennustilan, vapaan tilan määrän ja kuluneen ajan edistymispalkin. Nayttaa nykyisen paivamaaran ja Ilmaisee audion lähtösignaalin.

kellonajan.

### Tv-kanavien vaihtaminen

Jos levya toistetaan, voit vaihtaa tv-kanavia joko numeronäppäimillä tai painamalla kaukosäätimessä PR/TRK (▲ / ▼) tai PROG. (▲ / ▼) etupaneelissa.

## Tv:n audiokanavan vaihtaminen

Jotkin TV-ohielmat lähetetään kaksikielisellä äänellä (BIL). Voit muuttaa television audiokanavan sisältöä AUDIO-nappaimella.

Vaihda TV:n ääni painamalla AUDIO kuten alla näkyy.

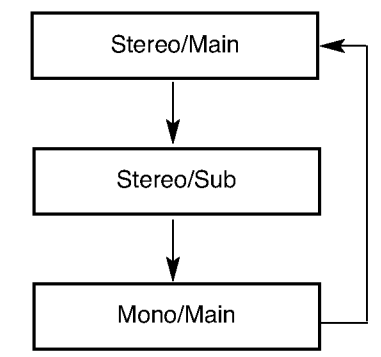

Nykyinen äänikanava näytetään tv-ruudulla.

- ? Katso yksityiskohtaiset tiedot sivulta 42, vaiheesta 4.
- Jos aanen laatu on huono asetuksella Stereo, voit useinkin parantaa sita vaihtamalla asetukseksi Mono.
- · Kun on valittu ulkoinen syöttö, audiokanavan tilaksi voi valita vain stereon.

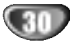

# Ennen käyttöä (jatkoa)

## Tietojen katselu tv-ruutunäytöstä (jatkoa)

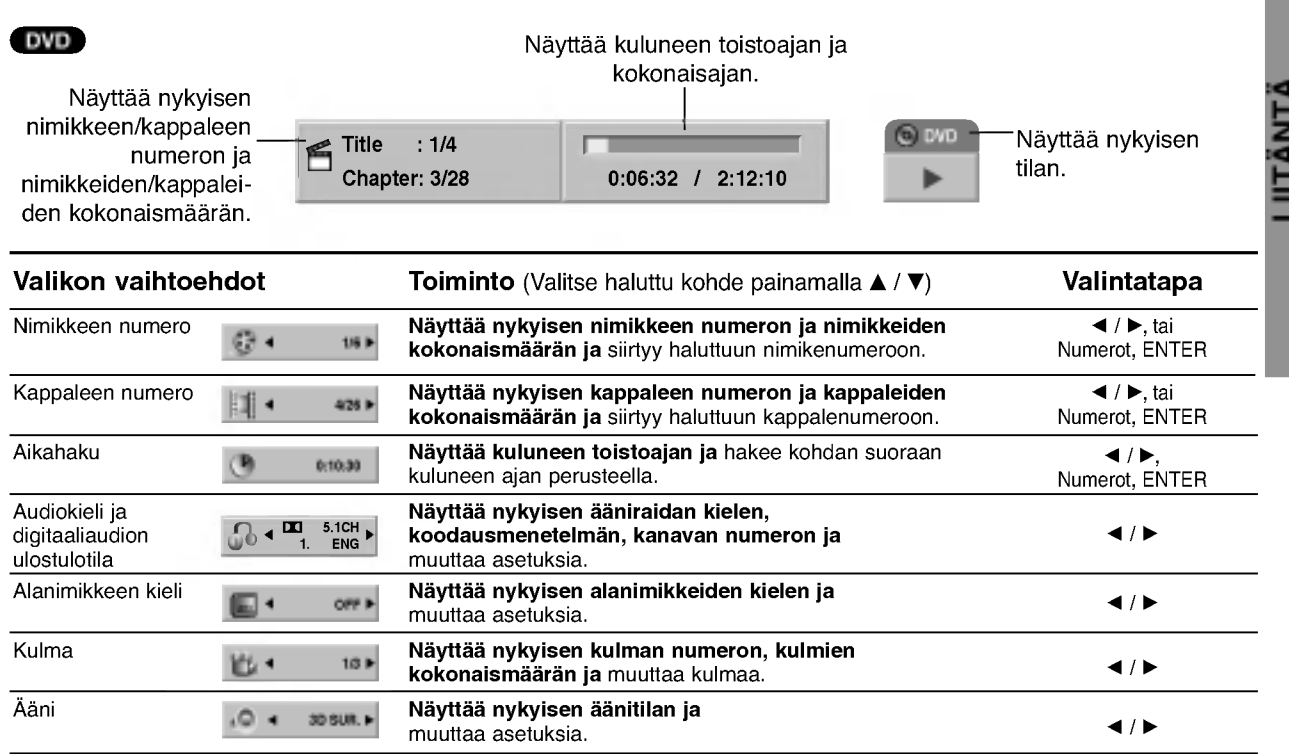

### VCD

## Näyttää kuluneen toistoajan ja

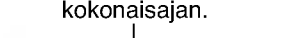

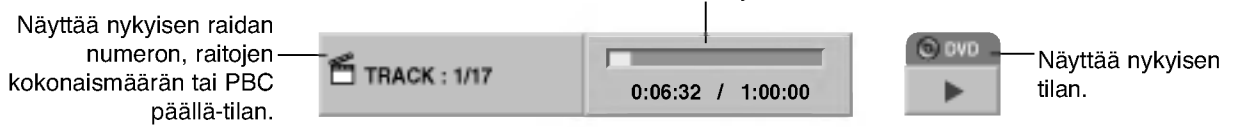

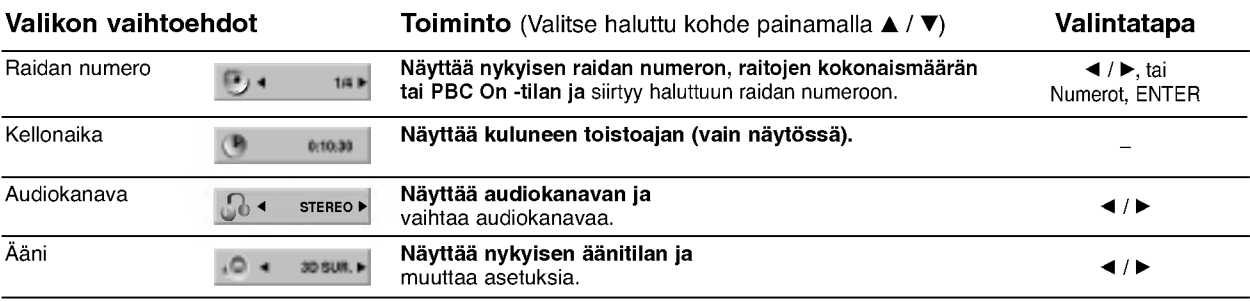

 $\overline{31}$ 

### Tietojen katselu tv-ruutunäytöstä (jatkoa)

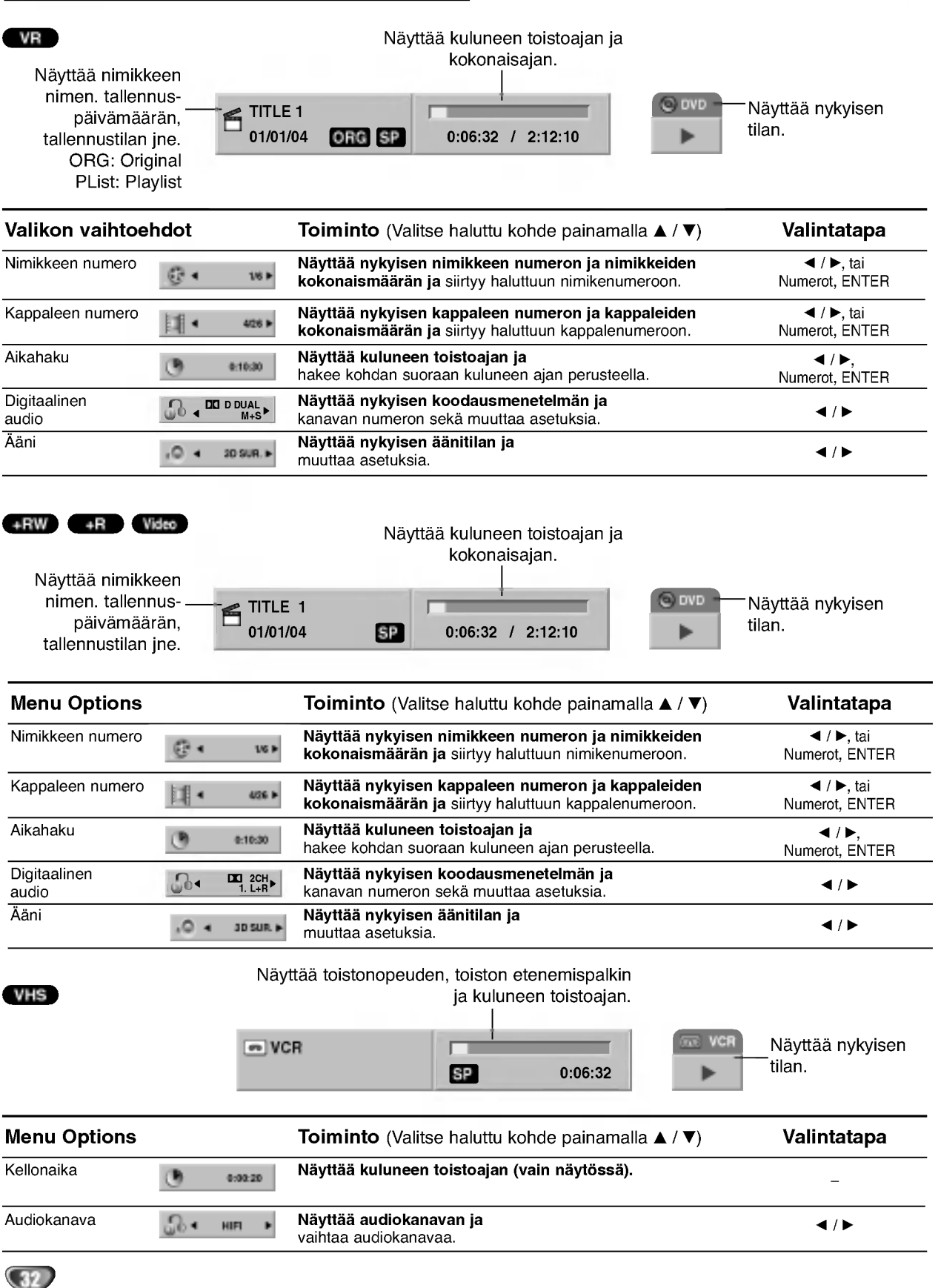

## Käyttö DVD:llä ja Video CD:llä

## Toisto DVD:llä tai Video CD:llä

### **T** Toiston asetukset

- Ennen kaukosäätimen käyttöä valitse käytettävä laite painamalla näppäintä DVD.
- Kytke virta televisioon ja valitse tallentimeen liitetty videon sisääntulolähde.
- Audiojarjestelma: Kytke virta audiolaitteisiin ja valitse tallentimeen liitetty sisääntulolähde.

Avaa levykelkka painamalla OPEN/CLOSE  $(4)$ .

Lataa valitsemasi levy levykelkkaan nimiöpuoli ∫ ylöspäin.

Sulje levykelkka painamalla OPEN/CLOSE  $(\triangle)$ .

Näyttöikkunaan tulee viesti READING, ja toisto alkaa automaattisesti. Jos toisto ei ala, paina  $\blacktriangleright$  (PLAY).

Joissakin tapauksessa saattaa esiin tulla levyn valikko.

# $\boxed{\mathcal{T}}$  Vihie

### Jos valikkoikkuna on nakyvissa

Valikkoikkuna saattaa tulla esiin vasta, kun on ladattu valikon sisaltava DVD tai Video CD.

### DVD

Valitse katseltavaksi haluamasi nimike/kappale nappäimillä < ▶ ▲ ▼ ja aloita sitten toisto painamalla ENTER.

Palaa valikkoikkunaan painamalla TITLE tai LIST/DISC MENU.

### VCD

Valitse numeropainikkeilla katsottavaksi haluamasi raita.

Palaa valikkoikkunaan painamalla RETURN (d).

Valikkoasetukset ja valikon kayton tarkat menetelmat voivat olla erilaisia eri levyillä. Noudata valikkonäyttösivujen ohjeita. Voit myös asettaa toistonhallinnan (PBC) pois paalta (Off) asetusvalikosta. Ks. sivu 29.

## $\mathbf M$ Huomautuksia

- Jos Parental Control -käytönvalvonta on asetettu, eikä levy ole luokitusrajojen sisalla (levy on luokituslukittu), täytyy syöttää 4-numeroinen koodi ja/tai levyn lukitus täytyy avata (ks. "Movie Rating - Luokitukset" sivulla 25).
- DVD-levvillä voi olla aluekoodi. Soittimesi ei toista levyja, joiden aluekoodi on eri kuin soittimellasi. Taman soittimen aluekoodi on 2 (kaksi).

## Perusominaisuudet

## $\overline{\mathbf{M}}$  Huomautus

Ellei toisin mainita, kaikissa kuvatuissa toiminnoissa kaytetaan kaukosaadinta. Joitakin toimintoja voi suorittaa myos asetusvalikosta.

## Siirtyminen toiseen NIMIKKEESEEN

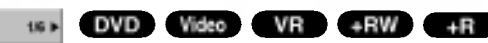

Kun levylla on useampia nimikkeita kuin yksi, voit siirtya toiseen nimikkeeseen seuraavasti:

Paina DISPLAY ja valitse sitten nimike-kuvake painamalla  $\blacktriangle$  /  $\blacktriangledown$ . Valitse sitten nimikkeen numero painamalla numeronäppäimiä (0-9) tai  $\blacktriangleleft$  / $\blacktriangleright$ .

### Siirtyminen toiseen KAPPALEESEEN/RAIDALLE

 $O -$ 

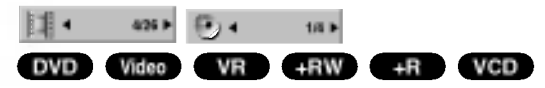

Kun levyn nimikkeella on useampia kappaleita/raitoja kuin yksi, voit siirtya toiseen kappaleeseen/raitaan seuraavasti:

- Valitse seuraava kappale/raita tai palaa nykyisen kappaleen/raidan alkuun painamalla SKIP (K44 tai >) lyhyesti toiston aikana.
- Palaa edelliseen kappaleeseen/raitaan painamalla SKIP ( $\blacktriangleleft$ ) lyhyesti kahdesti.
- Voit siirtya suoraan mihin tahansa kappaleeseen toiston aikana painamalla DISPLAY. Valitse sitten kappale-kuvake painamalla ▲ / ▼ (tai video-CD:llä valitse raitakuvake). Syötä sitten kappaleen/raidan numero numeronäppäimillä (0-9) tai paina < / ▶.

## Haku DVD Video VR +RW +R VCD

- 1 Paina toiston aikana BACKWARD (<</a>4) tai FOR- $WARD(\blacktriangleright\blacktriangleright).$
- Tallennin siirtyy nyt HAKU-tilaan. 2 Valitse haluttu nopeus painamalla BACKWARD (<< tai FORWARD( $\blacktriangleright$ ). < (taaksepäintoisto), << , << mm, mmb, mmm (taakse) tai M, MB, MM, MMB, MMM (eteen). Video CD:lla hakunopeudet vaihtuvat nain: m, 444, 4444 (taakse) tai DD, DDD, DDDD (eteen).
- 3 Poistu HAKU-tilasta painamalla (PLAY).

## Pysaytyskuva ja kuva kuvalta toisto DVD Video VR +RW +R VCD

- 1 Paina toiston aikana PAUSE/STEP (II). Tallennin siirtyy nyt TAUKO-tilaan.
- 2 Voit edetä kuva kerrallaan painamalla toistuvasti **∢/ > TAUKO-tilassa.**
- 3 Poistu TAUKO-tilasta painamalla (PLAY).

### $\overline{\mathbf{M}}$  Huomautus

Kuva kuvalta toisto taaksepain ei sovellu Video CD levyille.

## $\mathcal{T}$  Vihie

Voit edetä kuva kerrallaan painamalla kaukosäätimessä toistuvasti PAUSE/STEP (II).

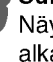

## Käyttö DVD:llä ja Video CD:llä (jatkoa)

## Perusominaisuudet (jatkoa)

### Hidastus

### DVD Video VR +RW +R VCD

- 1 Paina toiston aikana PAUSE/STEP (II). Tallennin siirtyy nyt TAUKO-tilaan.
- 2 Paina TAUKO-tilan aikana BACKWARD (<4) tai FORWARD( $\blacktriangleright$ ).
- DVD-tallennin siirtyy SLOW-hidastustilaan. 3 Valitse haluttu nopeus näppäimillä BACKWARD (<< tai FORWARD( $\blacktriangleright$ ). < 11/16, <11/8, <11/4, tai <1 1/2 (taakse), tai I> 1/16, I> 1/8, I> 1/4, tai I> 1/2

(eteen). Video CD:llä hidastusnopeudet vaihtuvat näin: I $\blacktriangleright$  1/8,  $\blacktriangleright$  1/4 tai  $\blacktriangleright$  1/2 (eteen).

4 Poistu hidastustilasta painamalla  $\blacktriangleright$  (PLAY).

## $\overline{\mathcal{N}}$  Huomautus

Hidastustoisto taaksepain ei ole mahdollista Video CD levyilla.

## Satunnais Karaoke DVD VCD

<sup>1</sup> Paina toiston aikana RANDOM. Laite aloittaa automaattisesti satunnaistoiston ja tv-ruutunäyttöön ilmestyy viesti "RANDOM."

<sup>2</sup> Palaa normaalitoistoon painamalla RANDOM toistuvasti, kunnes TV-ruutuun tulee viesti "NORMAL".

## **T** Vihje

Jos painat SKIP >>I satunnaistoiston aikana, laite valitsee toisen nimikkeen (raidan) ja jatkaa satunnaistoistoa.

## $\boldsymbol{\mathcal{N}}$  Huomautus

- Tama toiminto toimii ainoastaan karaoke-DVD -levyilla ja Video CD -levyillä ilman PBC:tä.
- · PBC:llä varustetulla Video CD:llä valitse valikosta PCB pois päältä (OFF), jos haluat käyttää satunnaistoimintoa. Ks. sivu 29.

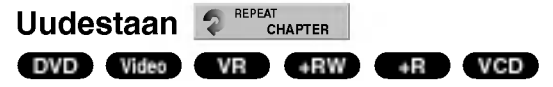

### Videolevyt - uudestaan kappale/nimike/kaikki/ei

Valitse haluttu uudestaantoistotila painamalla REPEAT.

- ? Chapter (Kappale): toistaa uudestaan nykyisen kappaleen.
- ? Title (Nimike): toistaa uudestaan nykyisen nimikkeen.
- ? All (Kaikki): toistaa uudestaan levyn kaikki nimikkeet. (vain VR-tila DVD-RW-levyilla)
- ? OFF: ei toista uudestaan.

### Video CD:t - Uudestaan raita/kaikki/ei

Valitse haluttu uudestaantoistotila painamalla REPEAT.

- ? Track (Raita): toistaa uudestaan nykyisen raidan
- ? All (Kaikki): toistaa uudestaan levyn kaikki raidat.
- ? OFF: ei toista uudestaan.

## $\overline{\mathbf{M}}$  Huomautus

PBC:llä varustetulla Video CD:llä valitse valikosta PCB pois päältä (OFF), jos haluat käyttää satunnaistoimintoa. Ks. sivu 29.

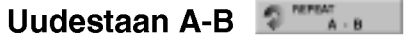

DVD Video VR +RW +R VCD

Toista uudestaan nimikkeen jakso:

- <sup>1</sup> Paina haluamassasi aloituskohdassa A-B. Tv-ruudulle ilmestyy toista nimike uudestaan -kuvake ja 'REPEAT A-'.
- 2 Paina haluamassasi lopetuskohdassa uudestaan A-B. Tv-ruutuun ilmestyy hetkeksi 'REPEAT A-B', ja jakson toisto uudestaan alkaa.
- <sup>3</sup> Peruuta jakso valitsemalla REPEAT OFF painamalla A-B toistuvasti.

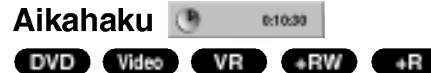

Aikahakutoiminnolla voit aloittaa toiston mista tahansa

valitusta levyn ajankohdasta.

- <sup>1</sup> Paina toiston aikana kahdesti DISPLAY. TV-ruutuun ilmestyy ruutunäyttö. Aikahakulaatikossa nähdään nykyisen levyn kulunut toistoaika.
- 2 Vallitse aikahakukuvake ruutunäytössä painamalla 7 sekunnin kuluessa ▲ / ▼. Aikahakulaatikkoon ilmestyy "0:00:00".
- 3 Syötä haluttu aloitusaika numeronäppäimillä 7 sekunnin kuluessa. Syötä laatikkoon vasemmalta oikealle tunnit, minuutit ja sekunnit. Väärää aikaa ei voi syöttää.

Jos syötät vääriä numeroita, siirrä alleviivauspalkki (\_) väärän numeron alle painamalla < /> /> > Syötä sitten oikeat numerot.

4 Vahvista aloitusaika painamalla 7 sekunnin kuluessa ENTER. Toisto alkaa levyn valitusta ajankohdasta.

## Käyttö DVD:llä ja Video CD:llä (jatkoa)

## Perusominaisuudet (jatkoa)

### Zoom

## DVD Video VR +RW +R

Zoom-toiminnolla voit suurentaa kuvaa ja siirtya suurennetussa kuvassa eri kohtiin.

- 1 Käynnistä zoomaustoiminto painamalla ZOOM toiston tai pysaytyskuvan toiston aikana. Joka kerta painaessasi ZOOM-nappainta televisiokuva vaihtuu seuraavassa järjestyksessä: x1 koko → x2 koko →x4 koko → x1 koko (normaalikoko)
- 2 Siirry suurennetussa kuvassa eri kohtiin näppäimillä  $4$ **bav**.
- <sup>3</sup> Palaa normaalitoistoon painamalla CLEAR tai paina ZOOM toistuvasti, kunnes normaalikuva palautuu.

## $\overline{\mathcal{N}}$  Huomautus

Zoomaustoiminto ei ehkä toimi joillakin DVD-levyillä.

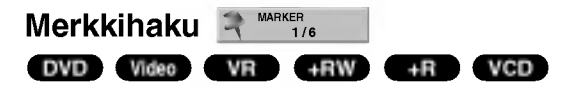

Voit aloittaa toiston muistiin tallennetusta kohdasta. Muistiin voi tallentaa enintään kuusi kohtaa.

Syota merkki seuraavia vaiheita noudattaen:

- <sup>1</sup> Paina toiston aikana MARKER, kun toisto saavuttaa kohdan, jonka haluat tallentaa muistiin. Tv-ruutuun ilmestyy hetkeksi merkki-kuvake.
- 2 Syötä levylle enintään kuusi merkkikohtaa toistamalla vaihde 1.

### Merkityn kohtauksen haku esiin

- <sup>1</sup> Levyn toiston aikana paina SEARCH. Merkkihakuvalikko ilmestyy tv-ruutuun.
- 2 Valitse haettava merkitty kohtaus painamalla  $4$ **b** a  $\overline{v}$ .
- 3 Paina ENTER.
	- Toisto alkaa merkitysta kohtauksesta.
- 4 Poistu merkkihakuvalikosta painamalla RETURN (d).

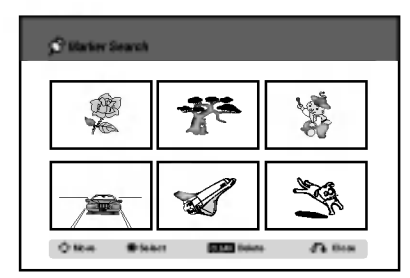

### Kohtauksen merkin poisto

- <sup>1</sup> Paina toiston tai pysaytystilan aikana SEARCH. Merkkihakuvalikko ilmestyy tv-ruutuun.
- 2 Valitse poistettavaksi haluamasi merkitty kohtaus painamalla  $\blacktriangle \blacktriangleright \blacktriangle \blacktriangleright$ .
- 3 Paina CLEAR. "Delete selected marker? - Poistetaanko valittu merkki? Proceed? - Jatkatko?" viestit tulevat näyttöö
- 4 Valitse "Yes-Kyllä" painikkeilla < /> />, ja paina sitten ENTER.
- 5 Pyyhi pois lisää merkittyjä kohtauksia toistamalla vaiheet 2-4.
- 6 Poistu merkkihakuvalikosta painamalla RETURN (2).

### DVD-videolevyjen sisällön tarkistus: Valikot

DVD-levyillä voi olla valikoita, joilla voit käyttää erikoistoimintoja. Avaa levyn valikko painamalla LIST/DISC MENU. Valitse sitten vaihtoehto painamalla vastaavaa numeronappainta. Tai korosta valintasi näppäimillä < ▶ ▲ ▼, ja paina sitten ENTER.

## Nimikevalikko **OVD**

- <sup>1</sup> Paina TITLE.
- Jos kyseisella nimikkeella on valikko, valikko ilmestyy tv-ruutuun. Muuten esiin tulee levyn valikko.
- 2 Valikossa voi olla kamerakulmia, puhuttuja kielia ja alanimikevaihtoehtoja seka nimikkeen kappaleita.

## Disc Menu - Levyvalikko **OW**D

- <sup>1</sup> Paina LIST/DISC MENU. Levyvalikko tulee näyttöön.
- 2 Poistu levyvalikosta painamalla uudelleen LIST/DISC MENU.

### **Kamerakulma** 1/3 DVD

Jos levylla on eri kamerakulmista kuvattuja jaksoja, voit vaihtaa eri kamerakulmiin toiston aikana.

Valitse haluttu kulma painamalla toiston aikana  $\bullet$ ANGLE ja paina sitten  $\blacktriangleleft / \blacktriangleright$  toistuvasti. TV-ruutuun ilmestyy nykyisen kulman numero.

### **T**Vihje

ANGLE-kulmailmaisin vilkkuu tv-ruutuikkunassa eri kuvakulmista tallennetuissa kohtauksissa osoittamassa, etta kuvakulman vaihto on mahdollista.

## Audio-ääniraidan vaihtaminen

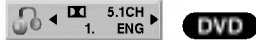

Paina toiston aikana AUDIO ja sitten toistuvasti  $\blacktriangleleft$  / $\blacktriangleright$ , ja kuulet eri audiokielia tai audioraitoja, jos niita on saatavissa.

## $\overline{\mathbf{M}}$  Huomautus

Joillakin levyillä on sekä Dolby Digital että DTS -ääniraitoja.

Kun DTS on valittu, analogisia audiolähtöjä ei ole kaytettavissa.

Voit kuunnella DTS-aaniraitoja liittamalla taman tallentimen DTS-dekooderiin jollakin digitaalisista lahdoista. Ks. liitannat tiedot sivulta 17.

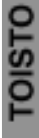

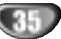

## Käyttö DVD:llä ja Video CD:llä (jatkoa)

### Audiokanavan vaihtaminen

### VCD Video VR +RW +R

Video-CD:lla paina toiston aikana AUDIO ja sitten toistuvasti ◀ / ▶, ja kuulet eri äänikanavia. (STEREO, VASEN tai OIKEA). VR-tilassa tallennetuilla DVD-RWlevyillä, joilla on sekä pääkanava että kaksikielinen äänikanava, voit vaihtaa pääkanavan (L) ja kaksikielisen (R) valilla tai miksata molemmat (paa + kaksikielinen) painamalla AUDIO.

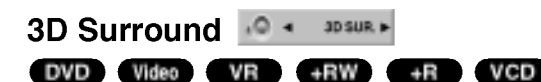

Tama laite voi tuottaa 3D Surround -vaikutelman, joka jäljittelee monikanavaista äänentoistoa kahdesta tavallisesti stereokaiuttimesta viiden tai useamman kaiuttimen sijasta, jotka tavallisesti tarvitaan monikanavaäänen kuunteluun kotiteatterijärjestelmissä.

- 1 Paina DISPLAY kahdesta ja valitse sitten äänikuvake painamalla ▲ / ▼. Valitse sitten "3D SUR" painamalla  $\blacktriangleleft$  /  $\blacktriangleright$
- 2 Kytke 3D Surround -vaikutelma pois päältä valitsemalla "NORMAL".

# Alanimikkeet **I**<sup>4</sup>

### DVD

Naet eri alanimikekielet painamalla toiston aikana SUB-TITLE ja sitten toistuvasti  $\blacktriangleleft$  /  $\blacktriangleright$ .

## Levyn kohteiden löytäminen (ver

Tällä toiminnolla pääset suoraan video-CD:n mihin kohtaan tahansa. Käytä tätä toimintoa vain kun video-CD on toistossa. Toisto hyppaa maaritettyyn kohtaan.

<sup>1</sup> Paina toiston aikana SEARCH. Tv-ruutuun ilmestyy etenemispalkki.

PBC 33% TRK1 3

- 2 Etsi painikkeilla < / ▶ toistettava kohta.
- 3 Vahvista valittu kohta painamalla ENTER. Toisto alkaa valitusta kohdasta.

## $\overline{\mathbf{M}}$  Huomautus

Tämä toiminto toimii vain, jos yhtään merkkiä ei ole muistissa.

### Viime tilan muisti DVD

Tama tallennin muistaa viimeisen katsomasi levyn kayttajaasetukset. Asetukset sailyvat muistissa, vaikka poistat levyn tallentimesta tai katkaiset tallentimesta virran. Jos lataat levyn, jonka asetukset ovat muistissa, esiin haetaan automaattisesti viimeisin pysaytyskohta.

## $\overline{\mathcal{N}}$  Huomautuksia

- -- Asetukset tallentuvat muistiin kaytettavaksi milloin tahansa.
- Tämä tallennin ei muista levyn asetuksia, jos katkaiset tallentimesta virran ennen kuin aloitat levyn toiston.

## Audio CD ja MP3/WMA-levyjen käyttö

## Audio CD- tai MP3/WMA-levyn toisto

## CD MP3 WMA

DVD-tallennin voi toistaa aani-CD-levyja. Tallennin voi toistaa myös MP3/WMA-formaatin tallenteita CD-ROM, CD-R, CD-RW, DVD±R tai DVD±RW -levyilta. Ennen kuin toistat MP3/WMA-tallenteita, lue huomautukset MP3/WMA-tallenteista sivulta 38.

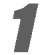

1 Laita sisään levy ja sulje levykelkka.<br>AUDIO-CD- tai MP3/WMA CD -valikko ilmestyy tvruutuun.

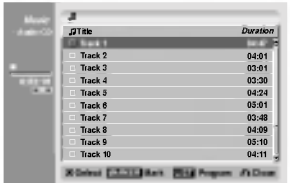

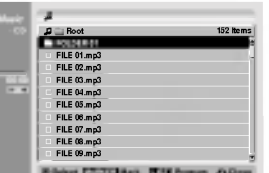

### Audio CD -valikko MP3/WMA-CD-valikko

 $\blacktriangleright$  Valitse raita painamalla ▲ / ▼ ja paina sitten

Toisto alkaa.

Toiston aikana nakyy nykyisen raidan kulunut toistoaika näytössä ja valikossa. Toisto pysähtyy levyn lopussa.

## $\vert T\vert$ Vihieitä

- Voit katsella tv-kanavaa tai videon tulolahdetta painamalla RETURN. Jos halut palata musiikkivalikkoon, paina LIST/DISC MENU.
- Voit vuorotella Track list -raitalistan ja Program List -ohjelmalistan valikoiden välillä painamalla LIST/DISC MENU.
- Jos CD:llä on sekä ääniraitoja että MP3/WMA- ja JPEG-tiedostoja, voit vuorotella musiikki-Audio CD -valikon, musiikki-MP3/WMA-valikon ja kuva-CD -valikon välillä painamalla pysäytystilassa TITLE-nappainta toistuvasti.
- Jos valitset MP3/WMA:n ja painat DISPLAY, nayttöön tulevat tarkat tiedostotiedot. Poistu tiedostotiedoista painamalla uudelleen DISPLAY. Jos valitset kansion ja painat DISPLAY, näyttöön tulevat kansion alikansioiden ja MP3/WMAtiedostojen määrät.
- Jos olet tiedostoluettelossa ja haluat palata Kansio-luetteloon, korosta **n**- näppäimillä **A/V**, ja palaa edelliseen valikkoikkunaan painamalla ENTER.

Pysäytä toisto milloin tahansa muulloin painamalla STOP  $(\blacksquare)$ .

### Musiikkivalikon vaihtoehdot

- 1. Saat esiin valikon vaihtoehdot valitsemalla raidan (tai kansion) valikosta, ja painamalla sitten ENTER.
- 2. Valitse vaihtoehto näppäimillä  $\blacktriangle / \blacktriangledown$ , ja vahvista sitten valinta painamalla ENTER.

## Musiikki-Audio CD -valikon vaihtoehdot CD

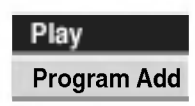

Play - Toisto: Aloittaa toiston valitusta raidasta. .<br>Program Add - Lisää ohjelma: Lisaa raidan (-aitoja) ohjelmalistaan. (sivu 39)

## Musiikki-CD -valikon vaihtoehdot **OB** WMA

### ? Kun valitset raidan.

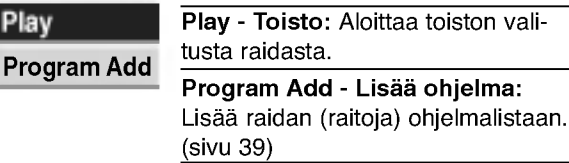

### ? Kun valitset kansion.

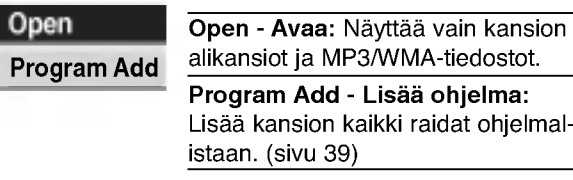

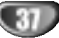

## Audio CD ja MP3/WMA-levyjen käyttö (jatkoa)

## Tauko CD MP3 WMA

- 1 Paina toiston aikana PAUSE/STEP (II).
- 2 Palaa toistoon painamalla  $\blacktriangleright$  (PLAY) tai paina PAUSE/STEP (II) uudelleen.

### Siirtyminen toiselle raidalle CD MP3 WMA

- ——<br>Valitse seuraava raita tai palaa nykyisen raidan<br>alkuun painamalla SKIP I◀ tai ▶▶I lyhyesti toiston aikana. alkuun painamalla SKIP **I<<** tai ▶▶I lyhyesti toiston aikana.<br>● Palaa edelliseen raitaan painamalla SKIP I<
- lyhyesti kahdesti.
- Jos kyseessa on audio-CD, siirry suoraan mille tahansa raidalle syottamalla toiston aikana Tract List raitalistassa raidan numero numeronappaimilla (0-9).

### Uudestaan raita/kaikki(Kansio)/ei **CD** MP3 WMA

Valitse haluttu uudestaantoistotila painamalla REPEAT.

- ? TRACK RAITA: toistaa uudestaan nykyisen raidan
- ? ALL (CD) KAIKKI (CD): toistaa uudestaan levyn kaikki raidat.
- ? FOLDER (MP3/WMA) KANSIO (MP3/WMA): toistaa uudestaan nykyisen kansion kaikki raidat.
- OFF (Ei näyttöä): ei toista uudestaan.

## Satunnais CD MP3 WMA

- <sup>1</sup> Paina toiston tai pysaytystilan aikana RANDOM. Laite aloittaa automaattisesti satunnaistoiston ja valikkoikkunaan ilmestyy viesti "RANDOM"
- <sup>2</sup> Palaa normaalitoistoon painamalla RANDOM toistuvasti, kunnes viesti "RANDOM" haviaa valikkoikkunasta.

## **T**Vihje

Jos painat SKIP >>I satunnaistoiston aikana, laite valitsee toisen raidan ja jatkaa satunnaistoistoa.

### Audiokanavan vaihtaminen CD MP3 WMA

Voit kuunnella eri audiokanavia (stereo, vasen tai oikea) painamalla toistuvasti AUDIO.

## Haku (co

- 1 Paina toiston aikana BACKWARD (<</a>4) tai FOR- $WARD(\blacktriangleright\blacktriangleright).$ Tallennin siirtyy nyt HAKU-tilaan.
- 2 Valitse painamalla BACKWARD (<</a>4) tai Valitse painamalla BACKWARD (◀◀) tai<br>FORWARD(▶▶) haluttu nopeus: ◀◀, ◀◀◀, ◀◀◀< valitse painamalia BACKWARD (<<) tai<br>FORWARD(D+) haluttu nopeus: <4, <44,<br>(taakse) tai D+, DD+, DDD+ (eteen)<br>Valikkoikkunassa näytetään hakunopeus ja suunta. Valikkoikkunassa näytetään hakunopeus ja suunta.<br>3 Poistu HAKU-tilasta painamalla (PLAY).
- 

## Uudestaan A-B CD

Toista uudestaan raidan jakso:

- <sup>1</sup> Paina haluamassasi aloituskohdassa A-B. Valikkoikkunaan ilmestyy toista uudestaan -kuvake ja 'A'.
- 2 Paina haluamassasi lopetuskohdassa uudestaan A-B. Valikkoikkunaan ilmestyy toista uudestaan -kuvake ja 'A - B', ja jakson toisto uudestaan alkaa.
- 3 Poistu jaksosta ja palaa normaalitoistoon painamalla A-B uudestaan.

Uudestaan -kuvake poistuu valikkoikkunasta.

### Huomautuksia MP3/WMA-tallenteista

### MP3-levyt

- MP3-äänitiedoston data on kompressoitu käyttämällä MPEG1, audio layer 3 -koodausta. Kaytamme tiedostoista, joiden tarkennin on ".mp3", nimitysta "MP3-tiedostot".
- Tallennin ei kykene lukemaan MP3-tiedostoa, jonka tarkennin ei ole ".mp3".

### Tietoja WMA:sta (Window Media Audio)

- WMA on Microsoftin audiopakkausteknologia.  $\bullet$
- WMA(Windows Media Audio) tarjoaa  $\bullet$ MP3-tiedostoformaattiin kaksinkertaisen audiokompressoinnin.

### Taman tallentimen kanssa yhteensopivien MP3/WMA-levyjen rajoitukset ovat:

- 1. CD-R:n fyysinen formaatti tulee olla "ISO 9660" ja "JOLIET".
- 2. Jos tallennat MP3/WMA-tiedostoja ohjelmalla, joka ei kykene luomaan tiedostojarjestelmaa, esim. "Direct-CD":lla jne., MP3/WMA-tiedostoja on mahdotonta toistaa. Suositamme, etta kaytatte "Easy-CD Creator":ia, joka luo levylle ISO9660 tai JOLIET tiedostojärjestelmän.
- 3. Levyn tiedostojen kokonaismaaran tulisi olla alle 999.

Tämä tallennin edellyttää mahdollisimman hyvän toistolaadun saavuttamiseksi levyjen/tallenteiden vastaavan eraita teknisia standardeja. Tehdastallenteiset DVD-levyt tehdään automaattisesti näiden standardien mukaisiksi. Tallennukseen sopivia levyformaatteja on useita erilaisia (mukaan lukien MP3/WMA-tiedostoja sisaltavat CD-R levyt), ja niiltä edellytetään eräitä ennalta määrättyjä seikkoja (ks. edella) yhteensopivan toiston varmistamiseksi.

Asiakkaiden tulee myös huomioida, että MP3/WMA-tiedostojen ja musiikin lataamiseen internetistä tarvitaan lupa. Yhtiöllämme ei ole mitään oikeuksia sellaisen luvan myöntämiseen. Lupa tulee aina hankkia tekijanoikeuksien omistajalta.

## Audio CD- ja MP3/WMA-levyjen ohjelmoitu toisto

Ohjelmointitoiminnolla voit tallentaa miltä levyltä tahansa suosikkiraitojasi tallentimen muistiin. Ohjelmaan mahtuu 99 raitaa (Audio CD) tai 256 raitaa (MP3/WMA).

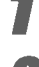

Laita sisään Audio CD tai MP3/WMA-levy.<br>Esiin tulee Audio CD- tai MP3 CD-valikko Valitse luettelosta raita tai kansio painamalla A

V ja paina sitten ENTER. Vaihtoehdot näytetään valikon vasemmassa reunassa.

**Xorosta "Program Add" -kuvake näppäimillä ▲**  $\blacktriangledown$  ia paina sitten ENTER.

Valittu raita lisätään ohjelmaluetteloon.

Lisää muita raitoja ohjelmaluetteloon toistamalla vaiheet 2-3.

## **T** Vihje

Voit valita listasta useita raitoja ohjelmaluetteloon.

- 1. Valitse raita ja paina sitten MARKER.
- 2. Merkitse lisää raitoja toistamalla vaihe 1.
- 3. Valitse jokin raita ja paina sitten ENTER. Vaihtoehdot näytetään valikon vasemmassa reunassa.
- 4. Valitse kuvake "Program Add" näppäimillä  $\blacktriangle$  /  $\nabla$ , ja paina sitten ENTER.

Kaikki valitut raidat lisataan ohjelmaluetteloon.

### $\overline{\mathbf{N}}$  Huomautuksia

- Valitse kaikki raidat tai peruuta kaikki merkityt raidat painikkeella CLEAR.
- Jos valitset kansion ohjelmoitua toistoa varten, kaikki kansion raidat lisätään ohjelmaluetteloon.

### 5 AUDIO CD : Siirry ohjelmaluetteloon painamalla B.

6Valitse aloitukseen haluamasi raita painamalla  $\blacktriangle$  /  $\nabla$ .

7 Aloita painamalla PLAY (>).<br>Toisto alkaa siinä järjestyksessä, jossa ohjelmoit raidat, ja näyttöikkunaan tulee viesti "PRG.". Toisto pysahtyy kun ohjelmalistan viimeinen ohjelmoitu raita on toistettu.

### Palaa ohjelmoidusta toistosta normaalitoistoon valitsemalla listasta raita, ja paina sitten PLAY  $($

Viesti "PRG." poistuu näyttöikkunasta.

## Esiin tulee ohjelmalistavalikko CD MP3

### WMA

- 1. Saat esiin valikon vaihtoehdot valitsemalla raidan (tai kansion) ohjelmalistavalikosta, ja painamalla sitten ENTER. Valkon vaihtoehdot näytetään valikon vasemmassa reunassa.
- 2. Valitse vaihtoehto näppäimillä  $\blacktriangle$  /  $\nabla$ , ja vahvista sitten valinta painamalla ENTER.

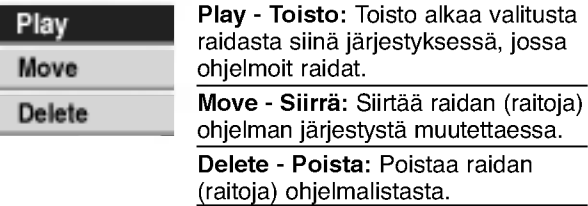

### Ohjelmoidut raidat uudestaan

Valitse haluttu uudestaantoistotila painamalla toiston aikana toistuvasti REPEAT.

- ? TRACK RAITA: toistaa uudestaan nykyisen raidan ? ALL - KAIKKI: toistaa uudestaan ohjelmalistan
- kaikki raidat. OFF (Ei näyttöä): ei toista uudestaan.
- 

### Raidan poistaminen ohjelmaluettelosta

1. Valitse raita, jonka haluat poistaa ohjelmaluettelosta.  $|T|_{\rm While}$ 

Voit valita useita raitoja kayttamalla MARKERnappainta.

- 2. Paina ENTER. Valkon vaihtoehdot näytetään valikon vasemmassa reunassa.
- 3. Valitse "Delete Poista", ja paina sitten ENTER. Valittu raita poistetaan ohjelmaluettelosta.

### Raitojen järjestyksen muuttaminen ohjelmalistassa.

1. Valitse raita, jonka haluat siirtää.

### **T**Vihje

Voit valita useita raitoja kayttamalla MARKERnappainta.

- 2. Paina ENTER. Valkon vaihtoehdot näytetään valikon vasemmassa reunassa.
- 3. Valitse "Move Siirra", ja paina sitten ENTER. Ohjelmaluetteloon tulee keltainen palkki.
- 4. Siirrä keltainen palkki haluttuun paikkaan painikkeilla<br>▲ / ▼, ja painamalla sitten ENTER. Valittu raita siirtyy.

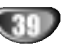

## JPEG-levyjen kaytto

## JPEG-levyn katselu JPEG

Tama tallennin voi toistaa levyja, joilla on JPEG-tiedostoja. Ennen kuin toistat JPEG-tallenteita, lue "Huomautuksia JPEG-tallenteista" oikealla.

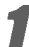

### Laita sisään levy ja sulje levykelkka.

Tv-ruutuun ilmestyy Photo-kuvavalikko.

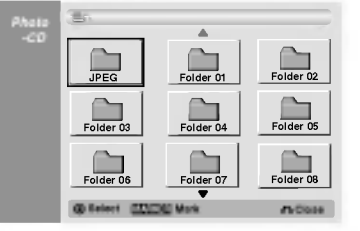

Valitse kansio näppäimillä ▲ ▼ ◀ ▶ ja paina sitten ENTER.

Avaa-kuvake on korostettu valikon vasemmassa reunassa.

### Paina ENTER.

Esiin tulee luettelo kansion tiedostoista.

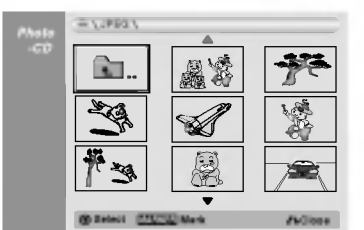

## $\overline{\mathbf{M}}$  Huomautus

Jos **I** -kuvake tulee kuvavalikkoon, se tarkoittaa, ettei kyseisia JPEG-tiedostoja voi katsella.

### Valitse tiedosto näppäimillä ▲ ▼ ◀ ▶ ja paina sitten ENTER.

Vaihtoehdot näytetään valikon vasemmassa reunassa.

## **T** Vihje

- Jos olet tiedostoluettelossa ja haluat palata
- Kansio-luetteloon, korosta kaukosaatimen nappaimilla v/Vkuvake , ja paina ENTER.
- Voit katsella tv-kanavaa tai videon tulolahdetta painamalla RETURN. Jos halut palata kuvavalikkoon, paina LIST/DISC MENU.
- Jos CD:lla on seka aaninimikkeita etta MP3/WMA- ja JPEG-tiedostoja, voit vuorotella AUDIO CD-valikon, MP3/WMA-valikon ja kuvavalikon välillä painamalla pysaytystilassa TITLE-nappainta toistuvasti.

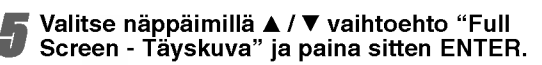

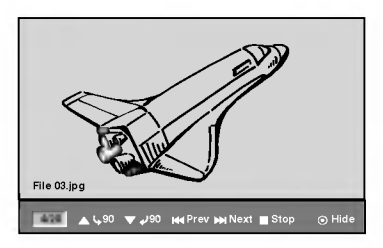

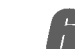

Pysäytä katselu milloin tahansa painamalla STOP. Esiin tulee uudelleen kuvavalikko.

## Hyppy yli kuvien

Kuvan katselun aikana siirry seuraavaan tiedostoon tai palaa edelliseen tiedostoon painamalla SKIP (K44 tai >) kerran.

### Kuvien kierto

Kierrä kuva ympäri myötäpäivään tai vastapäivään kuvan näytön aikana painamalla  $\blacktriangle$  /  $\nabla$ .

### Diaesitysten katselu

- 1. Valitse kuvavalikosta "Slide Show Diaesitys" vaihtoehto.
- 2. Paina ENTER.

Esiin tulee diaesitysvalikko.

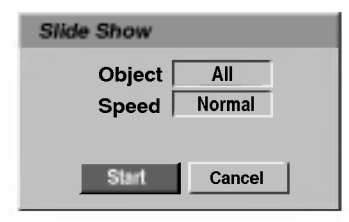

- 3. Aseta valinnat näppäimillä  $\blacktriangle \blacktriangledown \blacktriangle \blacktriangleright$ . Object - Kohde: Valittu tiedosto tai kaikki tiedostot. Speed - Nopeus: Valitsee diaesityksen nopeuden (Slow - Hidas, Normal - Normaali tai Fast - Nopea)
- 4. Aloita diaesitys valitsemalla Start-kaynnistysvaihtoehto, ja paina sitten ENTER.
- 5. Pysayta diaesitys painamalla STOP ja palaa kuvavalikkoon.

## $\overline{\mathbf{N}}$  Huomautus

Voit valita useita tiedostoja käyttämällä MARKER-näppainta.

### Huomautuksia JPEG-tallenteista

- Riippuen JPEG-tiedostojen koosta ja määrästä tallentimelta saattaa kulua useita minuutteja levyn sisällön lukemiseen. Jos et näe kuvaruutunäyttöä muutaman minuutin kuluttua, jotkut tiedostoista ovat liian suuria - pienennä JPEG-tiedostojen resoluutio alle 4 megapikseliin, ja polta toinen levy.
- Levyn tiedostojen ja kansioiden määrä on vapaa, mutta niiden kokonaismaaran tulee olla alle 999.
- Jotkut levyt saattavat olla yhteensopimattomia levyn erilaisen tallenneformaatin tai levyn kunnon johdosta.
- Polttaessasi JPEG-tiedostoja CD-R -levylle "Easy CD Creatorin" kaltaisilla ohjelmilla, varmista ennen niiden CD-koostetta kopioidessasi, etta kaikkien valittujen tiedostojen tarkentimena on ".jpg" tai ".jpeg".
- Jos tiedostojen tarkentimina on ".jpe", nimea niiden tarkentimiksi ".jpg" tai ".jpeg".
- Tama tallennin ei voi lukea tiedostoja, joiden tarkennin ei ole ".jpg" tai ".jpeg", joskin Windows Explorer<sup>®</sup> nayttaa tiedostot JPEG-kuvatiedostoina.

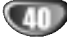

## Nauhan toisto videonauhuritilassa

## Valmistelut

- Ennen kaukosäätimen käyttöä valitse käytettävä laite painamalla näppäintä VCR.
- Kytke virta televisioon ja valitse tallentimeen liitetty videon sisääntulolähde.
- Audiojarjestelma: Kytke virta audiolaitteisiin ja valitse tallentimeen liitetty sisääntulolähde.

## Normaalitoisto **oms**

### Laita sisään videonauha, jolla on tallenne.

- Merkkivalo  $\sigma$  o syttyy ja tallennin käynnistyy automaattisesti.
- Varmista, ettei TIMER-ilmaisimessa pala valo naytossa. Jos on, paina POWER kerran.
- Kun sisaan laitetaan kasetti, jonka varmuuskieleke on poistettu, tallennin aloittaa toiston automaattisesti.

### Paina PLAY (>) kerran.

- Tv-ruudulle ilmestyy PLAY-toistokuvake.
- Toiston nauhanopeutta ei tarvitse valita. Tallennin valitsee sen automaattisesti.

### Pysäytä toisto painamalla STOP ( $\blacksquare$ ).

Tv-ruudulle ilmestyy STOP-kuvake. Jos nauhan loppupää on saavutetaan ennen kuin STOP (x) painetaan, tallennin pysahtyy automaattisesti, kelaa takaisin, poistaa nauhakasetin ja sammuttaa itsensa.

## Seurannan säätö (WHS

### Auto Tracking - Autoseuranta

Automaattinen seurantatoiminto saataa televisiokuvaa poistaen lumisateen tai viivat.

AUTO TRACKING -seurantatoiminto toimii seuraavissa tapauksissa:

- Nauhaa toistetaan ensimmaisen kerran.
- Nauhanopeus (SP, LP) muuttuu.
- Naarmuuntunut nauha aiheuttaa raitoja tai lumisadetta.

### Seuranta kasin

Jos toistossa ilmenee hairioita kuvassa, paina joko kaukosäätimessä PR/TRK (A/V) tai PROG. (A/V) etupaneelissa, kunnes häiriöt kuvaruudussa vähenevät..

- Jos kuva vareilee pystysuunnassa, kayta tata saatoa huolellisesti
- Tracking-seuranta saatyy automaattisesti takaisin normaaliksi, kun nauha poistetaan tai virtajohdon pistoke irrotetaan pistorasiasta 3 sekuntia pitemmäksi ajaksi.

## Tehostetoisto **OHS**

### $|\mathcal{N}|$ Tietoja tehostetoistosta

- Tv-ruutuun ilmestyy vaakasuuntaisia (hairio)palkkeja. Tama on normaalia.
- Aani on automaattisesti mykistetty tehostetiloissa, joten hakutoiminnon aikana ei kuulu ääntä.
- Suurnopeuksisissa kuvanhakutiloissa tarvitaan lyhyt aika nauhanopeuden vakautukseen palattaessa takaisin PLAYtoistotilaan. Tänä aikana voidaan havaita lieviä häiriöitä.

### Haku

Talla toiminnolla voit hakea haluamaasi kohtausta visuaalisesti nauhalta etu- tai takasuunnasta.

- neaaanseen naanana eta Tantatsaanmasta.<br>1 Paina toiston aikana BACKWARD TAAKSEPÄI (<<) tai FORWARD - ETEENPÄIN ( Tallennin siirtyy SEARCH-hakutilaan.
- Jos tallennin jätetään SEARCH-tilaan 3 minuuttia pitemmaksi ajaksi, tallennin siirtyy automaattisesti PLAY-toistotilaan suojatakseen nauhaa ja kuvapäitä.
- 2 Palaa toistoon painamalla PLAY  $($

### Pysaytyskuva ja kuva kuvalta toisto

1 Paina toiston aikana PAUSE/STEP (II).

- Tv-ruutuun ilmestyy pysaytyskuva. • Jos pysäytyskuva värisee pystysuunnassa, sen voi vakauttaa painamalla kaukosäätimessä PR/TRK (A/V).
- Jos tallennin jatetaan STILL-pysaytyskuvatilaan 5 minuuttia pitemmaksi ajaksi, tallennin siirtyy automaattisesti STOP-tilaan suojatakseen nauhaa ja videopaita.
- 2 Voit askeltaa videon toiston aikana kuva kuvalta painamalla PAUSE/STEP (II) toistuvasti.
- 3 Palaa toistoon painamalla PLAY  $($

### Hidastus

<sup>1</sup> Paina pysaytyskuvan aikana FORWARD - ETEENPÄIN (PP).

Nauhaa toistetaan 1/19 kertaa tavallista toistonopeutta hitaammalla nopeudella.

- Jos hidastustoistossa ilmenee nauhamaisia hairioita, voit vähentää niitä painamalla kaukosäätimessä PR/TRK  $(\triangle/\blacktriangledown)$ .
- Jos hidastus kestää kauemmin kuin 3 minuuttia, tallennin siirtyy automaattisesti normaalitoiston tilaan.
- 2 Palaa toistoon painamalla PLAY  $($

### Nauhalaskurin muistin toiminnot

Tama on kateva ominaisuus, jos haluat katsoa nauhan jonkin kohdan heti tallennuksen jalkeen tai jos haluat palata samaan kohtaan useita kertoja.

- <sup>1</sup> Aloita nauhalle tallennus tai sen toisto.
- 2 Hae tosiaikalaskin kuvaruutuun painamalla DISPLAY toistuvasti.
- 3 Kohdassa, jonka haluat löytää myöhemmin, nolla tosiaikalaskin lukuihin 0:00:00 painamalla CLEAR.
- Jatka toistoa tai tallennusta.
- 4 Kun tallennus tai toisto päättyy, paina STOP.
- 5 Paina RETURN (60). Nauha pysahtyy automaattisesti nauhalaskurin palattua arvoon "0:00:00".

## Perustallennus

## Perustallennus televisiosta

Noudata tv-ohjelman tallennuksessa seuraavia ohjeita. Tallennus alkaa välittömästi ja jatkuu, kunnes levy tai nauha on täynnä tai pysäytät tallennuksen.

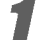

### Kytke tallentimeen virta, valitse tallennuslaite (videonauhuri tai DVD) ja lataa tallennuskelpoinen levy tai nauha.

Varmista myös, että tv:n syöttö on asetettu tälle tallentimelle. Jos lataat täysin tyhjän DVD-RW -levyn, esiin tulee levynalustusvalikko, josta valitaan haluttu tallennustila levyn alustamiseen (ks. sivu 27).

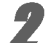

### 2 Aseta tarvittava tallennustila painamalla REC MODE toistuvasti.

DVD: SP (standardilaatu), LP (alempi laatu), XP(hyva laatu), EP (laajennettu laatu Videonauhuri (VCR): SP (standarditoisto Play), LP (pitkatoisto)

● Valitse näppäimillä PROG. (▲/♥) etupaneelista<br>● tai kaukosäätimessä PR/TRK(▲/♥) tallennettava tv-kanava.

### 4 Valitse tallennettava audiokanava valinnalla AUDIO.

Taulukossa alla esitetään, mikä tallentuu eri erityyppisten lahetysten eri asetuksilla. Viimeinen palsta (kuunneltava audio) osoittaa, mika kuuluu tallennuksen aikana.

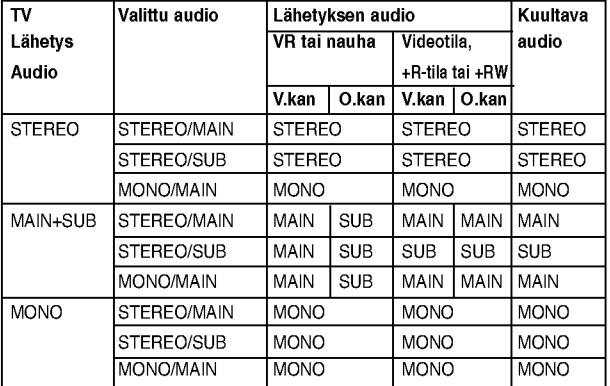

Paina REC (<sup>2</sup>) kerran.

Tallennus alkaa. (Näyttöruutuun syttyy REC-ilmaisin.)

- $\bullet$  Tallennus jatkuu, kunnes painat STOP( $\blacksquare$ ) tai levy (tai nauha) tayttyy.
- Jos haluat tallentaa maaratyn pituisen ajan, lue kohta Pika-ajastin oikealla.

Pysäytä tallennus painamalla STOP (■).

## Pika-ajastintallennus (ITR)

Pika-ajastuksella voit tehda helposti ennalta asetetun ajan pituisen tallennuksen kayttamatta ohjelmointiajastinta.

- <sup>1</sup> Noudata vaiheita 1-5 kuten vasemmalla neuvotaan (Perustallennus televisiosta).
- Valitse tallennusajan pituus painamalla REC  $(①)$ toistuvasti.

Videotallennin aloittaa tallennuksen ensimmaisen painalluksen jalkeen.

DVD - Jokainen perattainen painallus kasvattaa tallennusaikaa 10 minuutilla vapaan tilan verran. VCR - Videonauhuri: Jokainen perattainen painallus kasvattaa tallennusaikaa 30 minuuttia). Varmista ennen tallennusta, että videonauhalla on jäljellä riittävästi tallennusaikaa.

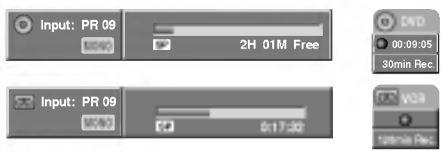

Pika-ajastintallennuksen valikko

### Tallennusajan tarkistus

Tarkista tallennusaika painamalla REC (●) tai DISPLAY kerran. Haettu asetus palautuu automaattisesti tv-ruutuun hetkeksi. Myös tallennuksen jäljellä oleva aika naytetaan nayttoikkunassa.

**Tallennusajan pidennys**<br>Tallennusaikaa voi pidentää milloin tahansa painamalla REC (<sup>•</sup>). Jokainen perättäinen painallus kasvattaa tallennusaikaa 10 minuutilla (DVD) vapaan tilan verran tai 30 minuutilla (VCR).

### Tallennuksen tauotus

- Tauota levy tai nauha tallennuksen aikana painamalla<br>PAUSE/STEP (II).
- 2 Kun haluat jatkaa tallennusta, paina  $PAUSE/STEP$  (II) tai REC ( $\bigcirc$ ).

## $\mathbf M$  Huomautuksia

- Jos painat PAUSE/STEP (II) pika-ajastustallennuk- sen aikana, se peruuntuu.
- Tallennin sammuttaa virrat automaattisesti pika-ajastustallennuksen päättyessä.

### Voit tallentaa yhta tv-kanavaa samalla kun katselet toista

<sup>1</sup> Valitse tallennuksen aikana TV-tila painamalla TV/VCR. Esiin tulee TV-ilmaisin.

2 Aseta televisio katseltavalle kanavalle.

## **Vihjeitä (Vain videonauhuritila**

Parhaan tuloksen saavuttamiseksi tauota aina tallennuksen aikana muutoksia tehdessäsi painamalla PAUSE/STEP (II). Esimerkiksi: Kun vaihdat kanavaa tallennuksen aikana, aseta laite ensin taukotilaan painamalla PAUSE/STEP (II). Valitse sitten tallentimeen haluttu kanava ja jatka tallennusta painamalla uudelleen PAUSE/STEP (II).

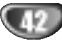

## Perustallennus (jatkoa)

## Kopiointi DVD:lta videonauhuriin

Voit kopioida DVD:n sisällön VHS-nauhalle käyttämällä nappainta DUBBING (tai DUB).

### $\overline{\mathcal{N}}$  Huomautus

Jos DVD ( levyt), jota yritat kopioida, on kopiosuojattu, et voi kopioida levya. Macrovision-koodattuja DVDlevyja ei saa kopioida.

**1 Laita sisään VHS-nauha.**<br>Laita videonauhuriosaan tyhjä videokasetti.

2 Lataa levy Laita DVD-dekkiin kopioitavaksi haluamasi levy ja sulje levykelkka.

### Valitse DVD-tila painamalla kaukosäätimessä DVD tai etupaneelissa DVD/VCR.

Hae PLAY ja PAUSE toiminnoilla DVD-levyltä (tai levyilta) kohta, josta haluat aloittaa tallennuksen.

Parhaan tuloksen saat tauottamalla toiston kohtaan, josta haluat aloittaa tallennuksen. Paina kaukosäätimessä näppäintä DUBBING tai

Esiin tulee kopiointivalikko Dubbing.

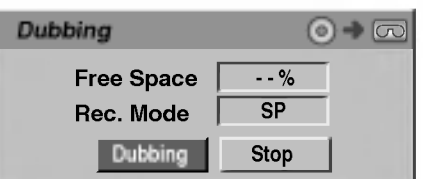

Valitse haluttu tallennustila näppäimillä  $\blacktriangle / \blacktriangledown /$  $\blacktriangleleft$  /  $\blacktriangleright$  :

? SP (standarditoisto)

etupaneelissa DUB.

? LP (pitkatoisto, 2 kertaa SP).

7 Aloita kopiointi valitsemalla Dubbing ja painamalla ENTER tai DUBBING (tai DUB).

## $\mathbf{T}$  Vihje

Jos painat kopiointitilan aikana PAUSE/STEP, DVD-dekki ja videonauhuri siirtyvat taukotilaan ja "DUB"-ilmaisin vilkkuu etupaneelin näytössä.. Taukotilassa voit säätää DVD-toiston kohtaa näppäimillä PLAY, BACKWARD, FOR-WARD, PAUSE/STEP jne. Videonauhuridekki pysyy taukotilassa. Jatka kopiointia painamalla DUBBING (tai DUB) -näppäintä kahdesti.

**8 Kopioinnin pysäytys**<br>Voit pysäyttää kopioinnin milloin tahansa muulloin painamalla STOP  $(\blacksquare)$ .

Sinun on pysäytettävä kopiointi itse DVD-elokuvan loppuessa tai laite jatkaa toistoa ja nauhoitusta yha uudelleen ja uudelleen.

## Kopiointi videonauhurista DVD:lle

Voit kopioida VHS-nauhan sisällön tallennuskelpoiselle DVD-levylle kayttamalla nappainta DUBBING (tai DUB). Nain voit arkistoida vanhoja videonauhojasi DVD-levyille.

## $\overline{\mathcal{N}}$  Huomautus

Jos VHS-videonauha, jota yritat kopioida, on kopiosuojattu, et voi kopioida nauhaa. Macrovision-koodattuja nauhoja ei saa kopioida.

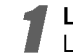

# 1 Laita sisään nauhoituskelpoinen DVD-levy.<br>Laita DVD-dekkiin tyhjä tallennuskelpoinen DVD-

levy ja sulje levykelkka.

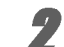

2 Laita sisaan VHS-nauha. Laita videonauhuridekkiin VHS-videokasetti, jonka haluat kopioida.

## $\mathbf{\mathcal{N}}$  Huomautus

Käytettäessä DVD±RW -levyä, sinun täytyy alustaa se ennen kopiointia, ks. sivu 27.

3 Valitse VCR-videonauhuritila painamalla kaukosaatimessa VCR tai etupaneelissa DVD/VCR.

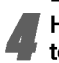

Hae PLAY, BACKWARD, FORWARD ja PAUSE toiminnoilla VHS-nauhalta kohta, josta haluat

aloittaa tallennuksen.

Parhaan tuloksen saat tauottamalla toiston kohtaan, josta haluat aloittaa tallennuksen.

Paina DUBBING-näppäintä kaukosäätimessä tai paina DUB-näppäintä etupaneelissa.

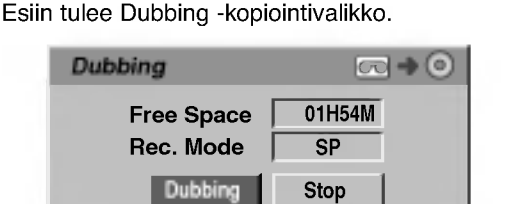

Valitse haluttu tallennustila painamalla  $\triangle$  /  $\nabla$  /  $4/$ 

- ? EP (laajennettu laatu)
- ? LP (alempi laatu)
- ? SP (standardilaatu)
- XP (hyvä laatu)

7 Aloita kopiointi valitsemalla Dubbing ja painamalla ENTER tai DUBBING (tai DUB).

## $T$  Vihje

Jos painat kopiointitilan aikana PAUSE/STEP, DVD-dekki ja videonauhuri siirtyvät taukotilaan ja "DUB"-ilmaisin vilkkuu etupaneelin näytössä.. Taukotilassa voit säätää videonauhurin toistokohtaa näppäimillä PLAY, BACK-WARD, FORWARD, PAUSE/STEP jne. DVD-dekki pysyy taukotilassa. Jatka kopiointia painamalla DUBBING (tai DUB) -näppäintä kahdesti.

### 8 Kopioinnin pysaytys

Voit pysayttaa kopioinnin milloin tahansa muulloin  $p$ ainamalla STOP ( $\blacksquare$ ).

Kopiointi pysahtyy automaattisesti VHS-nauhan loputtua.

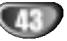

## Ajastintallennus

Tähän tallentimeen voi ohjelmoida enintään 8 ohjelmaa 1 kuukausi etukateen.

### Paina TIMER REC.

Esiin tulee ajastintallennusvalikko.

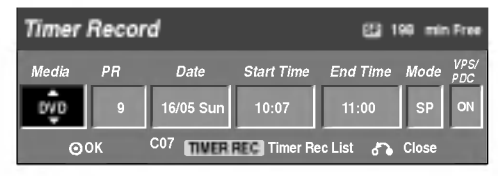

- Media Valitse tallennusmedia (DVD tai VCR).
- Program Ohjelma Valitse ohjelman numero muistista tai jokin ulkoisista syotteista tallennettavaksi.
- Date Päivämäärä Valitse päivämäärä enintään 1 kuukauden päästä tai valitse päivittäinen tai viikoittainen ohjelmointi.
- Start Time Aloitusaika Aseta tallennuksen aloitusaika.
- End Time Pituus Aseta tallennuksen pituus.
- Mode Tila Valitse tallennustila. Valitse tallennustila. DVD: SP, LP, EP, XP, tai AT (Auto) VCR: SP, LP, AT-tila (automaattinen) päättelee, paljonko levy- tai nauha-aikaa on jaljella ja muuttaa tarvittaessa tallennustilaa saadakseen ohjelman tallennuksen tehdyksi loppuun.
- VPS/PDC VPS/PDC-järjestelmä säätää automaattisesti tallennusaikaa niin, etta vaikka ohjelmaa ei lahetettaisikaan aikataulun mukaan, se saadaan talteen. Jotta VPS/PDC toimisi oikein, täytyy syöttää tallennettavaksi halutun ohjelman oikea ilmoitettu aika ja paivamaara. Huomioi, etta VPS/PDC ei toimi kaikilla asemilla.

## $\mathbf{\Omega}$  Huomautus

- VPS/PDC-palvelua kayttavat asemat ilmoittavat yleensa VPS/PDS-tiedot tekstitv:n tv-ohjelmasivuillaan. Lue tiedot näiltä sivuilta tehdessasi ajastintallennuksen asetuksia.
- Talta tallentimelta kuluu noin 20 sekuntia kytkeytya toimintaan ja kaynnistaa tallennus. Tama merkitsee sita, etta kaytettaessa VPS/PDC-toimintoa saattaa toisinaan ohjelman alku jäädä tallentumatta.

### 2 Syota ajastintallennuksesi (-iesi) tarvittavat tiedot.

- ◆ / ▶ (vasen/oikea) siirrä kohdistinta vasemmalle/oikealle
- $\blacktriangle$  /  $\nabla$  (ylös/alas) muuta asetusta kohdistimen nykyisessa paikassa
- Poistu ajastintallennusvalikosta painamalla RETURN (6).
- Saat esiin ajastintallennuslistan painamalla TIMER REC.

Tallenna ohjelma painamalla ENTER. Esiin tulee ajastintallennuslista.

Poistu ohjelmalistasta painamalla RETURN ( $\delta$ .).

5 Muista ladata tallennuskelpoinen levy tai nauha ja kytke laite valmiustilaan painamalla POWER.

## $\mathcal{\mathcal{\mathcal{P}}}$  Huomautuksia

- $\cdot$  Etupaneelin näyttöruutuun syttyy ajastinilmaisin.
- Jos Disc-levyilmaisin ja Tape-nauhailmaisin vilkkuvat, ei levya tai nauhaa ole ladattu tai ladattu levy ei ole tallennuskelpoinen.
- Tallennin tallentaa ääntä tv-virittimen nykyisen asetuksen mukaan (stereo, mono tai kaksikielinen). Tee haluamasi ääniasetukset AUDIO-näppäimellä ennen kuin kytket tallentimen valmiustilaan.
- Pysäyttääksesi ajastintallennuksen paina POWER.
- Tallennin sammuttaa virrat automaattisesti ajastintallennuksen paattyessa.
- Ajastintallennuksen paattyessa on pieni viive ajastimen varmistaessa tallennetun ohjelman. Jos kaksi ajastintallennusta on asetettu perakkain (toinen alkaa heti toisen jälkeen), ei aivan alkua myöhemmästä ohjelmasta ehka tallennu.
- Suositeltava DVD-levy.

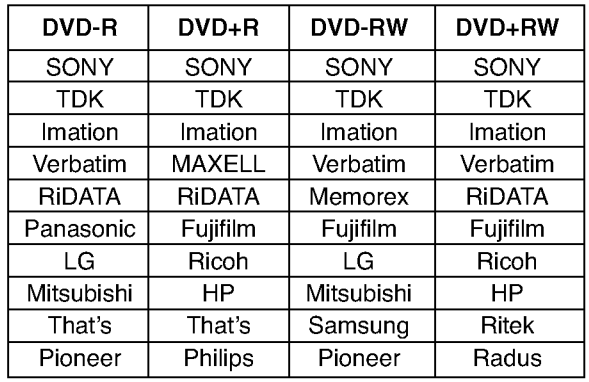

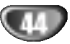

## Ajastintallennus (jatkoa)

## Ajastintallennuksen tietojen tarkistus

Ohjelmoinnin voi tarkistaa aina, kun tallentimeen on kytketty virta. Paina TIMER REC kahdesti.

- Valitse ajastintallennus painamalla ( $\blacktriangle / \blacktriangledown$ ).
- **· Muokkaa valittua ohjelmaa painamalla ENTER. Esiin** tulee ajastintallennusvalikko.
- Poista valittu ohjelma painamalla CLEAR. Näytt ajastintallennuksen valikon

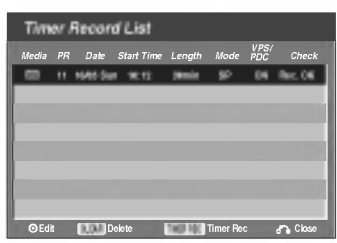

### Ajastintallennuksen peruutus

Voit tyhjata ajastinasetuksen milloin tahansa ennen varsinaisen tallennuksen alkamista.

• Valitse näppäimillä (▲ / V) ohjelma, jonka haluat poistaa ajastintallennuslistasta. Jos haluat pyyhkia ohjelman pois, paina CLEAR.

### Ajastintallennuksen pysaytys

Ajastintallennuksen kaynnistyttya voit silti viela peruuttaa ohjelman.

• Paina POWER.

### Ajastintallennuksen vianetsinta

### Vaikka ajastin on asetettu, tallennin ei tallenna, jos:

- Levyä (tai nauha) ei ole ladattu.
- ? Ladattu levy (tai nauha) ei ole tallennuskelpoinen.
- · Levyn suojaus Disc Protect on asetettu päälle (ON) asetusvalikosta (ks. sivu 29).
- Virta on kytketty päälle
- · Levylle on jo tallennettu 99 nimikettä (DVD-RW, DVD-R) tai 49 nimikettä (DVD+RW, DVD+R).

### Ajastinohjelmaa ei voi syöttää, jos:

- · Tallennus on jo käynniss
- ? Ajankohta, jota yritat asettaa, on jo mennyt.
- ? Ajastinohjelmia on jo asetettu 8.

### Jos yksi tai useampi ajastinohjelmaa menevät paallekkain:

- ? Varhaisempi ohjelma on etusijalla.
- · Varhaisemman ohjelman päättyessä myöhempi alkaa.
- · Jos kaksi ohjelmaa on asetettu alkamaan täsmällee samaan aikaan, ensin syotetylla on etusija.

Jos levy on viallinen, tallennus ei ehka onnistu taysin. Se ei tassa tapauksessa ehka onnistu, vaikka tarkistuskentässä olisi viesti "Rec. OK".

 $\overline{\phantom{a}}$ 

## Tallennus ulkoisesta syötteestä

## Tallennus ulkoisista laitteista

Voit tallentaa ulkoisista laitteista, kuten videokamerasta tai videonauhurista, joka on liitetty johonkin tallentimen ulkoisten laitteiden tuloliittimiin.

Varmista, että laite, josta haluat tallentaa, on liitetty oikein DVD-tallentimeen. Ks. sivu 18.

Valitse ulkoinen laite tallennuslähteeksi painamalla INPUT toistuvasti.

- **Tuner Viritin: Sisäinen viritin**
- AV1: EURO AV1 AUDIO VIDEO asennettuna takapaneeliin
- ? AV2: EURO AV2 DECOODER asennettuna takapaneeliin
- ? AV3: AV3 IN (VIDEO, AUDIO (L/R), S-VIDEO IN) asennettuna etupaneeliin
- ? DV: DV IN asennettuna etupaneeliin

## $\overline{\mathbf{M}}$  Huomautus

Tarkista, että DV Record Audio -kohdan audiotulon asetukset ovat haluamasi kaltaiset. Ks. sivu 27.

### Lataa tallennuskelpoinen levy tai nauha.

### 4 Valitse tarvittava tallennustila painamalla REC MODE toistuvasti.

DVD: SP (standardilaatu), LP (alempi laatu), XP(hyva laatu), EP (laajennettu laatu Videonauhuri (VCR): SP (standarditoisto Play), LP (pitkatoisto)

**Faina (●) kerran.**<br>Tallennus alkaa. (Näyttöruutuun syttyy REC-ilmaisin.)

- $\bullet$  Tallennus jatkuu, kunnes painat STOP ( $\blacksquare$ ) tai levy tai nauha tayttyy.
- Jos haluat tallentaa määrätyn pituisen ajan, lue kohta Pika-ajastin sivulla 42.

Pysäytä tallennus painamalla STOP (■).

## $\mathbf{N}$  Huomautus

Jos lähde on kopiosuojattu CopyGuard:illa, sitä ei voi tallentaa talla tallentimella. Lisatietoja tekijanoikeuksista ja kopiosuojauksesta sivulta 9.

## Tallennus digitaalivideokamerasta

Voit tallentaa digitaalisesta videokamerasta, joka on liitetty taman tallentimen etupaneelin DV IN -liittimeen. Tallentimen kaukosäätimellä voit ohjata sekä videokameraa että tätä tallenninta.

Varmista ennen tallennusta, että DV IN -liittimen äänitulo on asetettu oikein (ks. sivu 27).

### $\vert T \vert$  Vihieitä

- · Tulosignaalin täytyy olla DVC-SD-muotoa.
- Joitakin videokameroita ei voi ohjata taman tallentimen kaukosäätimellä.
- Jos liitat toisen tallentimen DV-kaapelilla, et voi ohjata toista DVD:tä tästä.
- ? Et voi kauko-ohjata tata laitetta DV IN-liittimeen liitetystä laitteesta.
- DV-kasetilta ei voi tallentaa päivämäärä- ja kellonaikatietoja.

### Varmista, että digitaalivideokamera on liitetty etupaneelin DV IN -liittimeen. Ks. sivu 18.

### Tarkista, että DV-äänen tulo on haluamallasi tavalla.

Valittavana ovat Audio 1 (alkuperäinen ääni) ja Audio 2 (jälkiäänitetty ääni).

DV-tulon asetukset tehdään asetusvalikon alavalikosta DV Rec Audio. Lisatietoja kohdassa DV Rec Audio sivulla 27.

### 3 Valitse haluttu DV-tulotila painamalla toistuvasti AV.

Näyttöön ja tv-ruutuun tulee viesti DV.

### 4 Hae videonauhurin nauhasta kohta, josta haluat aloittaa tallennuksen.

Parhaan tuloksen saat tauottamalla toiston kohtaan, josta haluat aloittaa tallennuksen.

Videokamerasta riippuen voit ohjata videokameraa tämän tallentimen kaukosäätimen toiminnoilla STOP, PLAY ja PAUSE.

### $\blacksquare$  Aloita tallennus painamalla REC ( $\spadesuit$ ) kerran.

- · Tallennus pysähtyy automaattisesti, jos tallennin ei havaitse signaalia.
- Tallennuksen voi tauottaa tai pysäyttää painamalla PAUSE/STEP (II) tai STOP (II).
- Video-tilassa tallennuksen viimeinen kuva saattaa jäädä näkymään kuvaruutuun joksikin aikaa tallennuksen päätyttyä.
- Jotta taman tallentimen ajastin toimisi oikein, täytyy myös digitaalivideokamerassa on virta kytkettyna ja kameran toimintatilassa.

## Tallennus ulkoisesta syotteesta (jatkoa)

## Mitä on DV?

Käyttämällä DV:tä, jolla on myös nimitys i.LINK, voi liittää DV:llä varustetun videokameran tähän tallentimeen yhdellä DV-kaapelilla ääni-, video-, data- ja ohjaussignaalien tuloa ja lahtoa varten.

i.LINK-liittymän standardin nimitys on myös IEEE 1394-1995.

- "i.LINK" ja "i.LINK" -tuotemerkki ovat tavaramerkkeja.
- · Tämä tallennin on yhteensopiva ainoastaan DV-formaatin (DVCSD) videokameroiden kanssa. Digitaalisatelliittivirittimet ja digitaaliset VHSvideonauhurit eivät ole yhteensopivia.
- · Tähän tallentimeen ei voi liittää enempään kuin yhden DV-videokameran kerrallaan.
- · Et voi ohjata tätä tallenninta DV IN-liittimeen liitetystä ulkoisesta laitteesta (kaksi DVD-tallenninta mukaan lukien).
- ? Aina ei ehka ole mahdollista ohjata DV IN-liittimeen liitettyä videokameraa.
- ? Digitaalivideokamerat voivat tavallisesti tallentaa aanta 16-bitin/48kHz stereona tai kahta 12 bitin/32kHz stereoraitaa.
- · Tämä tallennin voi tallentaa vain yhtä stereoäär raitaa.
- ? Asetat DV Rec Audio halutulla tavalla tilaan Audio <sup>1</sup> tai Audio 2 (ks. sivu 27).
- ? DV IN -liittimen aanitulon tulee olla 32 tai 48 kHz (ei 44,1 kHz).
- Tallennuksen kuvaan voi tulla hairioita, jos lahdelaite tauottaa toistoa tai toistaa nauhasta tyhjan kohdan, tai lähdelaitteesta katkeaa virta tai DV-kaapeli irtoaa liittimistaan.
- Jos DV Rec Audion asetus on Audio 2 eika Audio 2 signaalia ole, DV Rec Audio asettuu automaattisesti tilaan Audio 1.

### DV:oon liittyvat viestit

Seuraavia viestejä saattaa tulla tv-ruutuun DV IN -liitintä kaytettaessa.

### Not connected to Camcorder - Liitäntää videokameraan ei ole

Videokameraa ei ole liitetty kunnolla tai videokameran virta ei ole paalla.

### Too many devices connected] - Liian monta laitetta liitetty

Taman tallentimen DV-liitin tukee vain yhden videokameran liitäntää.

Check the tape - Tarkista nauha Liitettyyn laitteeseen ei ole ladattu kasettia.

Uncontrollable device - Laitetta ei voi ohjata Tama tallennin ei voi ohjata tata videokameraa.

Updating the Information - Tietoja päivitetä Videokamera päivittää DV:n tietoja.

### .<br>Camera mode - Kameratila

Videokamera on asetettu kameratilaan.

### **Vianetsintä**

Jos DV IN -liitännän kautta ei saada kuvaa ja/tai ääntä, tarkista seuraavat pallolla merkitys kohdat:

- Varmista, että DV-kaapeli on liitetty oikein.
- Kokeile kytkemalla virta pois liitetysta laitteesta ja kytke virta takaisin paalle.
- Kokeile vaihtamalla toinen äänitul

## $\overline{\mathbf{M}}$  Huomautus

- · Liitetystä videokamerasta riippuen et voit ehkä ohjata sita taman tallentimen mukana toimitetulla kaukosäätimellä.
- Ennen kuin asetat videokameran kameratilaan, saada liitetyn äänilaitteen äänenvoimakkuus pienelle. Sieltä voi kuulua ulvontaa.

## Nimikelista- ja kappalelistavalikko

### Title List-Original (Nimikelista, alkuperainen) -valikon käyttö

Title List-Original on paikka, jossa laadit ja muokkaat Playlist-toistolistaa, ja jossa voit poistaa nimikkeita seka tehdä muita muutoksia levyn alkuperäiseen sisältöön. Voit myös toistaa yksittäisiä nimikkeitä suoraan Title List-Original -valikosta.

Title List-Original -valikossa muokkausta varten tallennin täytyy pysäyttää.

### Hae näyttöön Title List-Original -valikko painamalla LIST/DISC MENU toistuvasti.

- Siirry edelliselle/seuraavalle sivulle näppäimillä<br>▲ / ▼, jos nimikkeitä on enemmän kuin 6.
- Title List-Original -valikosta poistutaan painamalla RETURN (فَ).

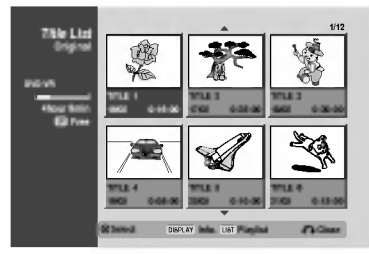

Title List-Original vaihtoehdot saat esille valitsemalla haluamasi kappaleen, ja painamalla sitten ENTER.

Title List-Original vaihtoehdot näytetään valikon vasemmassa reunassa.

Valitse vaihtoehto näppäimillä ▲ / V, ja vahvista sitten painamalla ENTER.

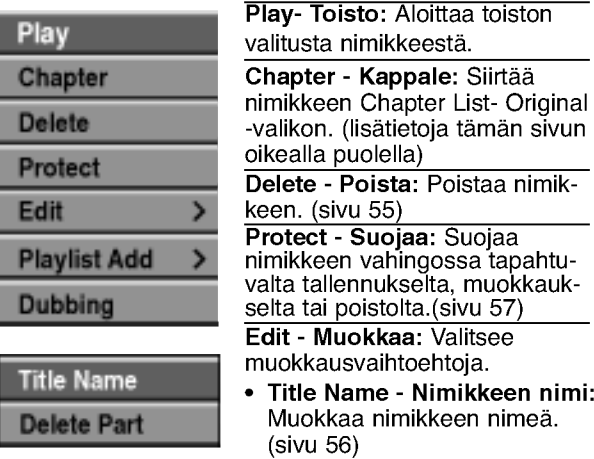

? Delete Part - Poista osat: Poistaa nimikkeesta osan. (sivu 55)

Playlist Add - Toistolista: Lisä nimikkeen Playlist-toistolistaan. (sivu 54)

Dubbing: Kopioi nimikkeen VHS-nauhalle.

4 Poistu Title List- Original -valikosta painamalla RETURN (ob) toistuvasti.

### $|T|$ Vihie

Saat esiin tarkempia tietoja valitusta nimikkeesta painamalla DISPLAY.

## Chapter List-Original (Kappalelista, alkuperäinen) -valikon käyttö**ella**

- Hae näyttöön Title List-Original -valikko painamalla LIST/DISC MENU toistuvasti.
- 2 Valitse katseltavaksi haluamasi nimike Chapter List-Original -valikosta näppäimillä ▲ ▼ ◀ ▶, ja paina sitten ENTER.

Title List-Original vaihtoehdot näytetään valikon vasemmassa reunassa.

● Valitse Chapter - Kappale Title List- Original-vaih-<br>↓ toehdoista näppäimillä ▲ / ▼, ja paina sitten ENTER. Valitse Chapter - Kappale Title List- Original-vaih-Tv-ruutuun ilmestyy Chapter List-Original -valikko.

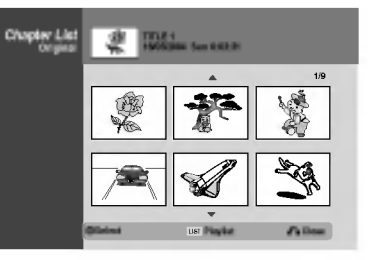

4 Chapter List-Original vaihtoehdot saat esille valitsemalla haluamasi kappaleen, ja painamalla sitten ENTER.

Chapter List-Original vaihtoehdot näytetään valikon vasemmassa reunassa.

Valitse vaihtoehto näppäimillä ▲/ ▼, ja vahvista sitten painamalla ENTER.

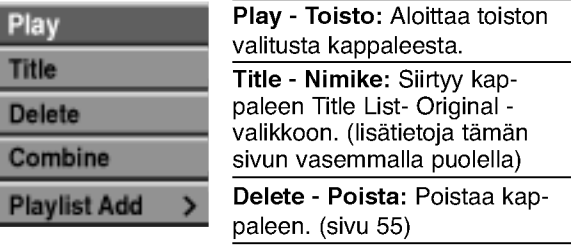

Combine - Yhdistä: Yhdistää kaksi kappaletta yhdeksi. (sivu 56)

.<br>**Playlist Add - Toistolista:** Lisä kappaleen Playlist-toistolistaan. (sivu 54)

6 Poistu Chapter List- Original -valikosta painamalla RETURN ( $\delta$ ) toistuvasti.

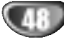

### Title List-Playlist (Nimikelista-toistolista) -

### valikon käyttö

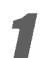

- Hae näyttöön Title List-Playlist -valikko painamalla LIST/DISC MENU toistuvasti.
- ? Siirry edelliselle/seuraavalle sivulle nappaimilla v / V, jos nimikkeita on enemman kuin 6.
- ? Title List-Playlist -valikosta poistutaan painamalla RETURN (82).

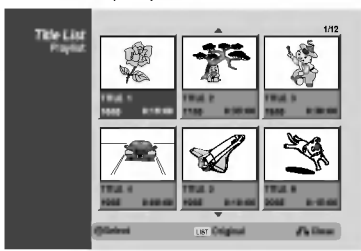

## 2 Title List-Playlist vaihtoehdot saat esille valitse-malla haluamasi nimikkeen, ja painamalla sitten ENTER.

Title List-Playlist vaihtoehdot näytetään valikon vasemmassa reunassa.

Valitse vaihtoehto näppäimillä ▲ / ▼, ja vahvista sitten painamalla ENTER.

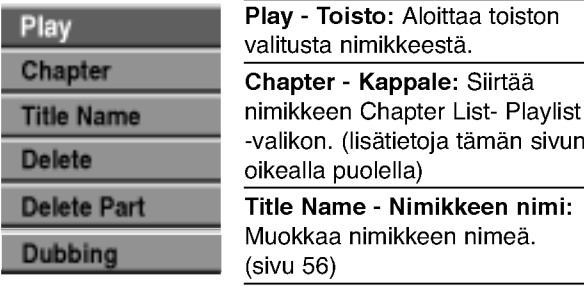

Delete - Poista: Poistaa nimikkeen Title List-Playlist -valikosta. (sivu 55)

Delete Part - Poista osa: Poistaa nimikkeesta osan. (sivu 55) Dubbing: Kopioi nimikkeen

VHS-nauhalle.

4 Poistu Title List- Playlist -valikosta painamalla RETURN (overlight) to istuvasti.

## **T** Vihie

Saat esiin tarkempia tietoja valitusta nimikkeesta painamalla DISPLAY.

## Chapter List-Playlist (Kappalelista-**TRIGHTER STARF STARF STARF STARF STARF STARF STARF STARF STARF STARF STARF STARF STARF STARF STARF STARF STARF**

- Hae näyttöön Title List-Playlist -valikko painamalla LIST/DISC MENU toistuvasti.
- 
- 2 Valitse katseltavaksi haluamasi nimike Chapter List-Playlist -valikosta näppäimillä

 $\blacktriangle \blacktriangledown \blacktriangle \blacktriangleright$ , ja paina sitten ENTER. Title List-Playlist vaihtoehdot näytetään valikon vasemmassa reunassa.

4 Valitse Chapter - Kappale Title List- Playlist -<br>Lihtoehdoista näppäimillä ▲ / ▼, ja paina sitten Valitse Chapter - Kappale Title List- Playlist -vai-ENTER.

Tv-ruutuun ilmestyy Chapter List-Playlist -valikko.

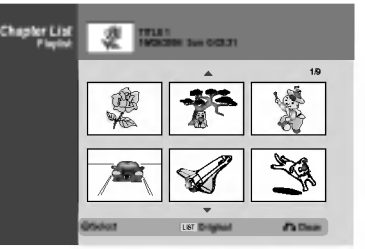

4 Chapter List-Playlist vaihtoehdot saat esille val-

itsemalla haluamasi kappaleen, ja painamalla sitten ENTER.

Chapter List-Playlist vaihtoehdot näytetään valikon vasemmassa reunassa.

### Valitse vaihtoehto näppäimillä ▲ / ▼, ja vahvista sitten painamalla ENTER.

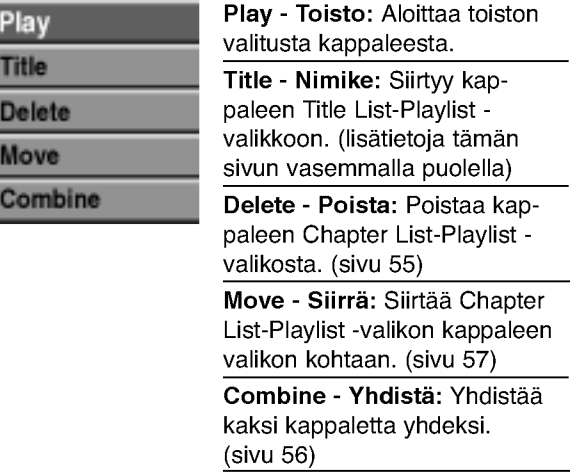

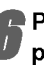

6 Poistu Chapter List-Playlist -valikosta painamalla RETURN ( $\delta$ <sup>2</sup>) toistuvasti.

### Nimikelistavalikon käyttö

Title List -nimikelistanäytöstä voit toistaa, nimetä ja poistaa nimikkeita.

Kun Video-tilan levy on viimeistely, nimikelistaikkunan ulkonäkö muuttuu, ja voit ainoastaan valita siitä nimikkeita toistettaviksi.

### Hae näyttöön Title List -nimikelista painamalla LIST/DISC MENU.

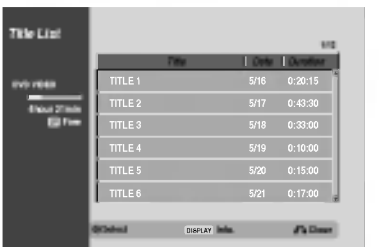

Valitse nimike näppäimillä ▲ / ▼, ja paina sitten ENTER.

Title List -vaihtoehdot näytetään Title List -näytön vasemmassa reunassa.

Valitse vaihtoehto näppäimilla ▲ / ▼, ja vahvista sitten painamalla ENTER.

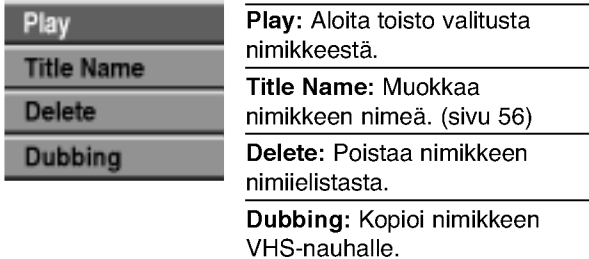

4 Poistu nimikelistasta painamalla RETURN (O) toistuvasti.

## $\vert T \vert$  Vihie

50

Saat esiin tarkempia tietoja valitusta nimikkeesta painamalla DISPLAY.

## Video Nimikkeen poisto Video

Ennen kuin levylle on viimeistelty, voit poistaa levylle tallennettuja nimikkeita.

## Vaara

- · Jos poistat nimikkeen DVD-R -levyltä, nimike hävia nimikelistasta, mutta käytettävissä oleva tallennusaika ei lisaanny.
- Poistettaessa nimike DVD-RW -levyltä, käytettävissä oleva tallennusaika lisaantyy vain poistettu nimike on levyn viimeinen nimike.

Hae näyttöön Title List -nimikelista painamalla LIST/DISC MENU.

2 Valitse poistettavaksi haluamasi nimike näppäimillä  $\blacktriangle \blacktriangledown \blacktriangle \blacktriangleright$ , ja paina sitten ENTER. Title List -vaihtoehdot naytetaan Title List -valikon vasemmassa reunassa.

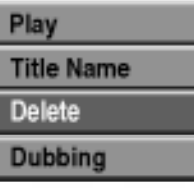

3 Valitse 'Delete - vahvista sitten painamalla ENTER. Valitse 'Delete - Poista' näppäimillä (▲ / ▼), ja Esiin tulee poiston vahvistusviesti.

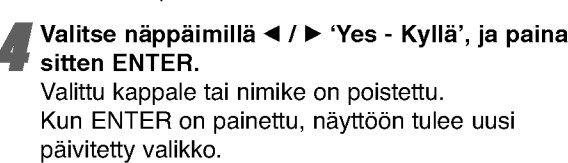

Poista lisää raitoja nimikelistasta toistamalla vaiheet 2-4.

Poistu nimikelistanäytöstä painamalla RETURN ( $\delta$ ) toistuvasti.

## Jos levy on jo viimeistelty

Nakyvissa pitaisi olla alla olevan kaltainen ruutu.

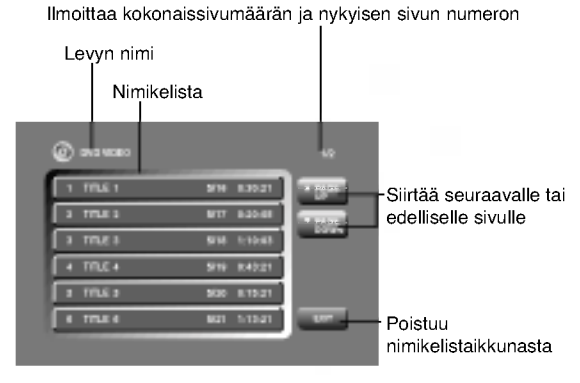

## Nimikelistavalikon käyttö +RW

Title List -nimikelista on paikka, jossa voit nahda kaikki tallennetut nimikkeet ja jossa voit poistaa nimikkeita sekä tehdä muita muutoksia levyn alkuperäiseen sisältöön. Voit myös toistaa yksittäisiä nimikkeitä suoraan Title List -nimikelistavalikosta.

Title List -nimikelistavalikossa muokkausta varten tallennin täytyy pysäyttää.

### Hae näyttöön Title List -nimikelistavalikko painamalla LIST/DISC MENU.

- Siirry edelliselle/seuraavalle sivulle näppäimillä ▲ /  $\blacktriangledown$ , jos nimikkeitä on enemmän kuin 6.
- Title List -valikosta poistutaan painamalla RETURN (6).

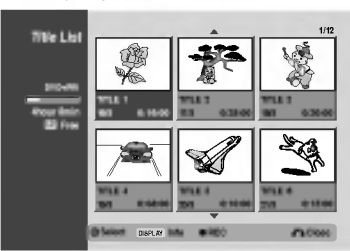

Title List vaihtoehdot saat esille valitsemalla haluamasi nimikkeen, ja painamalla sitten ENTER.

Title List -vaihtoehdot näytetään Title List -valikon vasemmassa reunassa.

Valitse vaihtoehto näppäimillä ▲ / ▼, ja vahvista sitten painamalla ENTER.

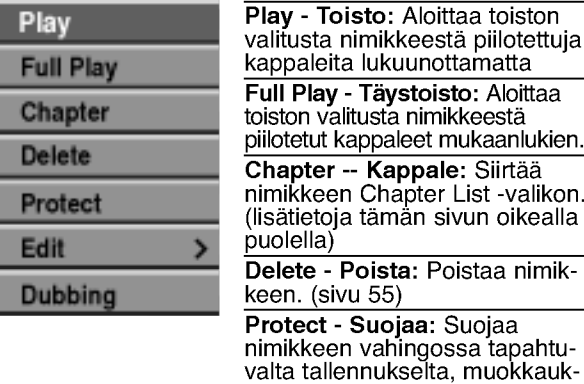

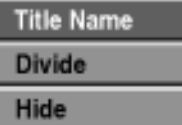

selta tai poistolta.(sivu 57) Edit - Muokkaa: Valitsee muokkausvaihtoehtoja. ? Title Name - Nimikkeen nimi: Muokkaa nimikkeen nimea. (sivu 56) ? Divide - Jaa kahtia: Jakaa yhden nimikkeen kahdeksi nimikkeeksi. (sivu 58) • Hide (Show) - Piilota (Näytä Piilottaa (tai näyttää) nimikkeen

kaikki tai kappaleet.(sivu 58) Dubbing - Dubbaus: Kopioi nimikkeen VHS-nauhalle.

### **T** Vihje

Saat esiin tarkempia tietoja valitusta nimikkeesta painamalla DISPLAY.

# $\triangle$ Vaara

Jos painat REC (·), kun Title List -nimikelistavalikko on esillä, valittu nimike pyyhkiytyy pois ja paalletallennus alkaa. (Lisatietoja sivulla 59.)

## Nimikelistavalikon käyttö **+RW**

Hae näyttöön Title List -nimikelistavalikko painamalla LIST/DISC MENU.

2 Valitse katseltavaksi haluamasi nimike Chapter<br>List -valikosta näppäimillä ▲▼◀▶, ja paina sitten ENTER.

Title List vaihtoehdot näytetään valikon vasemmassa reunassa.

● Valitse Chapter - Kappale Title List -vaiht<br>● hdoista näppäimillä ▲ / ▼, ja paina sitten Valitse Chapter - Kappale Title List -vaihtoe-ENTER.

Tv-ruutuun ilmestyy Chapter List -nimikelistavalikko.

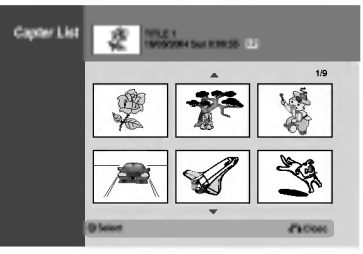

### 4 Chapter List vaihtoehdot saat esille valitsemalla haluamasi kappaleen, ja painamalla sitten ENTER.

Chapter List vaihtoehdot näytetään valikon vasemmassa reunassa.

Valitse vaihtoehto näppäimillä  $\blacktriangle$  /  $\blacktriangledown$ , ja vahvista<br>Sitten nainamalla FNTFR sitten painamalla ENTER.

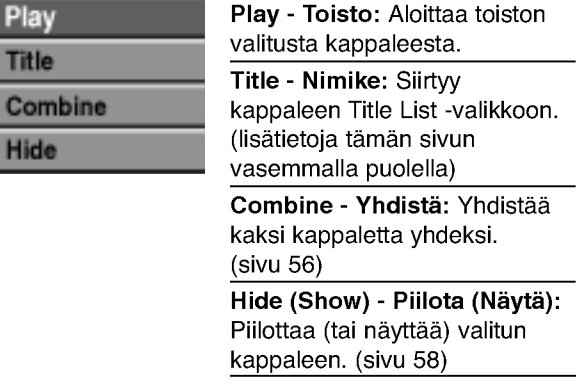

Poistu Chapter List -valikosta painamalla RETURN ( $\delta$ <sup>2</sup>) toistuvasti.

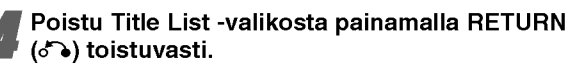

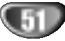

### Nimikelistavalikon käyttö

Title List -nimikelista on paikka, jossa voit nahda kaikki tallennetut nimikkeet ja jossa voit poistaa nimikkeita sekä tehdä muita muutoksia levyn alkuperäiseen sisältöön. Voit myös toistaa yksittäisiä nimikkeitä suoraan Title List -nimikelistavalikosta. Title List -nimikelistavalikossa muokkausta varten tallennin täytyy pysäyttää.

- Hae näyttöön Title List -nimikelistavalikko painamalla LIST/DISC MENU.
	- Siirry edelliselle/seuraavalle sivulle näppäimillä<br>  $\blacktriangle$  /  $\blacktriangledown$ , jos nimikkeitä on enemmän kuin 6.
	- Title List -valikosta poistutaan painamalla
	- RETURN (6).

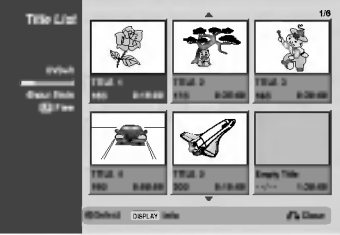

### Title List vaihtoehdot saat esille valitsemalla haluamasi nimikkeen, ja painamalla sitten ENTER.

Title List vaihtoehdot näytetään valikon vasemmassa reunassa.

Valitse vaihtoehto näppäimillä ▲ / ▼, ja vahvista sitten painamalla ENTER.

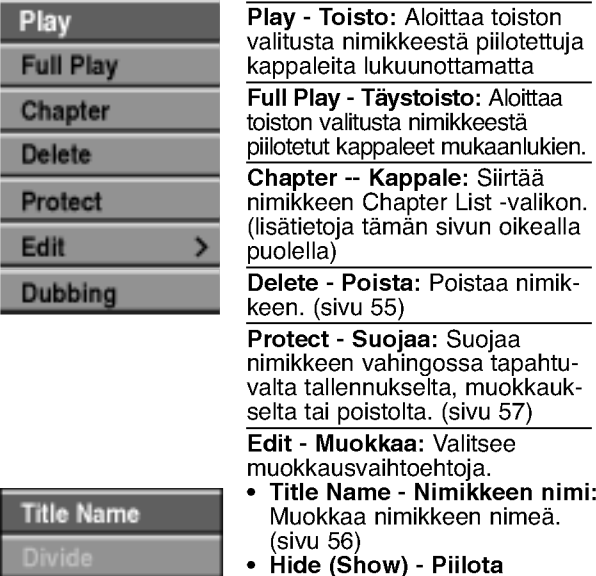

Hide

• Hide (Show) -**(Näytä):** Piilottaa (tai näyttä nimikkeen kaikki tai kappaleet. (sivu 58)

Dubbing - Dubbaus: Kopioi nimikkeen VHS-nauhalle.

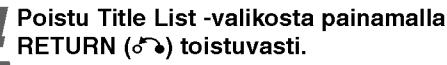

## **T** Vaara

Saat esiin tarkempia tietoja valitusta nimikkeestä painamalla DISPLAY.

## +R + Nimikelistavalikon käyttö

- Hae näyttöön Title List -nimikelistavalikko painamalla LIST/DISC MENU.
- 2 Valitse katseltavaksi haluamasi nimike Chapter<br>List -valikosta näppäimillä ▲▼◀ ▶, ja paina sitten ENTER.

Title List vaihtoehdot näytetään valikon vasemmassa reunassa.

● Valitse Chapter - Kappale Title List -vaihtoe-<br>● hdoista näppäimillä ▲ / ▼, ja paina sitten hdoista näppäimillä ▲ / ▼, ja paina sitten ENTER.

Tv-ruutuun ilmestyy Chapter List -nimikelistavalikko.

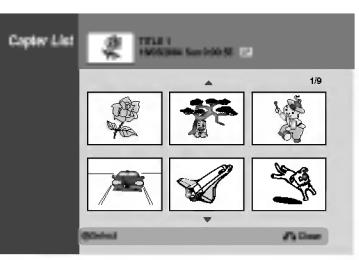

4 Chapter List vaihtoehdot saat esille valitsemalla haluamasi kappaleen, ja painamalla sitten ENTER.

Chapter List vaihtoehdot näytetään valikon vasemmassa reunassa.

 $\sum$  Valitse vaihtoehto näppäimillä  $\blacktriangle$  /  $\blacktriangledown$ , ja vahvista sitten painamalla ENTER.

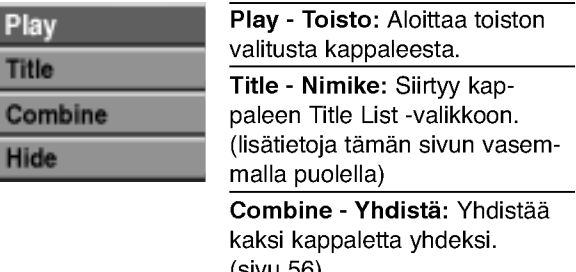

(sivu 56) Hide (Show) - Piilota (Nä<mark>y</mark>tä Piilottaa (tai näyttää) valitun kappaleen. (sivu 58)

6 Poistu Chapter List -valikosta painamalla RETURN (6) toistuvasti.

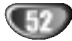

## Nimikkeen ja kappaleen muokkaus

Alkuperäiseen sisältöön tekemäsi muutokset muuttavat levyn varsinaista sisältöä. Jos esimerkiksi poistat alkuperäisestä sisällöstä nimikkeen tai kappaleen (Original Title tai Chapter), tuo nimike tai kappale poistetaan levyltä, jolloin vapautuu uutta tallennusaikaa. Jos toisaalta muokkaat Playlist-toistolistaa, et muutat levyn varsinaista sisältöä. Jos esimerkiksi poistat toistolistasta nimikkeen, kerrot ainoastaan tallentimelle olemaan toistamatta tuota nimiketta, eika levylta varsinaisesti poisteta mitään.

## Nimikkeet, kappaleet ja osat **O**R

Levyn alkuperäisen sisällön nimikkeet sisältävät yhden tai useampia kappaleita.

Sisällyttäessäsi nimikkeen Playlist-toistolistaan sinne tulevat myös kaikki nimikkeen kappaleet.

Toisin sanoen toistolistan kappaleet käyttäytyvät tarkalleen samalla tavalla kuin kappaleet DVD-Video-levylla.

Osat ovat Original- tai "Playlist -nimikkeiden jaksoja. Original- ja Playlist-valikoissa voit lisätä tai poistaa jaksoja. Kappaleen tai nimikkeen lisays toistolistaan luo uuden nimikkeen, joka sisaltaa jakson (esim. kappaleen) alkuperaisesta nimikkeesta. Jakson poisto poistaa osan nimikkeesta Original- tai Playlist-valikosta.

# Vaara

- · Muokattaessa toiminnoilla Delete Poista, Add Lisä ja Move - Siirra, alku- ja loppukuvat eivat ehka ole tarkalleen samoja kuin mitka aloitus- ja lopetuskohtia naytolla asetettaessa nahtiin.
- Toistolistaa toistettaessa muokkausten välillä saatetaan havaita hetkellisiä taukoja. Ilmiö ei ole vika.

### Kappalemerkkien lisays VR +RW +R **Chapter**

Voit sijoittaa kappalemerkin mihin tahansa toistolistan nimikkeessä tai alkuperäisessä nimikkeessä tallennuksen tai toiston aikana.

Kun kappale on merkitty, voit kayttaa Chapter Search kappalehakutoimintoa samoin kuin poistaa, yhdistää ja siirtää kappaleita Chapter List-Original tai Chapter List -Playlist -valikoissa.

Sekä Originalin että Playlistin sisältöihin voi sijoittaa enintään 999 kappalemerkkiä.

## $\overline{\mathbf{\mathcal{N}}}$  Huomautus

 $\overline{\mathbf{c}}$  Thumb.

Kappalemerkkejä asetetaan säännöllisin välein automaattisesti. Voit muuttaa tätä asetusväliä alkuasetusten valikosta (Ks. sivu 27 kohta Autom. kappaleet).

### Toista nimike (Original tai Playlist).

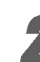

2 Kohdassa, josta haluat aloittaa uuden kappaleen, paina CHP ADD.

Tv-ruudulle ilmestyy kappalemerkin kuvake. · Voit sijoittaa kappalemerkkejä myös tallennuksen aikana.

## Nimikeminiatyyrien muuttaminen

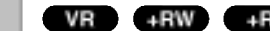

Jokaista Title List-nimikevalikossa esitettyä nimikettä edustaa kyseisen nimikkeen alusta otettu miniatyyrikuva. Halutessasi voit valita jonkin toisen pysaytyskuvan nimikkeesta.

Toista nimike (Original tai Playlist).

## 2 Painamalla THUMBNAIL saat parhaillaan naytossa olevan kuvan esiintymaan Original- tai Playlist-valikossa.

Valitsemasi pysytyskuva esiintyy seka Original- etta Playlist-valikossa.

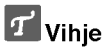

Voit myos vaihtaa nimikkeen miniatyyrikuvan Chapter List-Original tai Chapter List-Playlist -valikossa. Valitse kappale Chapter List-Original tai Chapter List-Playlist -valikossa ja paina sitten THUMBNAIL. Kappaleen sisaltaman nimikkeen miniatyyrikuva vaihtuu.

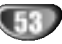

## Uuden Playlist-toistolistan laadinta **OKR**

Lisaa talla toiminnolla Original (Title) tai kappale Playlist- toistolistaan. Sen tehdessasi koko nimike viedään toistolistaan (voit poistaa myöhemmin siitä palasia, joita et tarvitse - ks. Original- tai Playlist nimikkeen/kappaleen poisto sivulla 55).

Nimike esiintyy toistolistassa täydellisenä samoin kappalemerkein, jotka ovat silla alkuperaisena. Jos kuitenkin lisäät myöhemmin alkuperäiseen uusia kappalemerkkeja, ne eivat automaattisesti kopioidu toistolistan nimikkeeseen.

Voit lisätä enintään 999 kappaletta yhdelle levylle. Jos haluat lisätä ainoastaan nimikkeen yhden kappaleen, kayta toimintoa nimikkeen/kappaleen lisays toistolistaan tällä sivulla.

1 Hae näyttöön Title List-Original -valikko<br>painamalla LIST/DISC MENU toistuvasti. Jos haluat näyttöön Chapter List-Original -valikon, lisatietoja on kohdassa "Chapter List-Original valikko" sivulla 48.

2 Valitse nimike tai kappale Original-valikosta vietavaksi toistolistaan, ja paina sitten ENTER. Original (Title tai Chapter) vaihtoehdot näytetään Original-valikon vasemmassa reunassa.

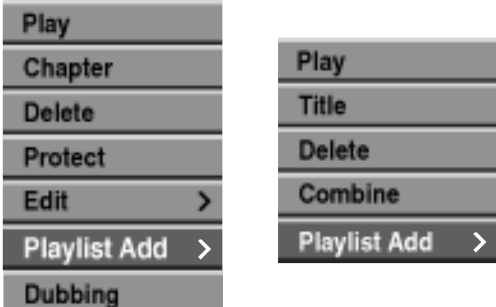

Nimikelista-Alkuperainen Kappalelista-Alkuperainen

● Valitse Original-vaihtoehdoista 'Playlist Add'<br>■ näppäimillä (▲ / ▼), ja paina sitten ENTER.

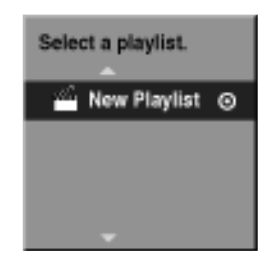

4 Valitse 'New Playlist - Uusi toistolista', paina sitten ENTER.

Uusi nimike tulee esiin paivitettyyn Playlist-toistolistaan. Nimikkeen kaikki kappaleet on lisatty toistolistaan.

### Lisaa nimikkeita/kappaleita Playlist

## toistolistaan **OR**

vasemmassa reunassa.

Voit lisata Original-nimikkeen tai kappaleen Playlist-nimikkeeseen, vaikka se olisi jo tallennettu.

Hae näyttöön Title List-Original -valikko painamalla LIST/DISC MENU toistuvasti. Jos haluat näyttöön Chapter List-Original -valikon, lisatietoja on kohdassa "Chapter List-Original valikko" sivulla 48.

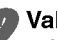

Valitse Original-nimike tai -kappale vietäväksi toistolistaan, ja paina sitten ENTER. Original-valikon vaihtoehdot naytetaan kuvaruudun

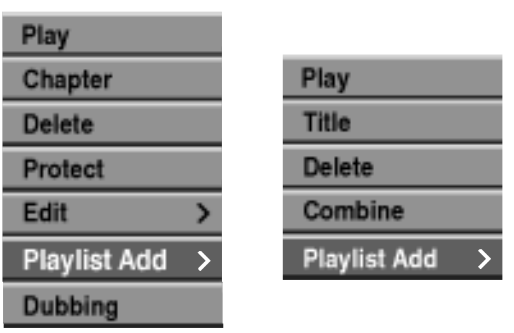

Nimikelista-Alkuperainen Kappalelista-Alkuperainen

● Valitse Original-vaihtoehdoista 'Playlist Add'<br>■ näppäimillä (▲ / ▼), ja paina sitten ENTER.

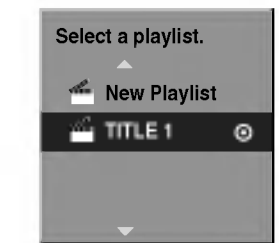

4 Valitse Title List-Playlist, joka on jo tallennettu liitettavaksi nimikkeeseen tai kappaleeseen, ja paina sitten ENTER.

Nimike tai kappale tulee esiin paivitettyyn Playlisttoistolistaan.

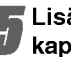

Lisää toistolistaan muita nimikkeitä tai kappaleita toistamalla vaiheet 1-4.

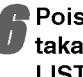

Poistu painamalla RETURN (6), tai siirry takaisin Title List-Original -valikkoon painamalla LIST/DISC MENU.

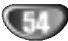

## Nimikkeen/kappaleen poisto VR +RW +R

Poistaessasi nimikkeen tai kappaleen toistolistavalikosta poistat sen ainoastaan toistolistasta, varsinainen nimike/kappale sailyy Original-valikossa.

Jos paatat poistaa nimikkeen tai kappaleen Title List tai Chapter List -valikosta, tuo nimike tai kappale poistetaan levyltä, jolloin vapautuu lisää tallennusaikaa. Originalista poistetut nimikkeet/kappaleet poistetaan myös Playlist-toistolistasta.

## $\overline{\mathbf{M}}$  Huomautus

Alle 3 sekunnin mittaisia kappaleita ei ehkä voi poistaa.

<sup>1</sup> Valitse katseltavaksi haluamasi kappale tai nimike Title List tai Chapter List -valikosta näppäimillä ▲ ▼ ◀ ▶, ja paina sitten ENTER. Vaihtoehdot naytetaan kuvaruudun vasemmassa reunassa.

2 Valitse valikon vaihtoehdoista 'Delete - Poista'.

esim. jos valitset "Delete" valikossa Title List-Original.

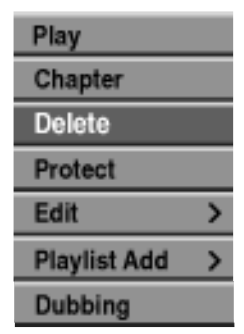

Vahvista painamalla ENTER.

Esiin tulee poiston vahvistusviesti.

### Valitse näppäimillä (4 / B) 'Kyllä', ja paina sitten ENTER.

Valittu kappale tai nimike on poistettu. Kun ENTER on painettu, näyttöön tulee uusi päivitetty valikko.

### <sup>'</sup> Poista muita kohteita valikosta toistamalla vaiheet  $1 - 4$ .

**Poistu valikosta painamalla RETURN (6)** toistuvasti.

## $\mathcal{N}$  Huomautus

- Tallennettaessa DVD+RW:lle muuttuu poistetun nimikkeen nimeksi 'Deleted Title - Poistettu nimike'.
- Jos poistettuja nimikkeitä on enemmän kuin kaksi, nimikkeet yhdistetaan yhdeksi.

## Osan poisto <u>WR</u>

Voit poistaa osan, jota et halua mukaan nimikkeeseen.

Hae näyttöön Title List-Original tai Title List-Playlist -valikko painamalla LIST/DISC MENU toistuvasti.

2 Valitse poistettavaksi haluamasi nimike näppäimillä (▲ ▼ ◀ ▶), ja paina sitten ENTER. Vaihtoehdot naytetaan valikon vasemmassa reunassa.

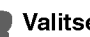

### 3 Valitse valikon vaihtoehdoista 'Delete Part - Poista osa'.

esim. jos valitset "Delete Part - Poista osa" valikossa Title List-Original.

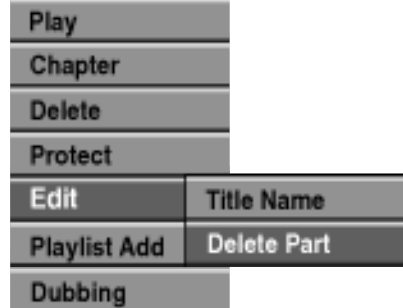

**Paina ENTER.**<br>Tv-ruutuun ilmestyy Title Edit (Delete Part) nimikkeen muokkausvalikko. Aloituskuvake korostuu.

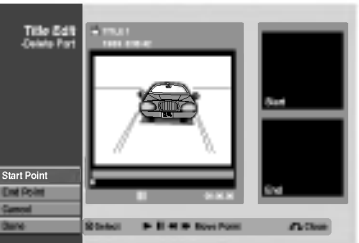

Aloita toisto ja etsi aloituskohta käyttäen

- toimintoja tauko, askellus, haku ja hidastus. 6 Valitse poistettavaksi haluamasi jakson
- alkukohta painamalla sen kohdalla ENTER. Lopetuskuvake korostuu.

Osa naytetaan etenemispalkissa.

- Etsi lopetuskohta käyttäen toimintoja tauko, askellus, haku, hyppy ja hidastus.
- Valitse poistettavaksi haluamasi jakson lopetuskohta painamalla sen kohdalla ENTER. Voit peruuttaa valitun kohdan valitsemalla Peruutuskuvakkeen  $(\triangle / \blacktriangledown)$  näppäimillä, ja paina sitten ENTER. Valitse kuvake 'SET', ja paina sitten ENTER.

9 Kun lopetat muokkauksen, valitse kuvake 'Done-Valmis', ja paina sitten ENTER. Esiin tulee poiston vahvistusviesti. <sup>10</sup> Valitse "Yes - sitten ENTER. Valitse "Yes - Kyllä" painikkeilla < /  $\blacktriangleright$  , ja paina

Valittu osa poistetaan nimikkeesta ja esiin tulee Title List-Original tai Title List-Playlist -valikko.

Kun lopetat muokkauksen, paina RETURN (o).

# Nimikkeen nimeaminen

Voit antaa nimikkeille itsenaisesti eri nimia. Nimi voi olla enintään 32 merkkiä pitkä.

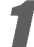

<sup>1</sup> Valitse katseltavaksi haluamasi nimike Title List -valikosta näppäimillä  $\blacktriangle \blacktriangledown \blacktriangle \blacktriangleright$ , ja paina sitten ENTER.

Vaihtoehdot näytetään valikon vasemmassa reunassa.

### Valitse vaihtoehto 'Title Name' näppäimillä  $(A/\nabla)$ , ja paina sitten ENTER.

Esiin tulee nappaimistovalikko.

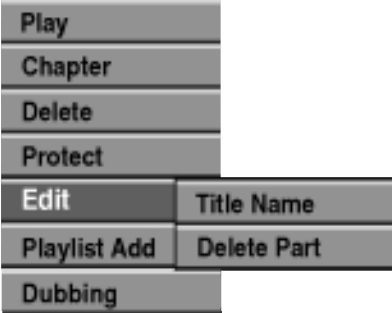

● Syötä nimikkeelle nimi. Valitse merkki<br>■ näppäimillä (▲ ▼ ◀ ▶), ja vahvista sitten valinta painamalla ENTER.

Noudata vaihetta 3 kuten sivulla 21 neuvotaan (Station Rename - Asemalle uusi nimi).

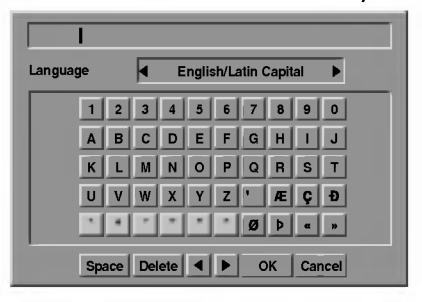

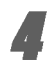

4 Valitse OK, kiinnita sitten nimi painamalla ENTER ja palaa edelliseen valikkoikkunaan.

Poistu valikosta painamalla RETURN (6) toistuvasti.

## $\mathcal{\mathcal{\mathcal{N}}}$  Huomautuksia

- · Nimi voi olla enintään 32 merkkiä pitkä
- · Toisessa DVD-tallentimessa formatoiduista levyista saadaan näkyviin vain rajallinen merkkivalikoima.
- ? Tallennettaessa DVD-R-, DVD+R- tai DVD+RWlevylle, syötetty nimi näytetään DVD-soittimessa vasta viimeistelyn jalkeen.

## Kahden kappaleen yhdistaminen VR Video +RW +R vhdeksi VR +RW +R

Yhdista talla toiminnolla kaksi vierekkaista Playlist- tai Original-kappaletta yhdeksi.

## $\overline{\mathbf{N}}$  Huomautus

Tämä toiminto ei ole käytettävissä, jos nimikkeessä on vain yksi kappale.

Valitse Chapter List -valikossa toinen kahdesta yhdistettävästä kappaleesta, ja paina sitten ENTER.

Chapter List vaihtoehdot näytetään valikon vasemmassa reunassa.

2 Valitse 'Combine - Yhdistä' näppäimillä (▲ / ▼).<br>2 Yhdistä-ilmaisin tulee esiin kahden yhdistettävän Yhdistä-ilmaisin tulee esiin kahden yhdistettävän kappaleen väliin.

esim. jos valitset "Combine" valikossa Chapter List-Original.

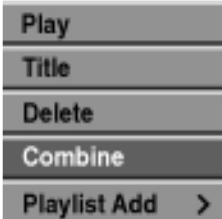

**3 Vahvista painamalla ENTER.**<br>1 Kun ENTER on painettu, näyttöön tulee uusi paivitetty valikko.

Jatka yhdistämistä valikosta toistamalla vaiheet  $1 - 3$ .

Poistu valikosta painamalla RETURN (d) toistuvasti.

## $\mathcal N$  Huomautus

Tämä toiminto ei ole käytössä alla olevan listan tapauksissa:

- · Jos nimikkeessä on vain yksi kappale.
- ? Jos luotiin kaksi kappaletta pyyhkimalla pois osa alkuperaisesta nimikkeesta.
- Jos kaksi kappaletta luotiin eri nimikkeista.
- Jos kaksi kappaletta luotiin vaihtamalla alkuperäisen nimikkeen järjestystä.

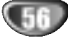

## Playlist-kappaleen siirto **OVR**

Tällä toiminnolla voit järjestellä uudelleen Playlist-toistolistan kappaleiden toistojarjestysta Title List-Playlist valikossa.

Hae näyttöön Title List-Playlist -valikko painamalla LIST/DISC MENU toistuvasti. Jos haluat näyttöön Chapter List-Playlist -valikon, lisatietoja on kohdassa "Chapter List-Playlist valikon käyttäminen" sivulla 49.

## $\overline{\mathcal{N}}$  Huomautus

Tämä toiminto ei ole käytettävissä, jos on vain yksi kappale.

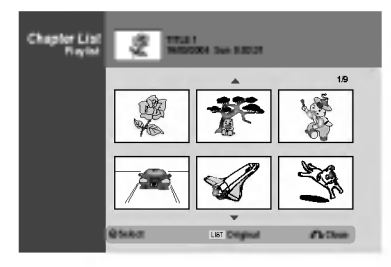

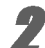

2 Valitse kappale Chapter List-Playlist -valikosta.

### Paina ENTER.

Chapter List-Playlist vaihtoehdot näytetään valikon vasemmassa reunassa.

4 Valitse Playlist-vaihtoehdoista 'Move - nappaimilla (v / V), ja paina sitten ENTER. Valitse Playlist-vaihtoehdoista 'Move - Siirrä'

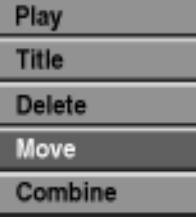

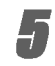

Valitse näppäimillä ▲ ▼ ◀ ▶ paikka, johon haluat siirtää kappaleen, ja paina sitten ENTER. Kun ENTER on painettu, näyttöön tulee päivitetty valikko.

 $\blacklozenge$  Jatka siirtämistä valikosta toistamalla vaiheet 2 – 5.

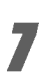

Poistu valikosta painamalla RETURN (d) toistuvasti.

## Protect a Title - Suojaa nimike VR +RW +R

Talla toiminnolla voit suojata nimikkeen vahingossa tapahtuvalta tallennukselta, muokkaukselta tai poistolta.

- Hae näyttöön Title List -nimikelistavalikko painamalla LIST/DISC MENU.
- 

2 Valitse suojattavaksi haluamasi nimike<br>■ näppäimillä ▲ ▼ ◀ ▶, ja paina sitten ENTER. Vaihtoehdot näytetään kuvaruudun vasemmassa reunassa.

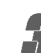

3 Valitse vaihtoehto "Protect - Suojaa".

esim. jos valitset "Protect" valikossa Title List. (DVD+RW/+R)

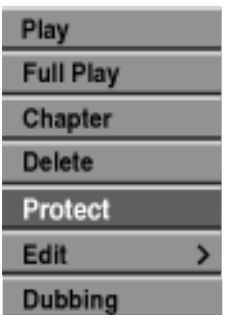

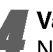

Vahvista painamalla ENTER.

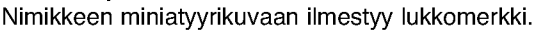

### **T** Vihje

Jos valitset Title List -valikossa nimikkeen, joka on jo suojattu, voit purkaa suojauksen valitsemalla "Unprotect" nimikelistan vaihtoehdoista. Sen jalkeen voit muokata nimikettä ja poistaa sen.

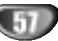

# Nimikkeen/kappaleen piilottaminen

Talla toiminnolla voit piilottaa nimikkeen/kappaleen Title List tai Chapter List -valikossa.

<sup>1</sup> Valitse piilotettavaksi haluamasi nimike tai kappale Title List tai Chapter List -valikosta näppäimillä ▲ ▼ ◀ ▶, ja paina sitten ENTER. Vaihtoehdot näytetään kuvaruudun vasemmassa reunassa.

# 2 Valitse vaihtoehto "Hide - Piilota".

esim. jos valitset "Hide" valikossa Title List.

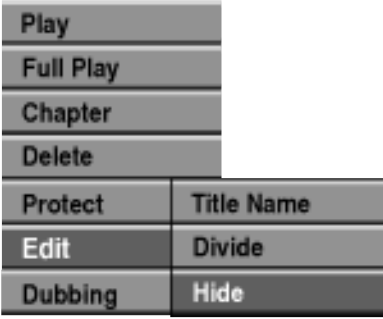

### Vahvista painamalla ENTER.

Nimikkeen miniatyyrikuva himmenee.

## $\boxed{T}$  Vihje

Jos valitset Title List -valikossa nimikkeen, joka on jo himmennetty, voit saada sen esiin valitsemalla "Show" Title List -nimikelistan vaihtoehdoista. Sen jalkeen nimike on nakyvissa.

## Divide One Title Into Two - Jaa yksi nimike kahdeksi nimikkeeksi +RW +R +RW

Talla komennolla voit jakaa nimikkeen kahdeksi uudeksi nimikkeeksi.

<sup>1</sup> Title List -valikosta valitse jaettavaksi haluamasi nimike, ja painamalla sitten ENTER.

Valikon vaihtoehdot näytetään kuvaruudun vasemmassa reunassa.

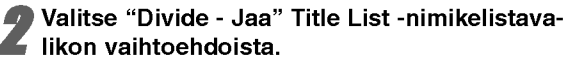

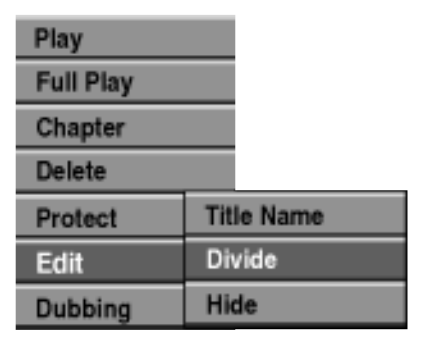

### Paina ENTER, kun vaihtoehto "Divide" on korostettu.

Esiin tulee Title Edit-Divide -valikko ja laite siirtyy STOP-pysaytystilaan.

Nykyinen kuva

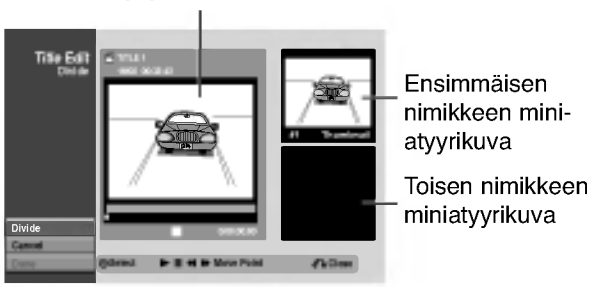

Etsi aloituskohta nimikkeen jakamiselle käyttäen toimintoja tauko, askellus, haku, hyppy ja hidastus.

Paina ENTER siinä kohdassa, kun vaihtoehto "Divide" on korostettu.

Voit tyhjata jakokohdan valitsemalla ja poistua Title Edit-Divide -valikosta valitsemalla vaihtoehdon 'Cancel -Peruuta' näppäimillä  $\blacktriangle$  /  $\nabla$  ja painamalla sitten ENTER. Jakokohta on poistettu.

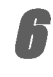

**6**Valitse vaihtoehto 'Done - Tehty' ja kiinnitä sit-<br>1. ten jakokohta painamalla ENTER. ten jakokohta painamalla ENTER. Nimike on jaettu kahdeksi uudeksi nimikkeeksi.

Jakamiseen kuluu enintään 4 minuuttia.

## Lisätietoja

### Tallennuksen tyhjennys Video VR

Voit helposti tyhjentää (pyyhkiä pois) levyn koko sisällön ja aloittaa sitten tallennuksen levyn ensimmaisesta jaksosta. Levyn tallennemuoto ei muutu.

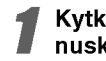

### Kytke tallentimeen virta ja lataa tallennuskelpoinen levy.

### Paina REC-painiketta (·) kauemmin kuin 3 sekuntia.

Tv-ruutuun ilmestyy viesti.

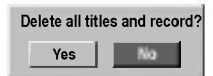

● Valitse "Yes-Kyllä" painikkeilla ◀ / ▶, ja paina<br>■ sitten ENTER. Tallennus alkaa. (Näyttöruutuun syttyy REC-ilmaisin.)

## Tallennuksen päälle tallennus <

Voit tallentaa uuden videotallenteen aikaisemmin tallennetun nimikkeen päälle seuraavalla tavalla. Tämä toimintoa ei ole käytettävissä DVD+R -levylle, jolle aina tallennetaan levyn loppuun.

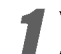

Valitse tallennukseen käytettävä tulo (kanava, AV1-3, DV).

Hae näyttöön Title List -nimikelistavalikko painamalla LIST/DISC MENU.

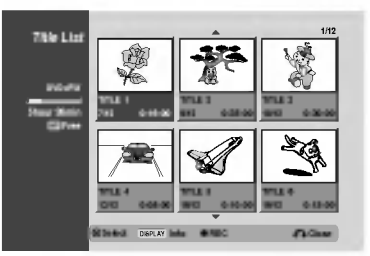

Valitse nimike, jonka päälle haluat tallentaa, näppäimillä  $\blacktriangle \blacktriangledown \blacktriangle \blacktriangleright$ .

### Aloita tallennus vanhan päälle painamalla  $REC$  ( $\bullet$ ).

Tallennus vanhan paalle kaynnistyy nimikkeen alkukohdasta.

### Lopeta tallennus vanhan päälle painamalla  $STOP$  ( $\blacksquare$ )

Uusi nimike on luotu ja näyttöön tulee päivitetty valikko.

### $\overline{\mathbf{M}}$  Huomautuksia

- Tämä toiminto ei ole käytettävissä suojatulle nimikkeelle.
- Jos paalletallennuksen pituus on suurempi kuin nykyisen nimikkeen tallennuspituus, tallennetaan seuraavan nimikkeen paalle. Mutta jos seuraava nimike on suojattu, päälletallennus pysähtyy nimikkeen alkukohtaan.
- Jos valitun nimikkeen tallennuksen pituus on vahemman kuin 10 sekuntia, tallennetaan seuraavan nimikkeen paalle. Mutta jos seuraava nimike on suojattu, paalletallennus pysahtyy.

## Title List -nimikelistavalikon katselu muissa DVD-tallentimissa tai soittimissa  $+RW$   $+R$

Voit katsella Title List -nimikelistavalikkoa toisessa DVDsoittimessa, joka pystyy toistamaan DVD+RW tai DVD+R -levyja.

Laita sisään DVD+R tai DVD+RW -levy, jolle on jo tallennettu.

2 Paina TITLE. Esiin tulee Title List -valikko kuten alla.

### $T$  Vihje

Voit poistaa Title List -valikon painamalla STOP  $(\blacksquare)$ .

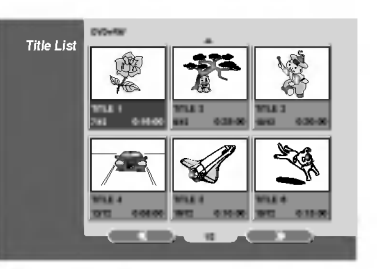

Voit toistaa nimikkeen valitsemalla haluamasi nimikkeen, ja painamalla sitten ENTER tai  $\blacktriangleright$  (PLAY).

## Tallenteiden toisto toisissa DVDsoittimissa (levyn viimeistely)

Useimmat tavalliset DVD-soittimet voivat toistaa Videotilassa tallennettuja viimeisteltyja DVD+R- tai DVD+RWlevyjä. Muutamat soittimet voivat myös toistaa VR-tilassa tallennettuja DVD-RW-levyja viimeisteltyina tai ilman. Tarkista toisen soittimen mukana tulleesta käyttöoppaasta, millaisia levyjä se voi toistaa. Viimeistely "kiinnittää" tallenteet paikalleen niin, että levyjä voidaan toistaa tavallisilla DVD-soittimilla tai tietokoneilla, joiden varusteena on sopiva CD-ROM-asema. Levyn viimeistely Video-tilassa luo valikkoikkunan levyllä navigointiin. Siihen pääsee painamalla LIST/DISC MENU tai TITLE.

Katso levyn viimeistelysta tietoja sivulta 28 luvusta "Disc Finalize-Viimeistely".

### $\boldsymbol{\mathcal{N}}$  Huomautuksia

- Viimeistelemättömiä DVD+RW-levyjä voi toistaa tavallisilla DVD-soittimilla.
- DVD+RW-levyjen muokattu sisältö on yhteensopiva tavallisten DVD-soittimien kanssa vain viimeistelyn jalkeen.
- Mikään DVD+R-levyjen muokattu sisältö ei ole  $\bullet$ yhteensopiva tavallisten DVD-soittimien kanssa. (Piilotettu, yhdistelty kappaleita, lisatty kappalemerkkeja jne.)

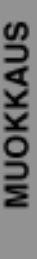

# Kielikoodien luettelo

Syota oikea koodi alkuasetuksille "Disc Audio", "Disc Subtitle" ja/tai "Disc Menu" (Ks. sivu 23).

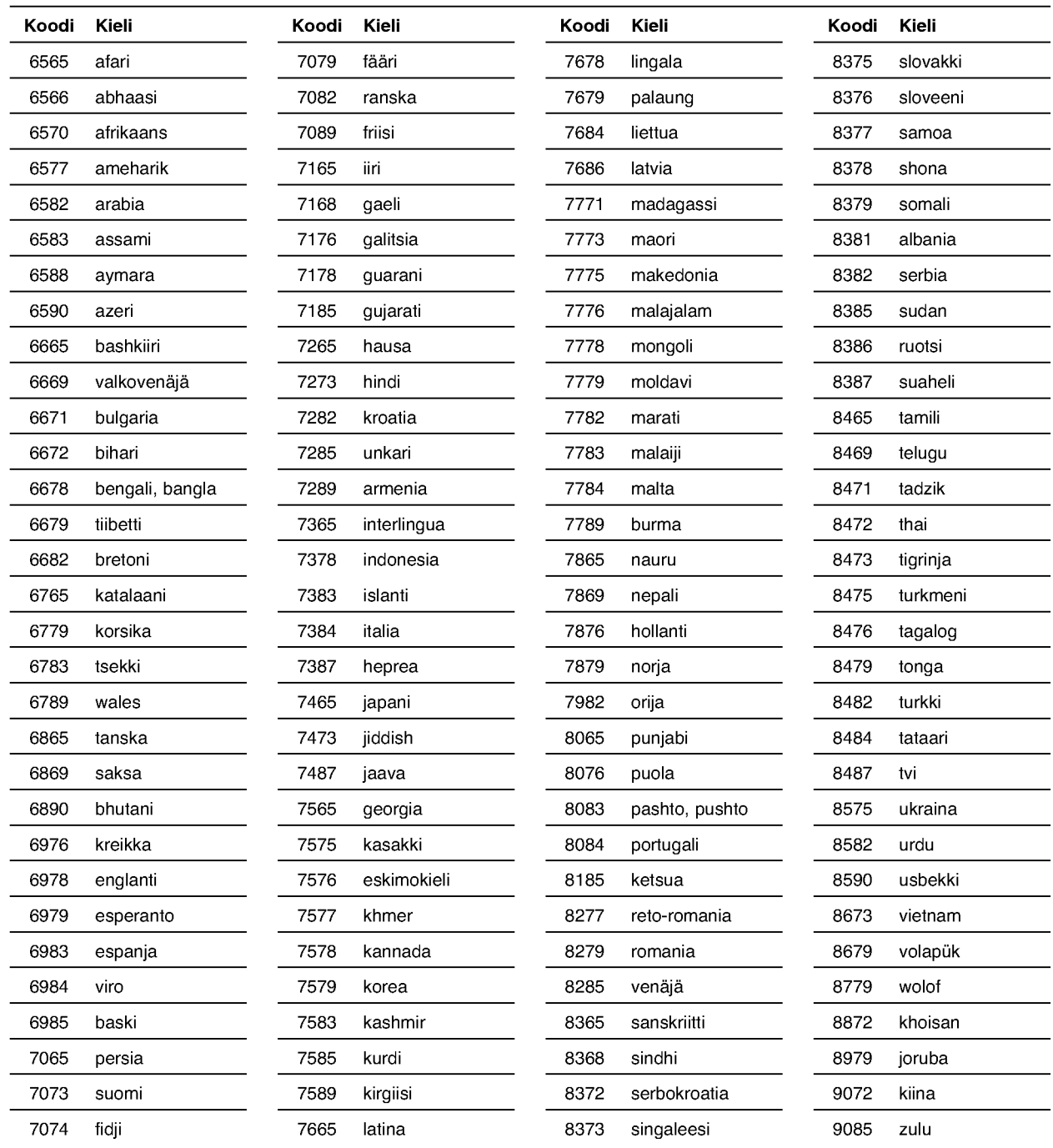

# Maakoodien luettelo

Syota oikea koodinumero alkuasetuksien kohtaan "Maakoodi" (Ks. sivu 26).

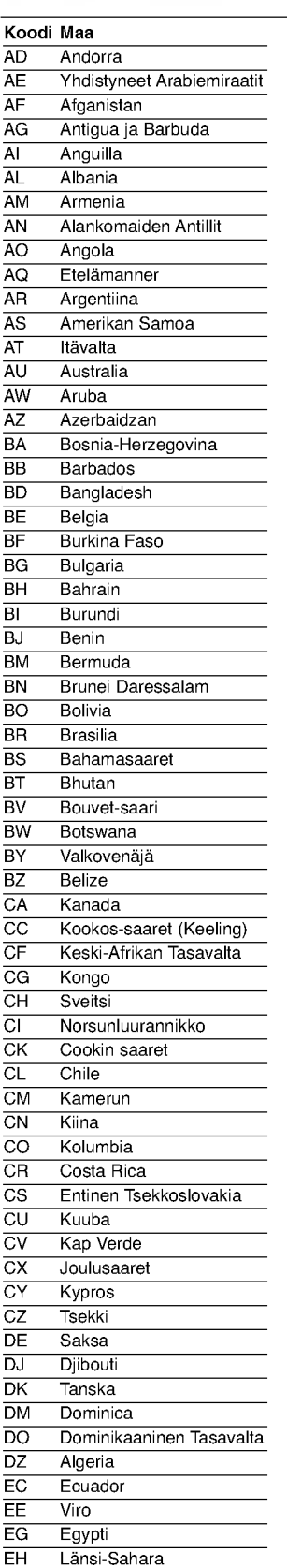

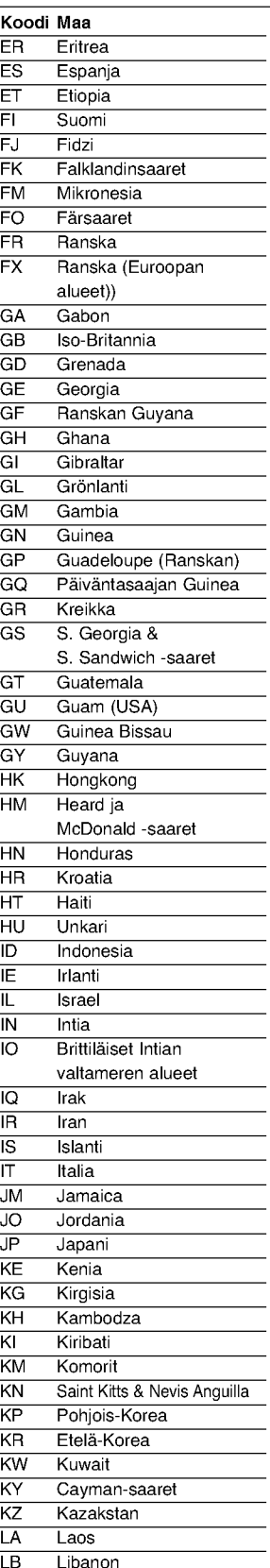

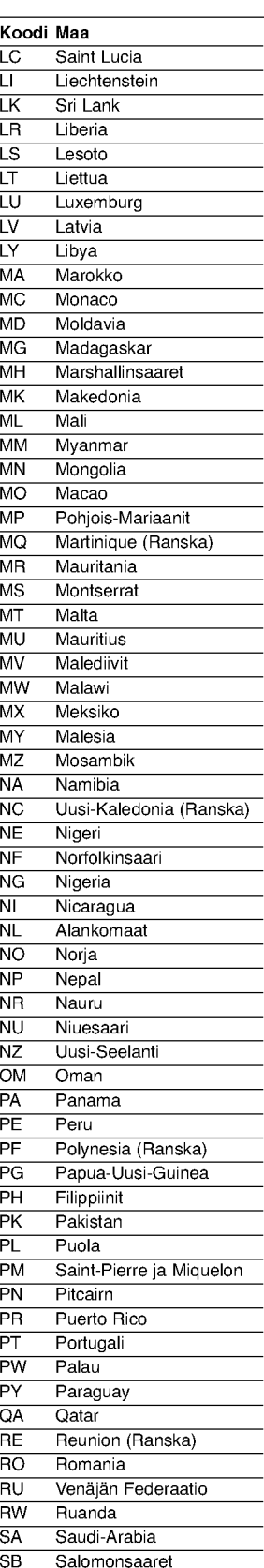

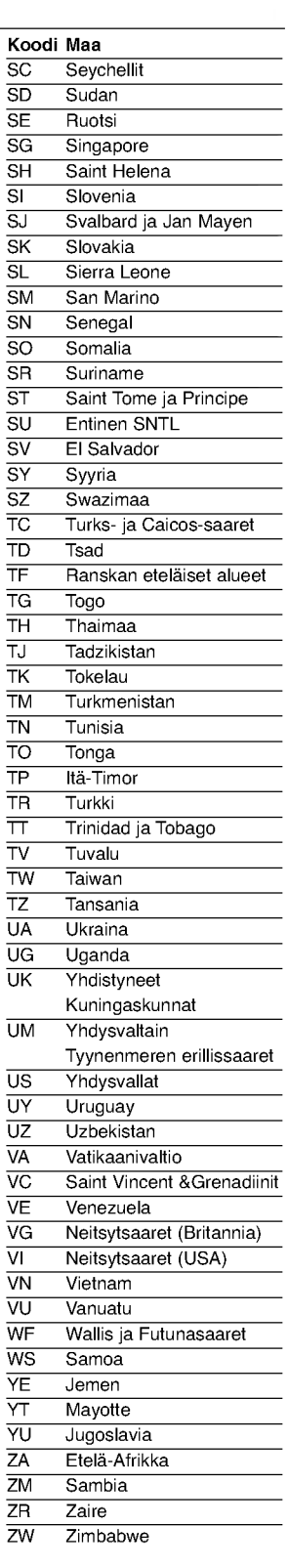

REFERENCE

## Television ohjaus mukana toimitetulla kaukosäätimellä

Voit ohjata mukana toimitetulla kaukosäätimellä LG-televisiosi äänenvoimakkuutta, tulolähdettä ja virtakytkinta.

Voit ohjata televisiota seuraavilla näppäimillä.

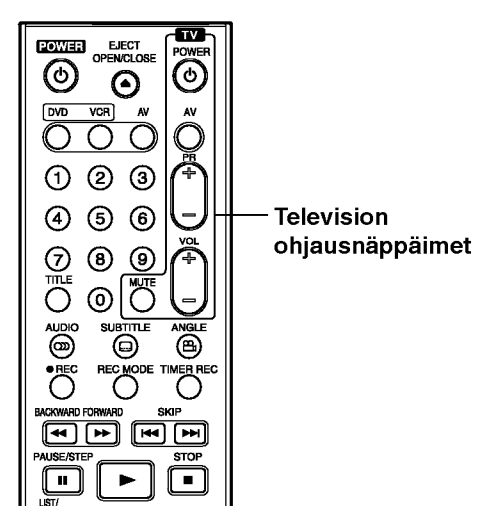

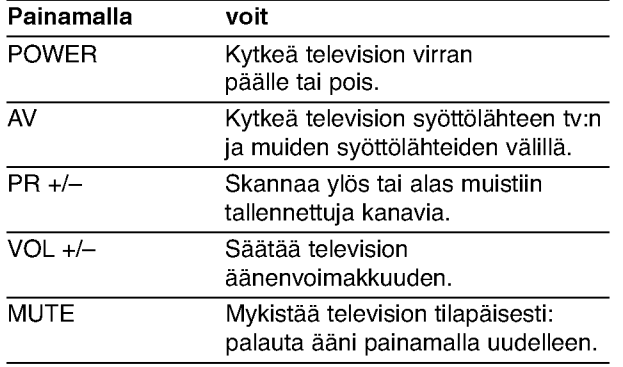

### Muiden televisioiden ohjaus kaukosäätimellä

Voit ohjata myös muiden kuin LG-television äänenvoimakkuutta, tulolahdetta ja virtakytkinta. Jos televisio on seuraavassa luettelossa, aseta sopiva valmistajan koodi.

- 1. Pitäen TV POWER-näppäintä painettuna syötä samalla television valmistajan koodi numeronäppäimillä (ks. seuraava taulukko).
- 2. Vapauta TV POWER-näppäin.

## Ohjattavien televisioiden koodinumerot

Jos luettelossa on useampi kuin yksi koodi, kokeile syöttämällä niitä yhden kerrallaan, kunnes löydät television kanssa toimivan koodin.

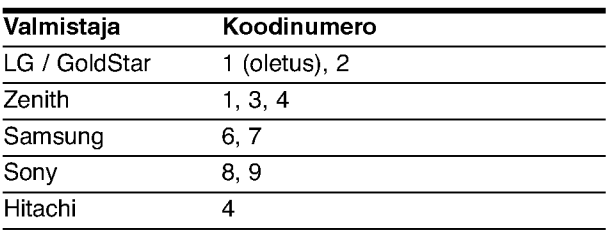

### $\mathbf{M}$  Huomautuksia

- Televisiosta riippuen jotkut tai kaikki nappaimet eivat ehka toimi television kanssa, vaikka oikea valmistajan koodi olisikin syotetty.
- Jos syotat uuden koodinumeron, edellinen syotetty koodinumero pyyhkiytyy pois.
- Vaihtaessasi kaukosäätimeen uudet paristot saattaa syotetty koodinumero palautua oletusasetuksen koodiksi. Aseta sopiva koodinumero uudelleen.

# **Vianetsintä**

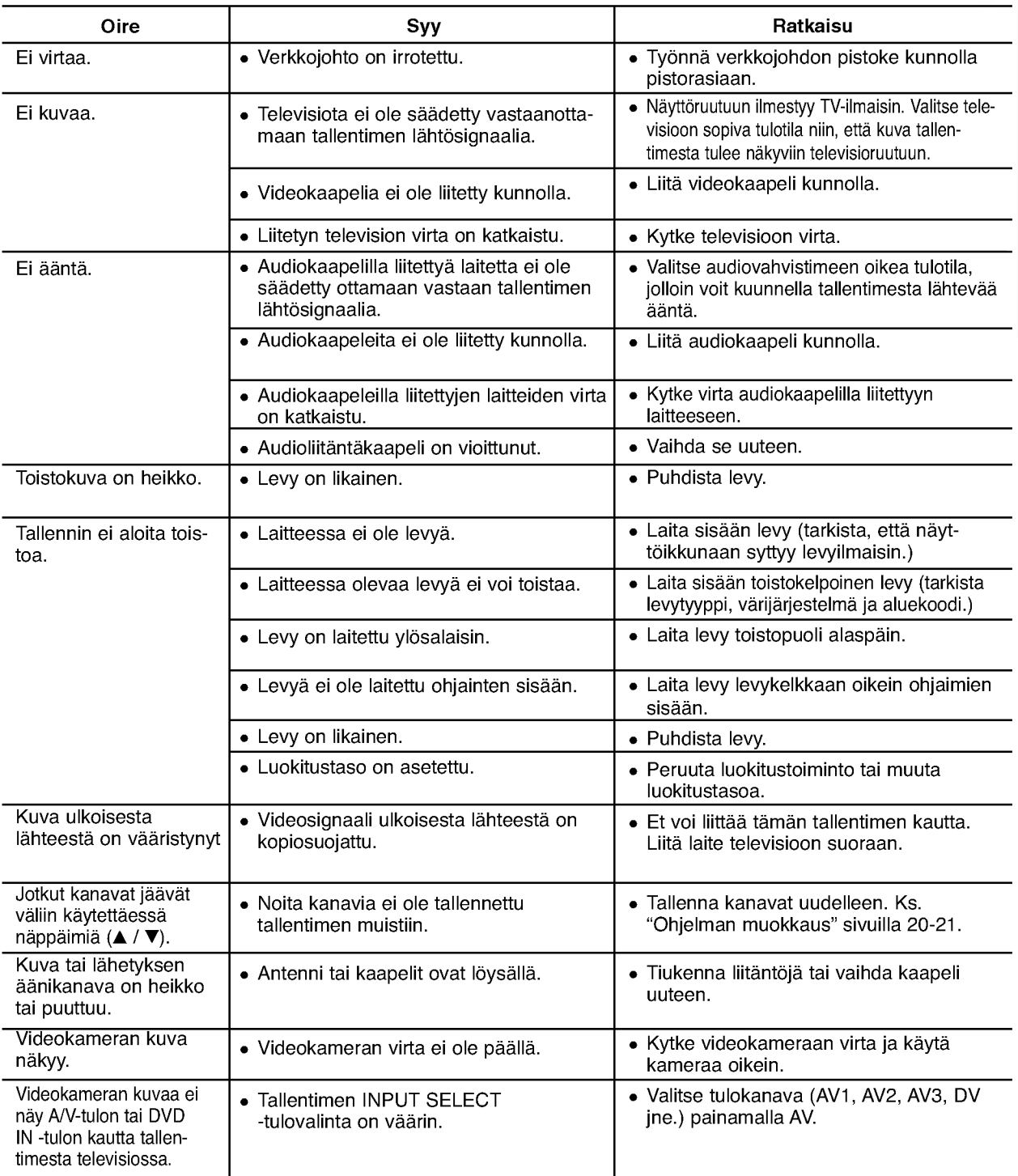

Ennen kuin otat yhteytta huoltoon, etsi mahdollista vikaa seuraavien ohjeiden mukaan.

# Vianetsintä (jatkoa)

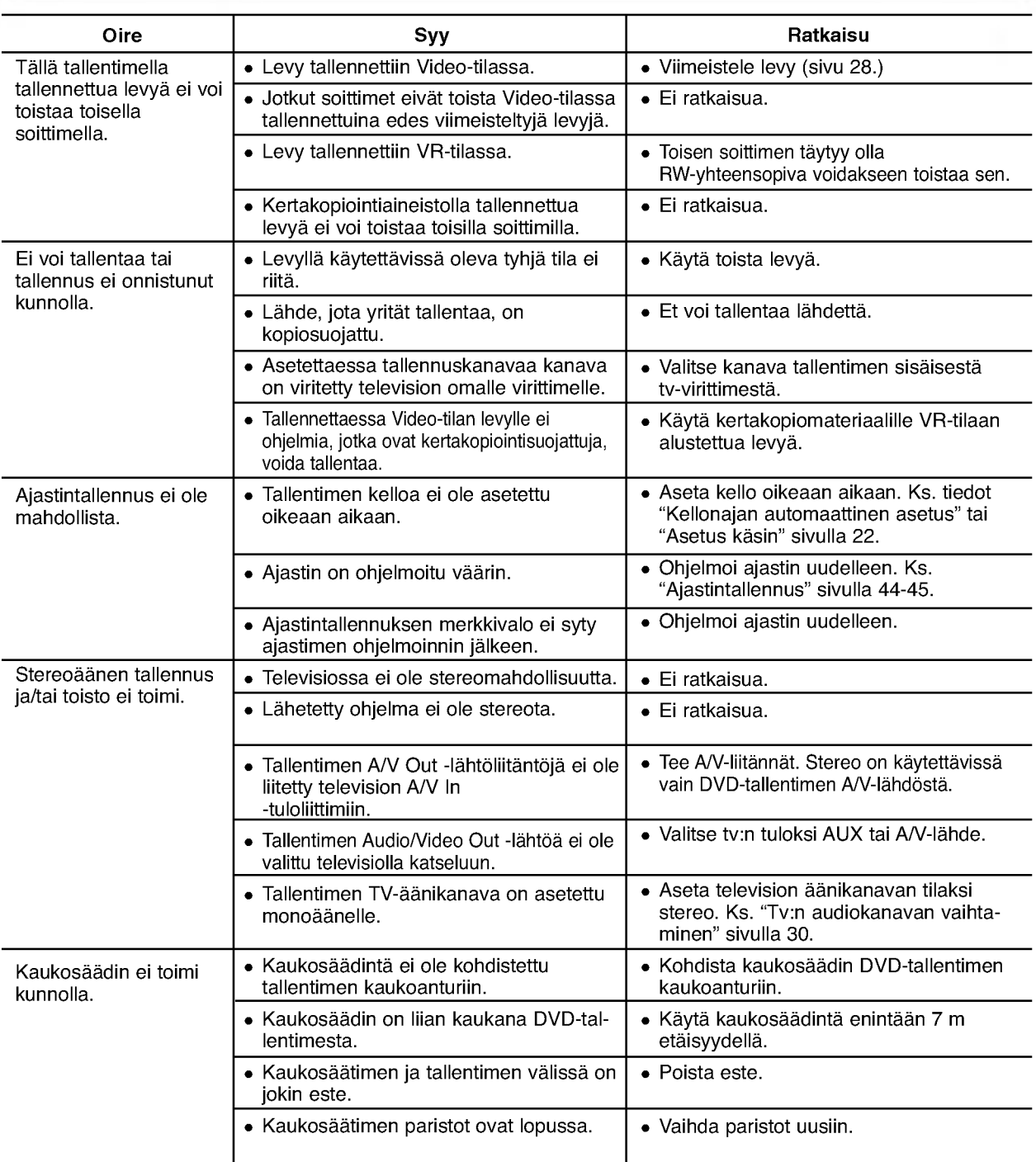

### Kosteuden tiivistyminen

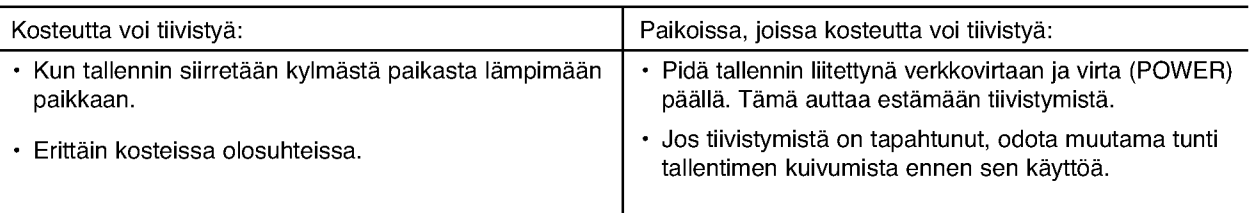

## Tekniset tiedot

### Yleista

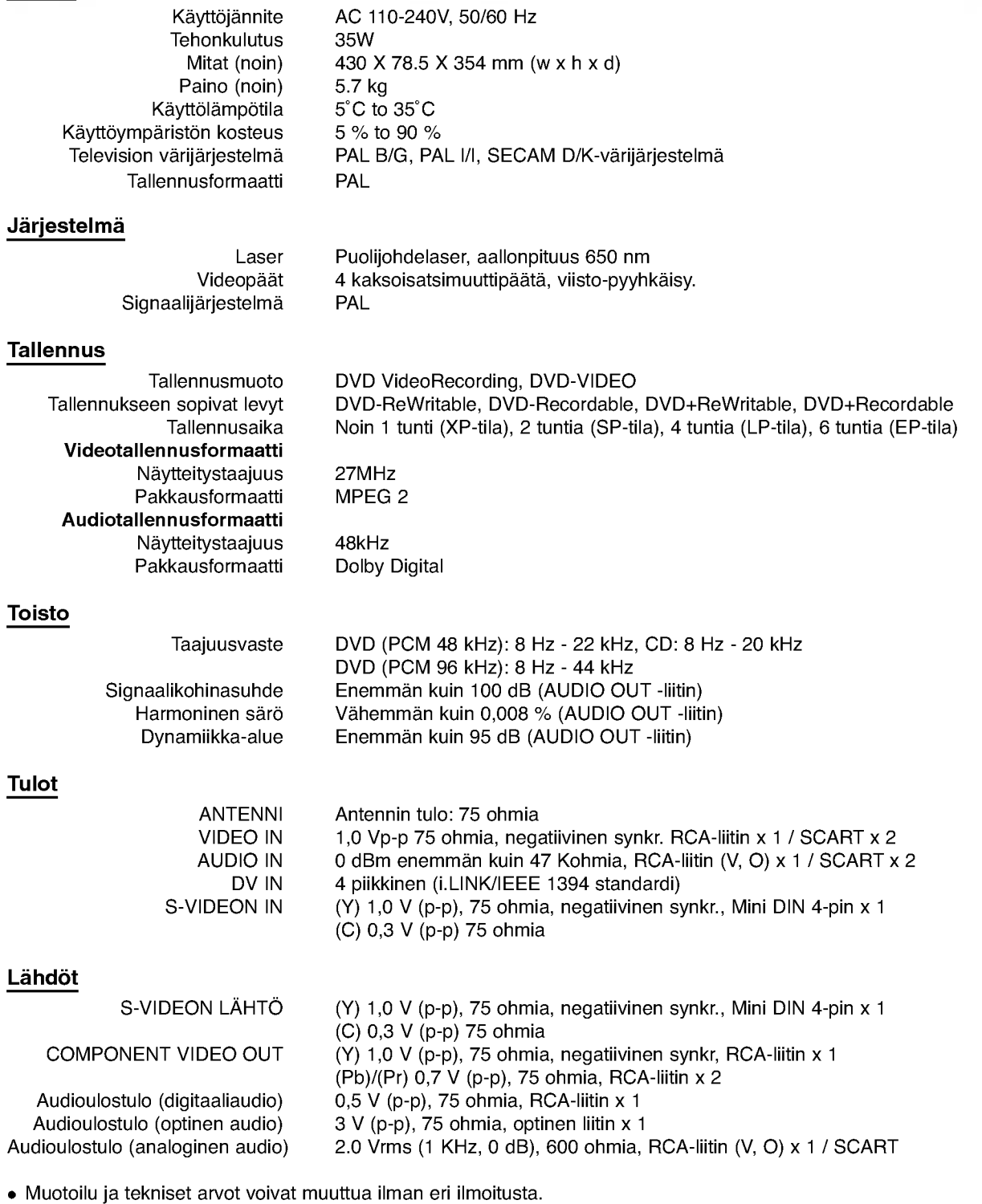

- Valmistettu Dolby Laboratories:n lisenssilla. "Dolby", "Pro Logic" ja kaksois-D -kuvake ovat Dolby Laboratories:n tavaramerkkeja.
- DTS ja DTS Digital Out ovat Digital Theater Systems, Inc:n rekisteroimia tavaramerkkeja.

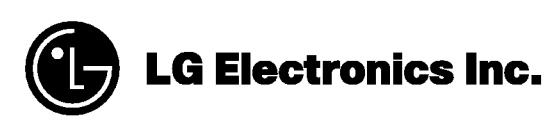

P/NO : 3834RV0023X